# **HITACHI INVERTER**

# **L100 SERIES**

## **SERVICE MANUAL**

(ADJUSTMENT AND MAINTENANCE)

Model:

European Version

L100-002NFE to L100-022NFE

L100-004HFE to L100-075HFE

US Version

L100-002NFU to L100-022NFU L100-004HFU to L100-075HFU L100-037LFU L100-002MFU to L100-007MFU

Japanese Version L100-002LFR to L100-037LFR L100-004HFR to L100-075HFR L100-002MFR to L100-007MFR

After reading this manual, keep it at hand for future reference

### Hitachi, Ltd. NBS541X Tokyo Japan

Call 1(800)985-6929 for Sales hitachiacdrive.com sales@hitachiacdrive.com

### **INDEX**

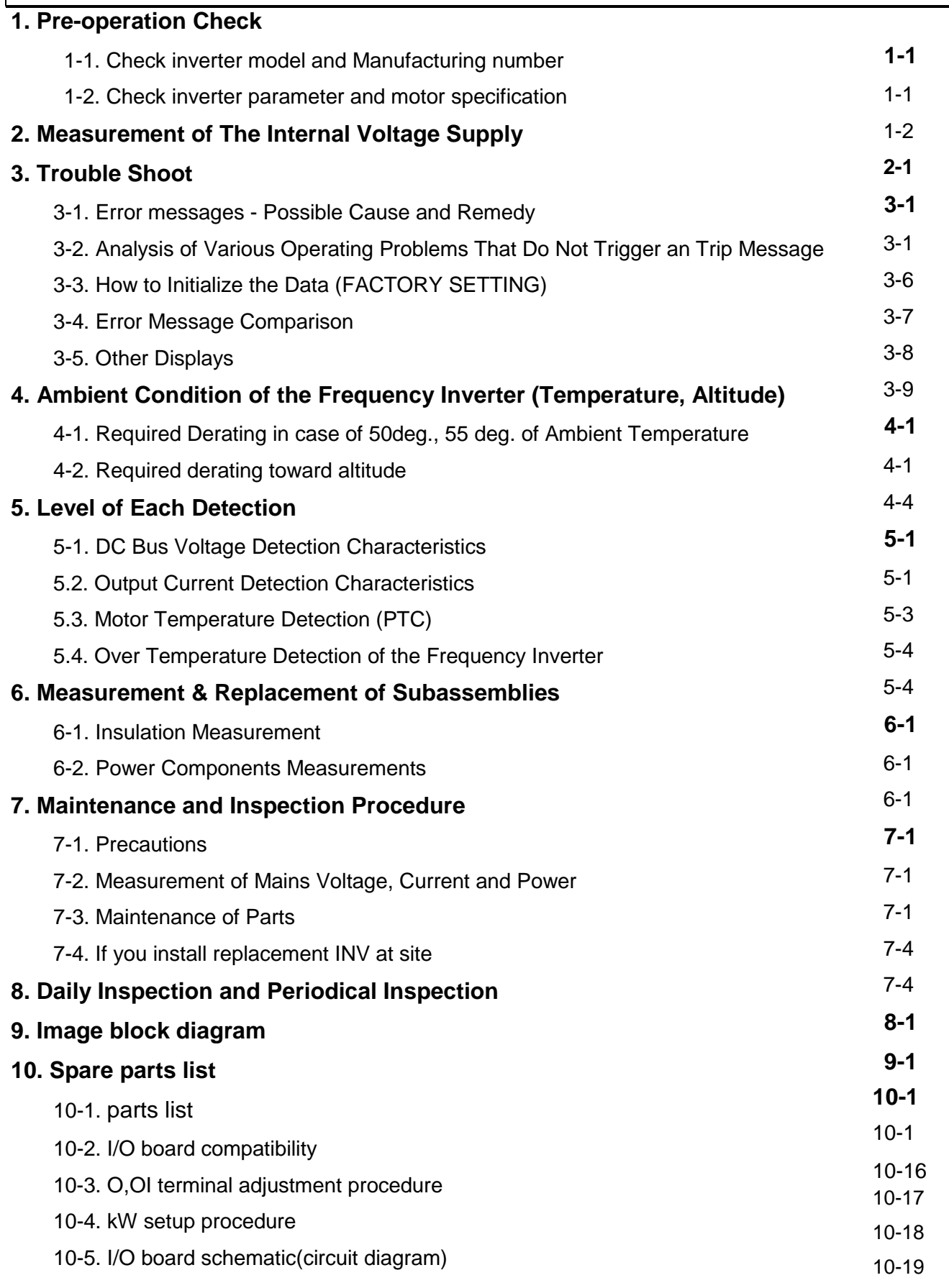

- -

Revisions

### Revision history table

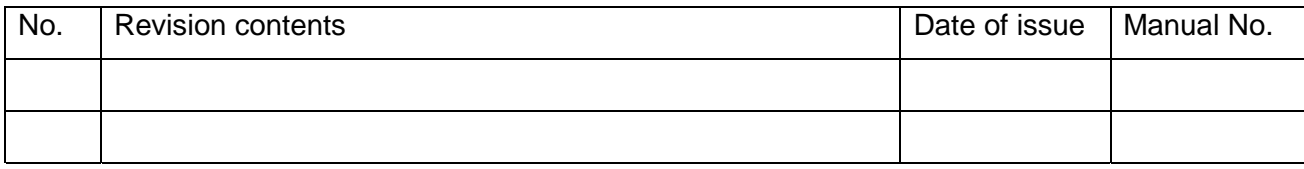

-ⅰⅰ-

### **1. Pre-Operation Check**

Before starting adjustment and maintenance, be sure to check the following specifications of the inverter and the motor.

### **1.1 Check Inverter model and Manufacturing number (MFG No).**

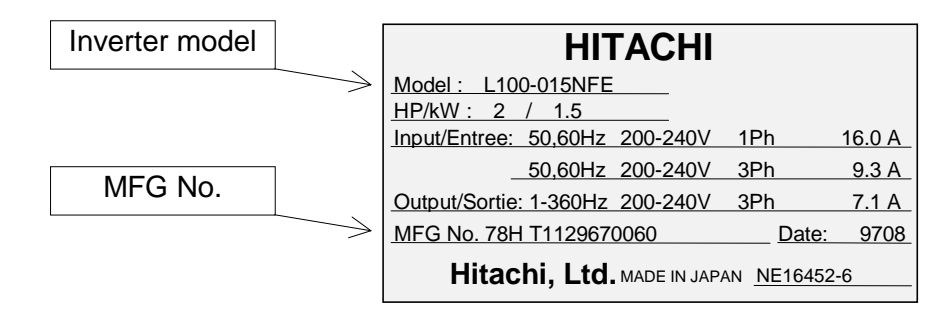

You can find these information from the specification label which attached at the side cover of the unit.

- (2) Description of MFG No. **H87 T112967 0060** Unique number Production code Revision of the inverter Production Month (1 - 9, 0:October, J:November, K:December) Production year (The unit digit of the year of grace. 7:1997, 8:1998, 9:1999, 0:2000) **L100 015 H EF** Version number E: European version U: US version Series name  $\begin{array}{|c|c|c|c|c|} \hline \end{array}$  F: With operator R: Japanese version Structure type F: With operator Input voltage class 005 : 0.55kW 004: 0.4kW 075 : 7.5kW 055:5.5kW 040: 4.0kW 037: 3.7kW 030: 3.0kW 022: 2.2kW 015 : 1.5kW 011 : 1.1kW 007: 0.75kW 002 : 0.2kW Applicable motor kW L: 3 phase 200V class N: Single/3 phase 200V class H: 3 phase 400V class M: Single phase 100V class
- (1) Description of the model name.

1-1

### **1.2 Check Inverter parameter and motor specification.**

### **[1] Inverter specifications.**

### (1) Inverter specifications (Monitor mode)

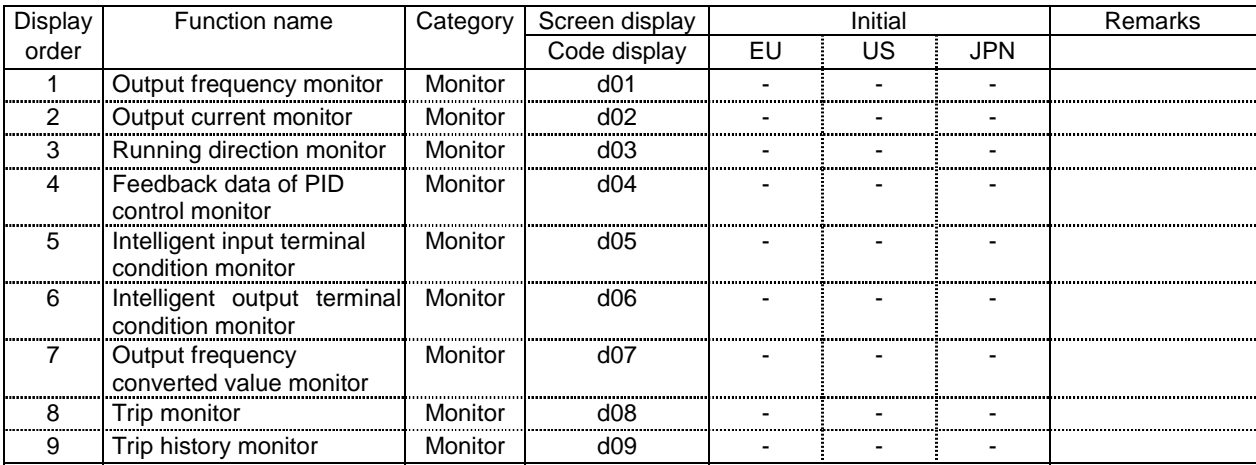

#### (2) Inverter specifications (Basic function mode)

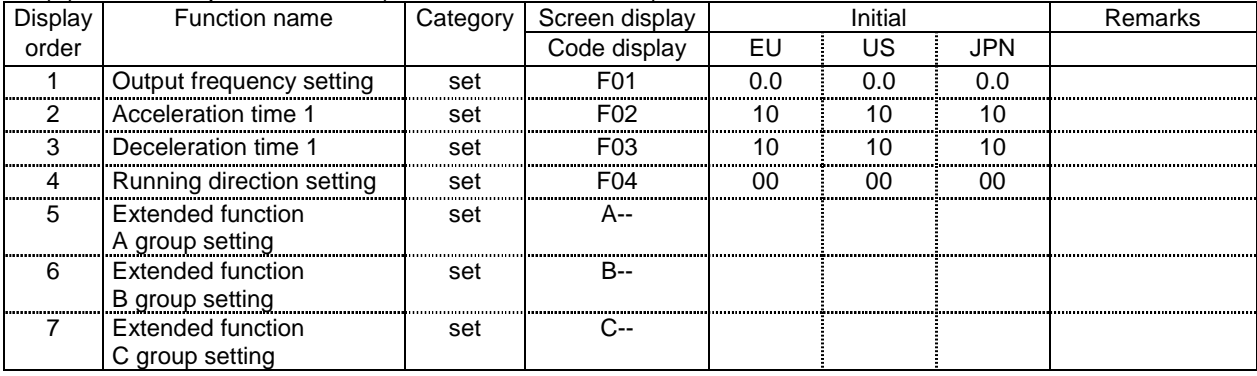

### (3) Inverter specifications (Extended function mode : A group)

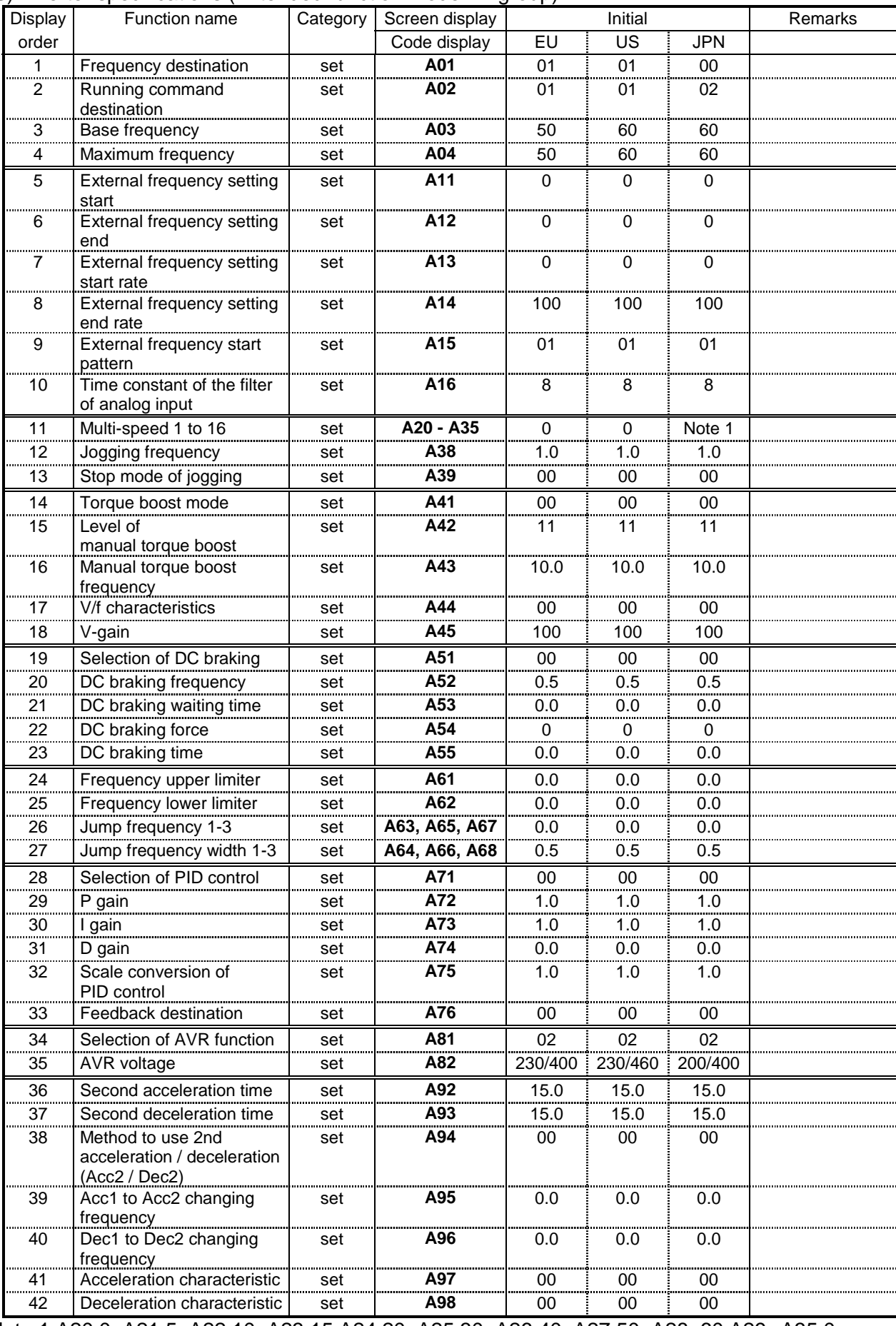

Note 1 A20;0, A21;5, A22;10, A23;15,A24;20, A25;30, A26;40, A27;50, A28; 60,A29--A35;0

### (4) Inverter specifications (Extended function mode : B group)

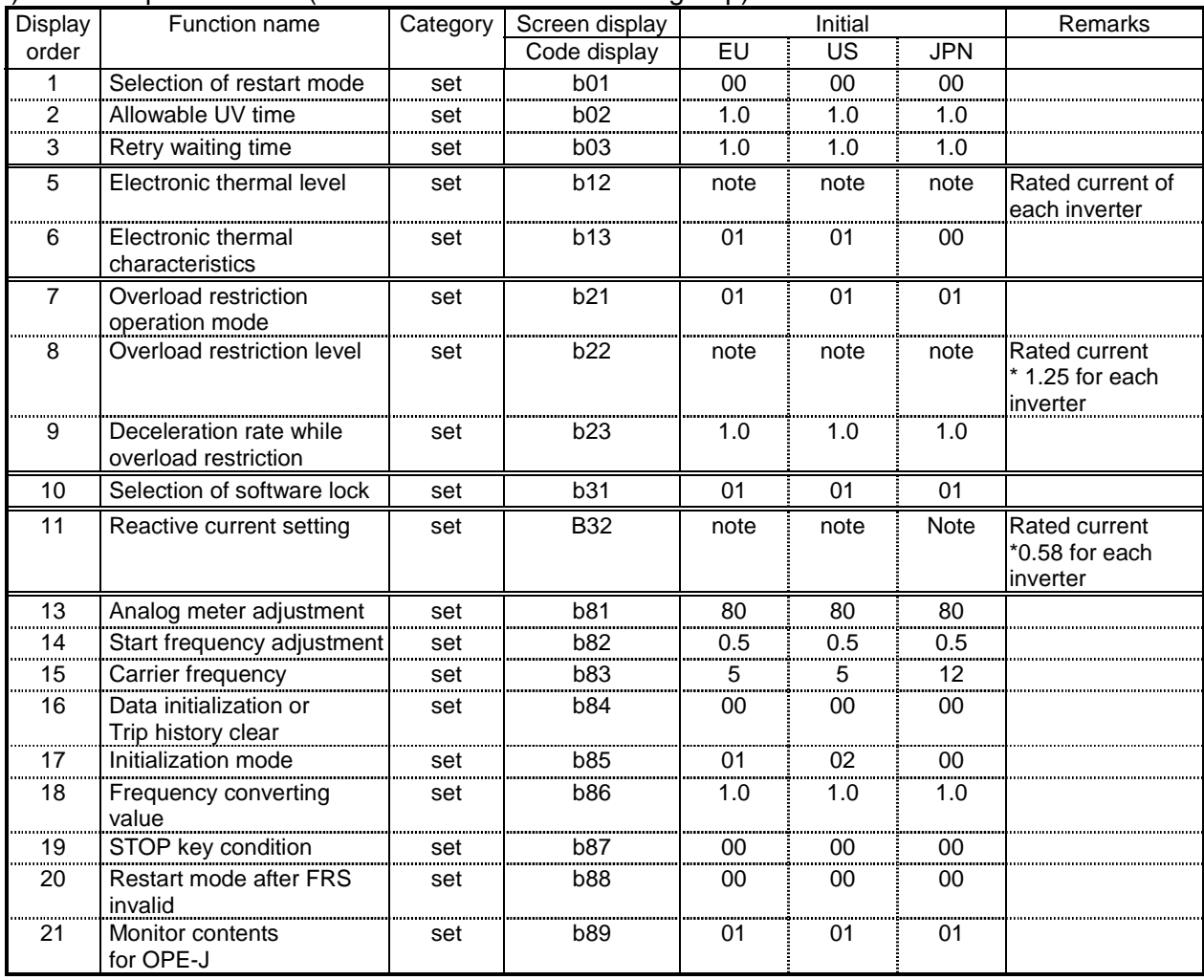

### (5) Inverter specifications (Extended function mode : C group)

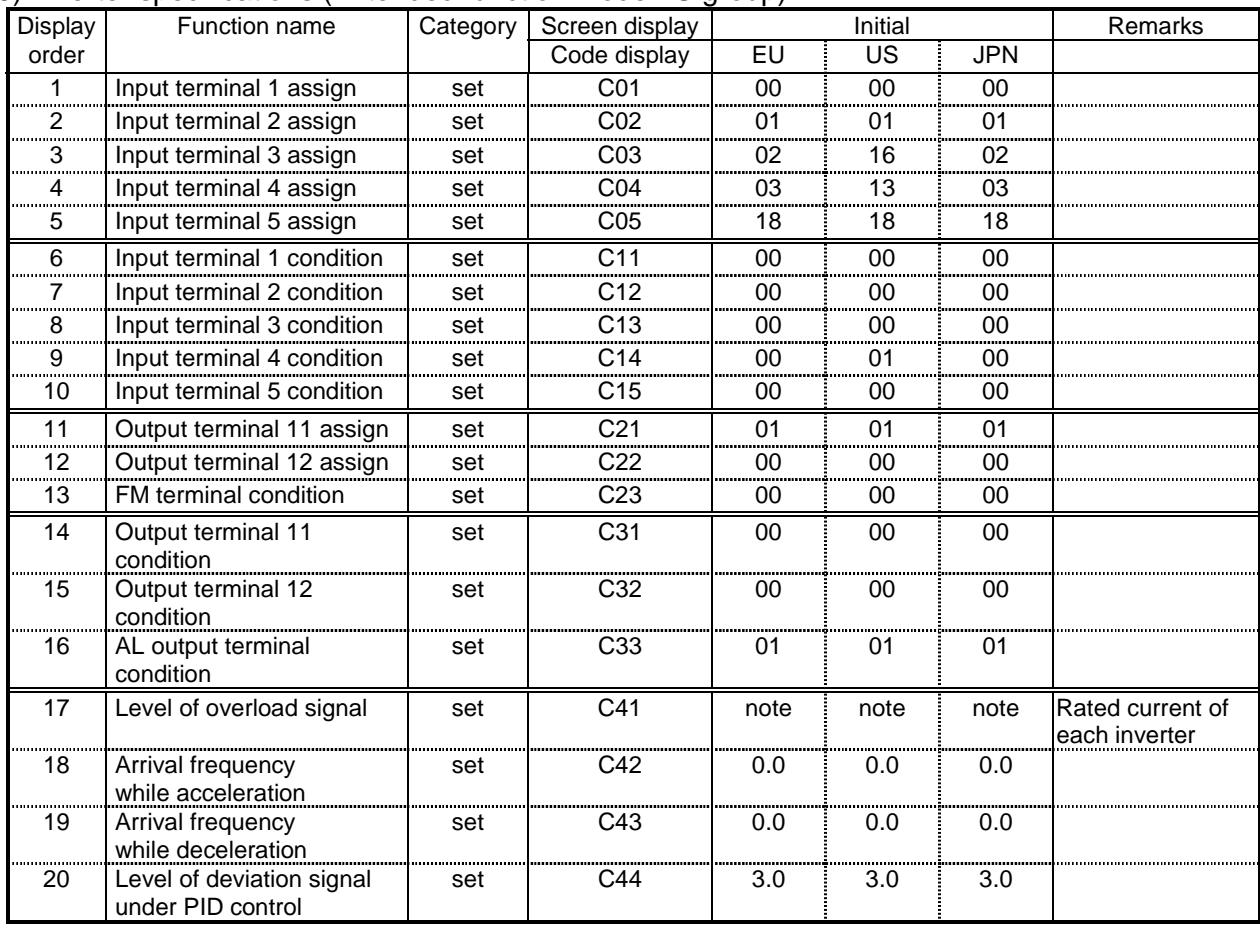

1-5

### **[2] Motor specifications.**

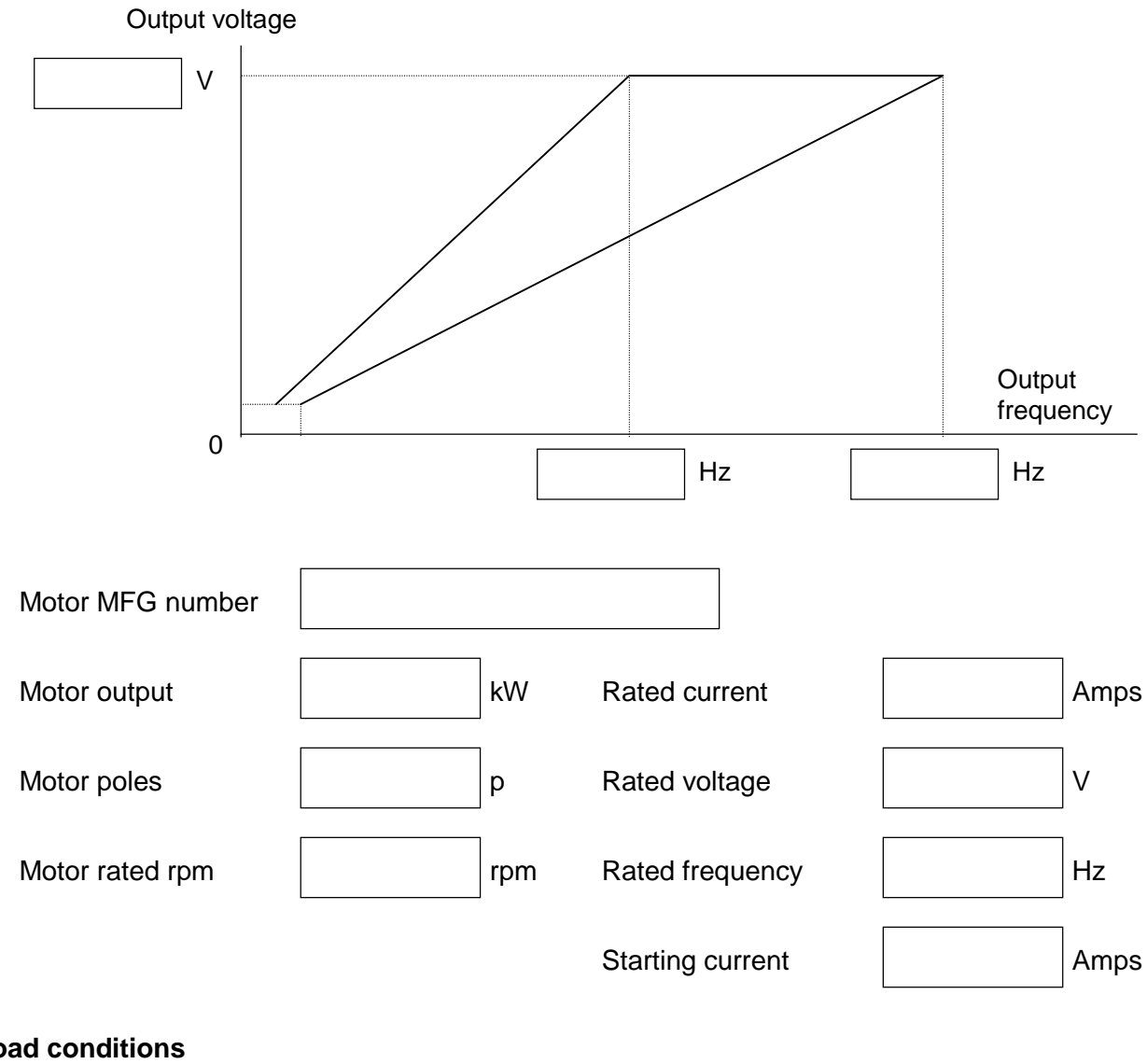

### **[3] Load conditions**

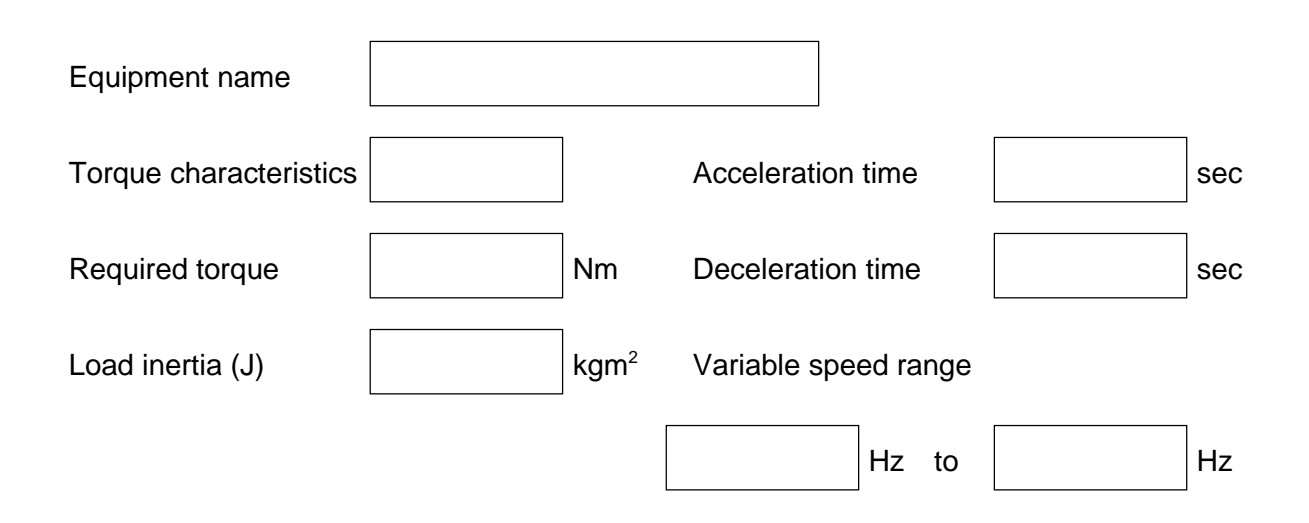

1-6/E

### **2. Measurement of the Internal Voltage Supply**

There are PV5L, PV24L and NV12L internal DC voltage supplies. These supplies are isolated from the main high voltage portion. And it is not possible to measure DC voltages at the non isolated portion. Please make measurements for above mentioned voltages for the isolated portion.

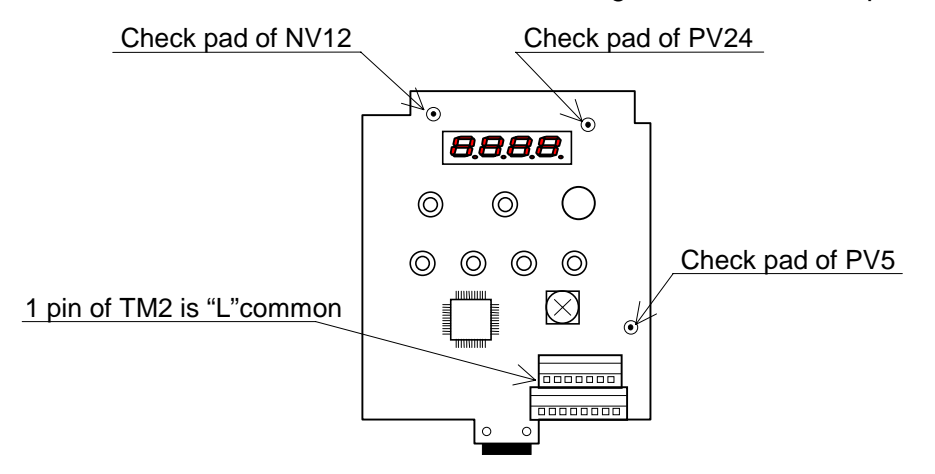

### **PV5L supply voltage**

Supplies 5V for I/O board. Nominal voltage : min. 4.90Vdc to max. 5.20Vdc Check PV5(address 1C) <- L

### **PV24L supply voltage**

Supplies 24V to interface voltage supply, which is supplied to input terminals. Nominal voltage : min. 21.60Vdc to max. 26.40Vdc Check PV24(address 1A) <- L

#### **NV12L supply voltage**

Supplies -12Vdc to remote operator (DOP/DRW's yellow backlight). Nominal voltage : max. -10.80Vdc to min. -17.5Vdc Check NV12(address 3A) <- L

### **"H" terminal voltage**

 Suppiles 10V to "H" terminal Nominal voltage : min 9.5Vdc to max 11.5Vdc Check "H" <-> "L" with VR (1kohm)

### **"Potentiometer function on the front case**

Set "A01" :"00" Monitor "F01" display 0 <-> 50(60) with clockwise and anti clockwise.

### **Cooling FAN voltage (PV24N)**

Supplies 24V to cooling FAN . Nominal voltage min 19.9Vdc to max 27.2Vdc. Check Red wire <- Black wire with the FAN. Check the FAN working, check the air direction (from down to top)

### **3. Trouble Shoot**

### **3-1. Error Messages - Possible Cause and Remedy:**

### **(1) Overcurrent 1 (E 01, E 02, E 03, E 04)**

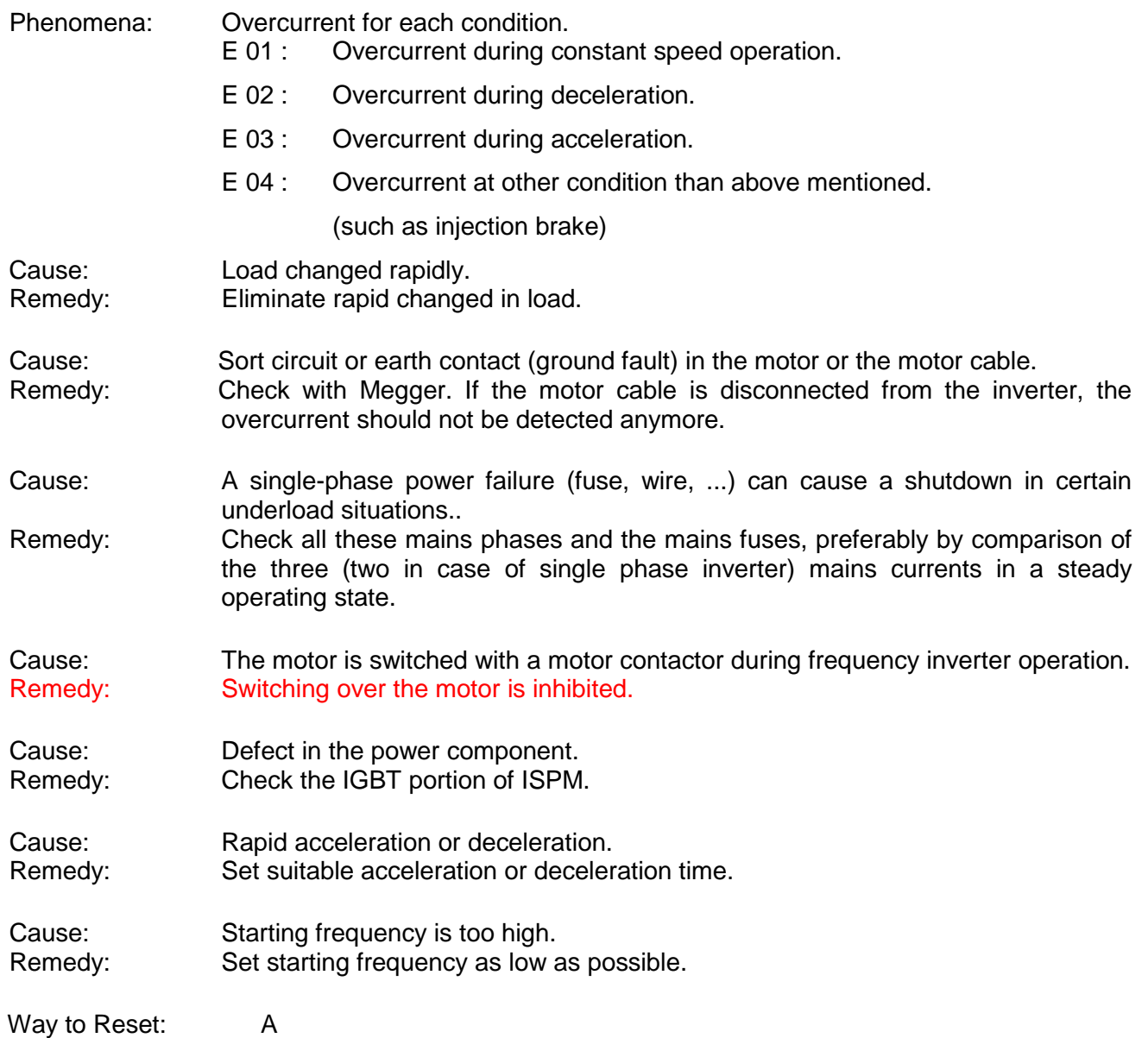

### **(2) Overload (E 05)**

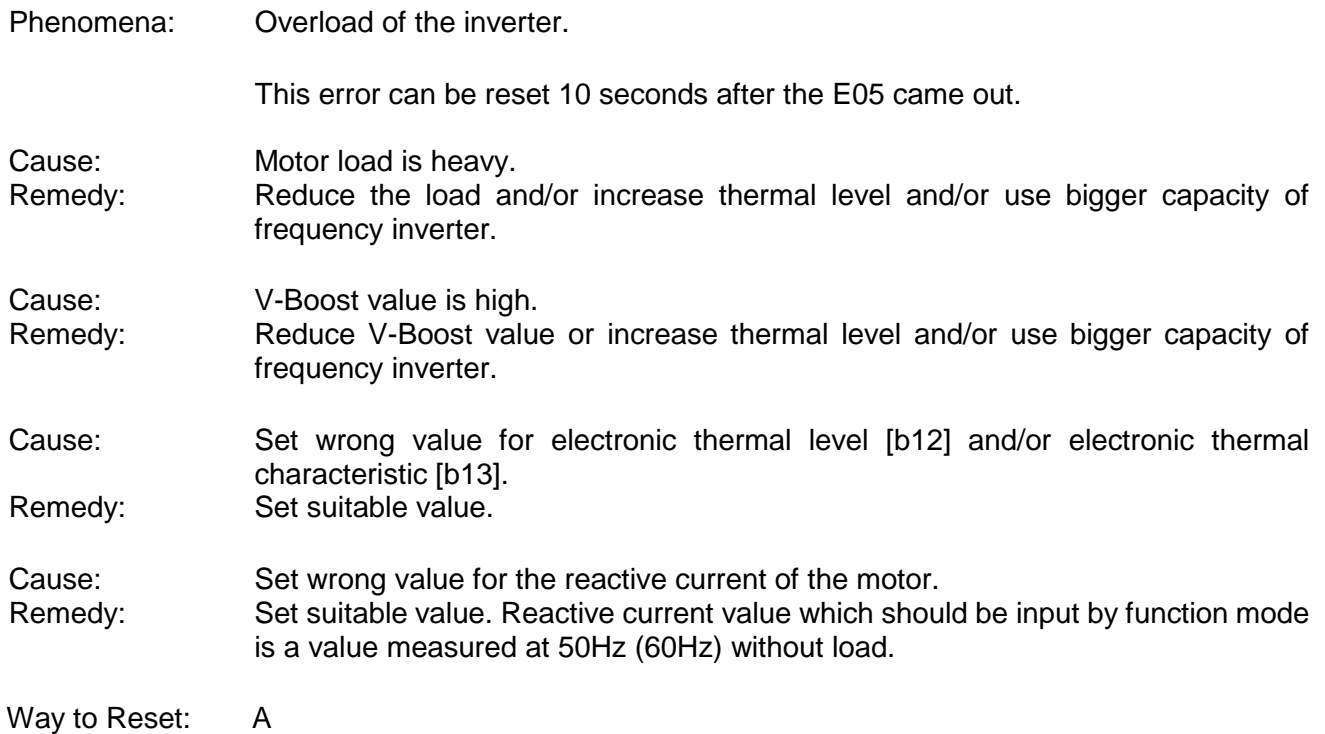

### **(3) Overvoltage (E 07)**

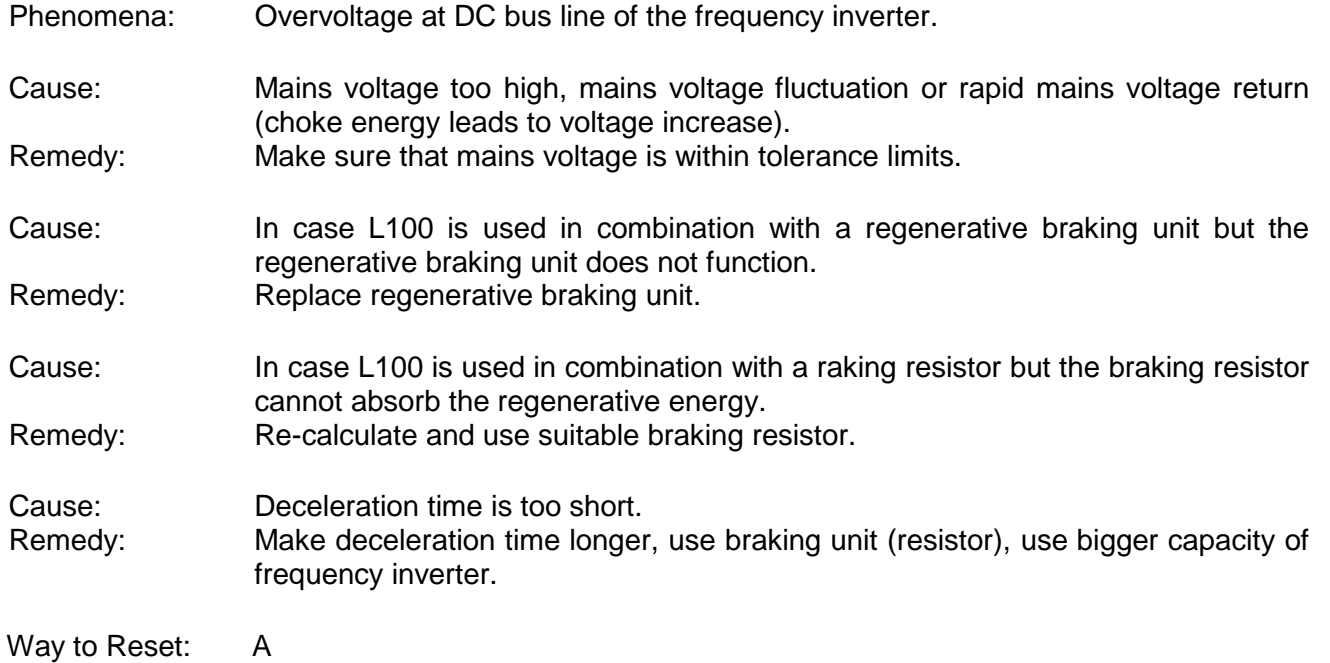

### **(4) Undervoltage (E 09)**

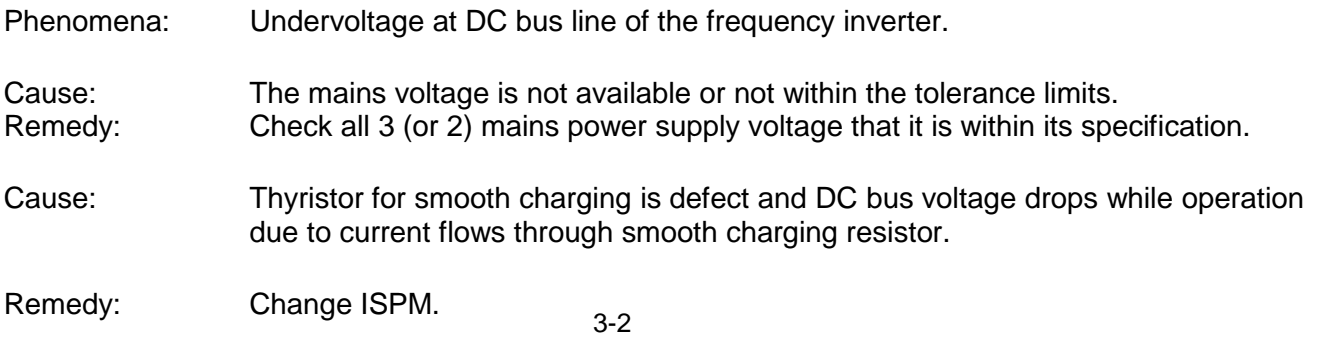

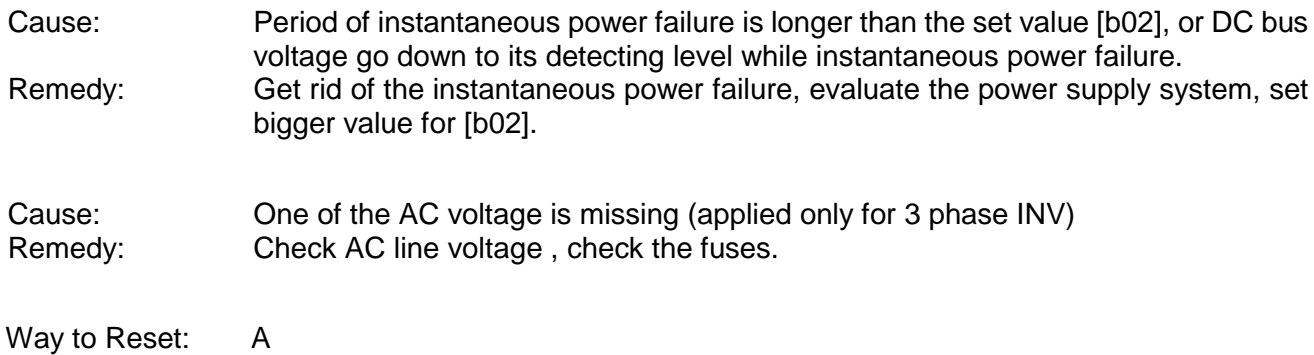

### **(5) EEPROM error (E 08)**

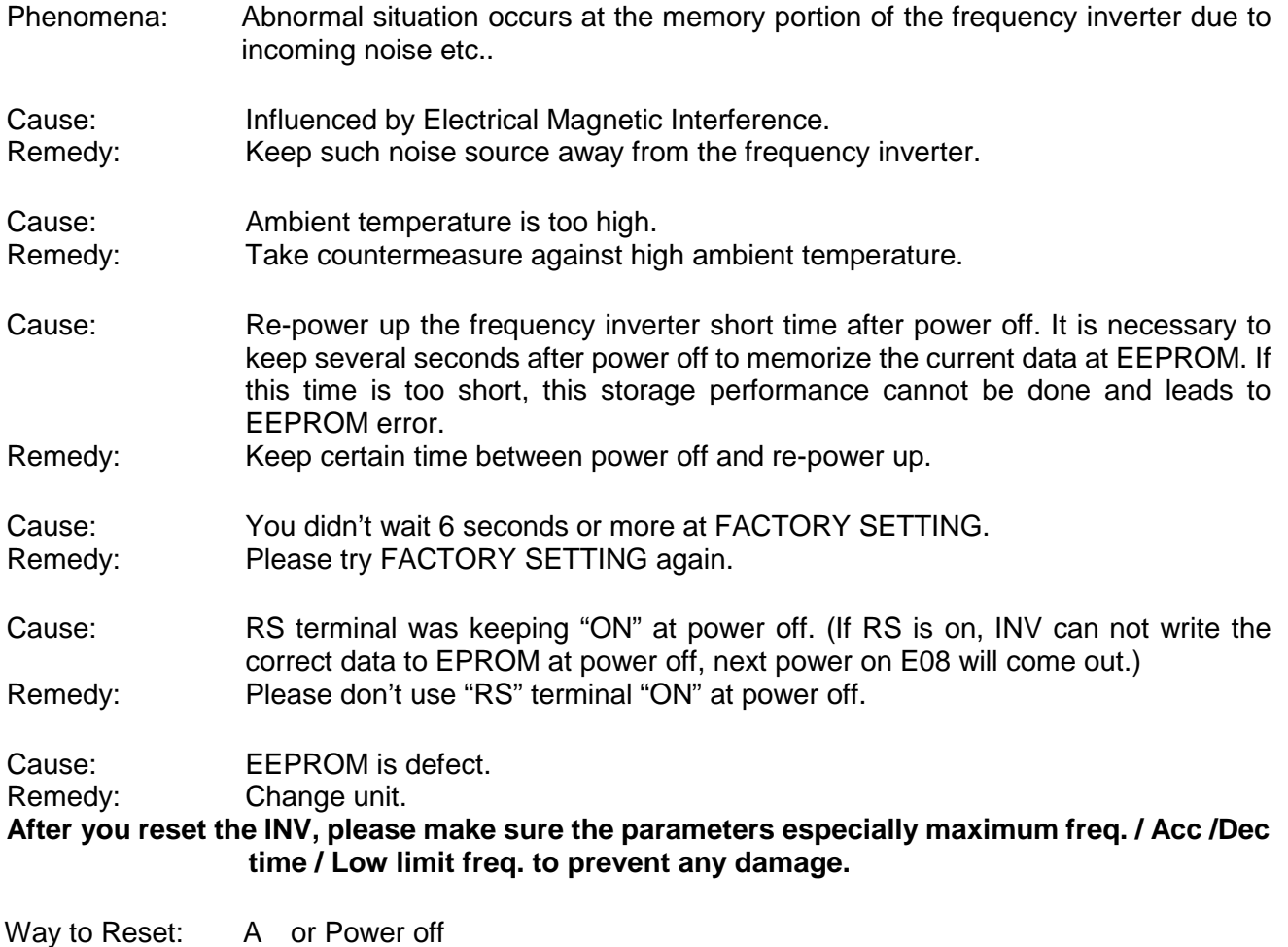

#### **(6) CPU error (E 11, E 22)**

Phenomena: Abnormal situation or malfunction of micro processor inside frequency inverter. E 11 : CPU error from MCU inside core.

#### E 22 : CPU error from MCU on I/O board.

E22 is produced by MCU on I/O board and the causes is communication error between ISPM & MCU<br>on I/O board.

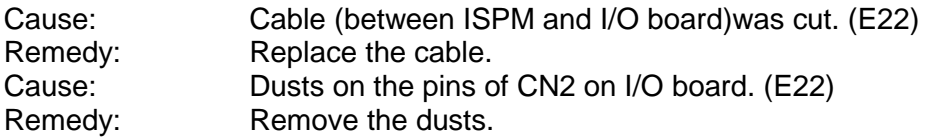

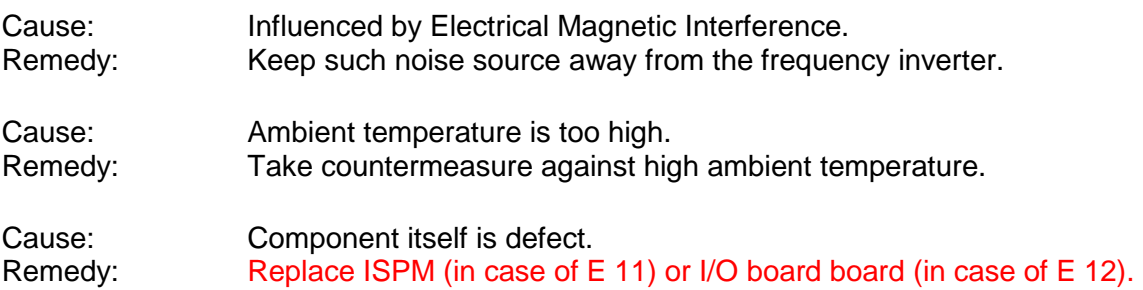

### **(7) External Trip (E 12)**

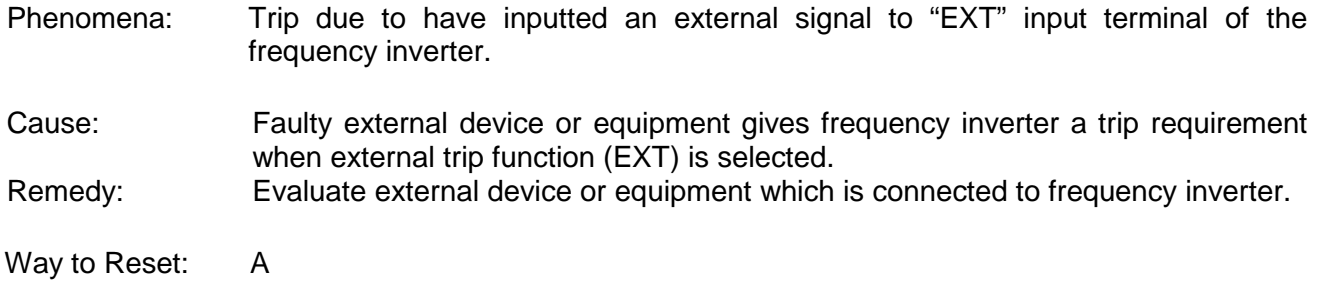

### **(8) USP error (E 13)**

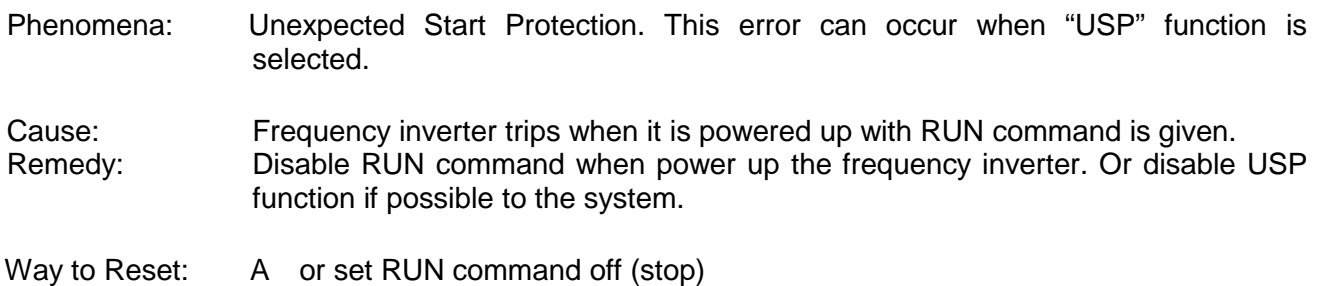

#### **(9) Ground fault error (E 14)**

Phenomena: Earth contact in the motor or the motor cable or in the IGBT. Frequency inverter detects this earth contact only at power up.

### **To resolve the causes , please power off and disconnect the motor wire at INV (UVW)terminal.**

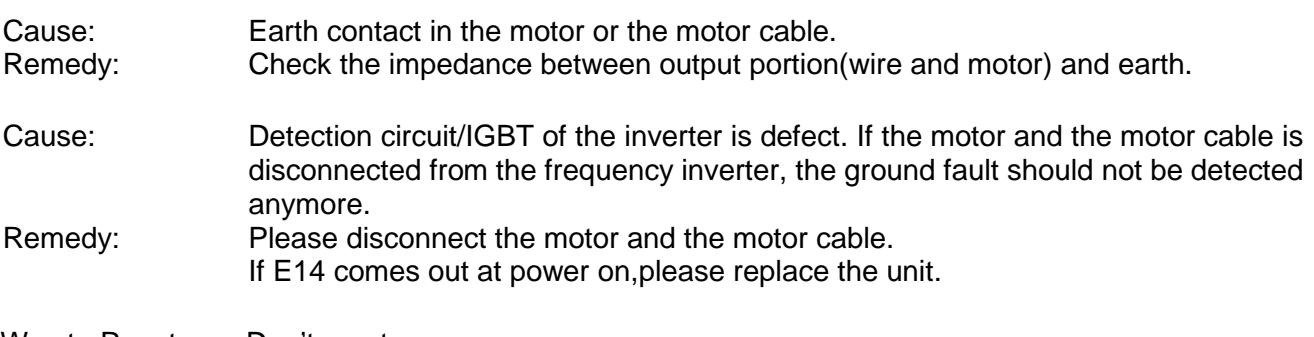

Way to Reset: Don't reset.

### **(10) Over voltage at source (E 15)**

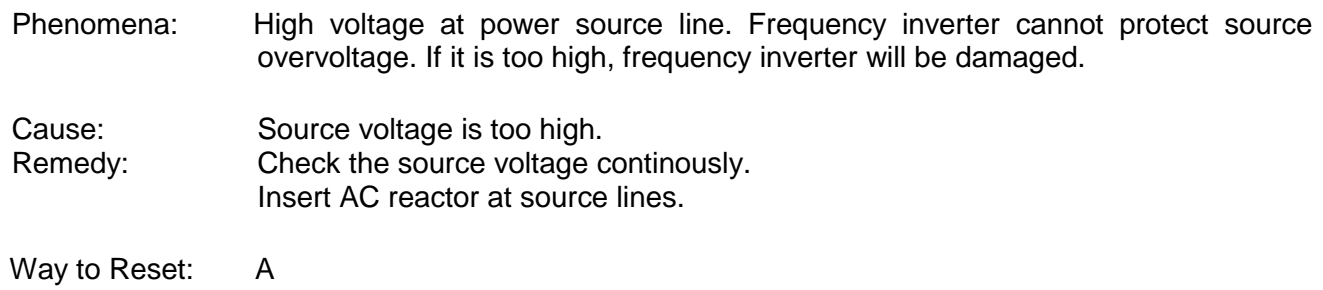

### **(11) Over temperature (E 21)**

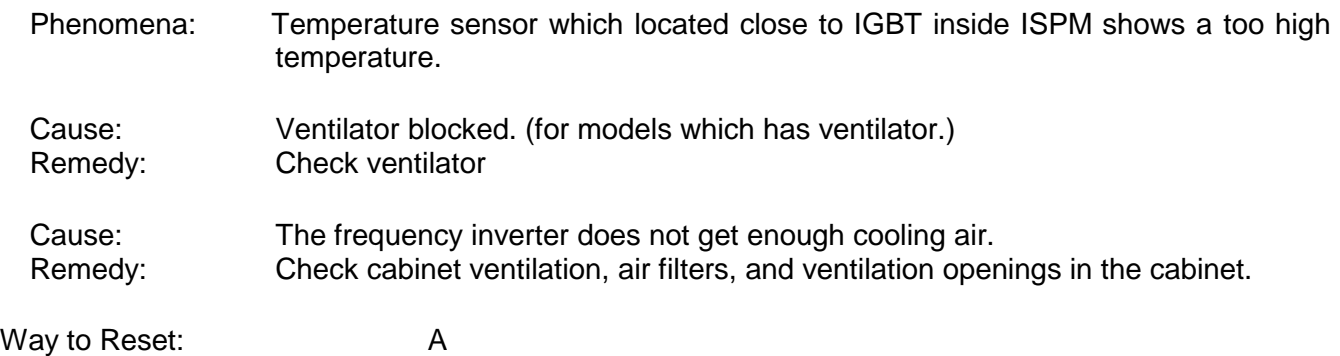

### **(12) PTC error (E 35)**

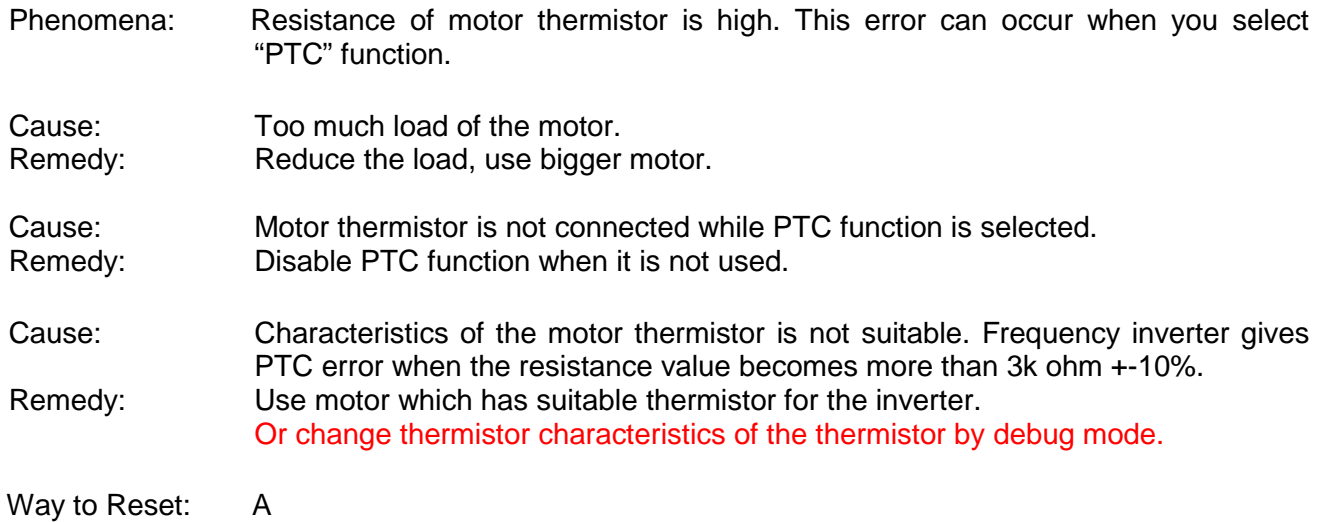

#### **Explanation of the way to reset.**

A : Make close the terminals between RS and P24 (CM1 only for Japanese version) on the I/O board, or press "STOP/RESET" key of the operator.

### **3-2. Analysis of Various Operating Problems That Do Not Trigger an Trip**

### **message.**

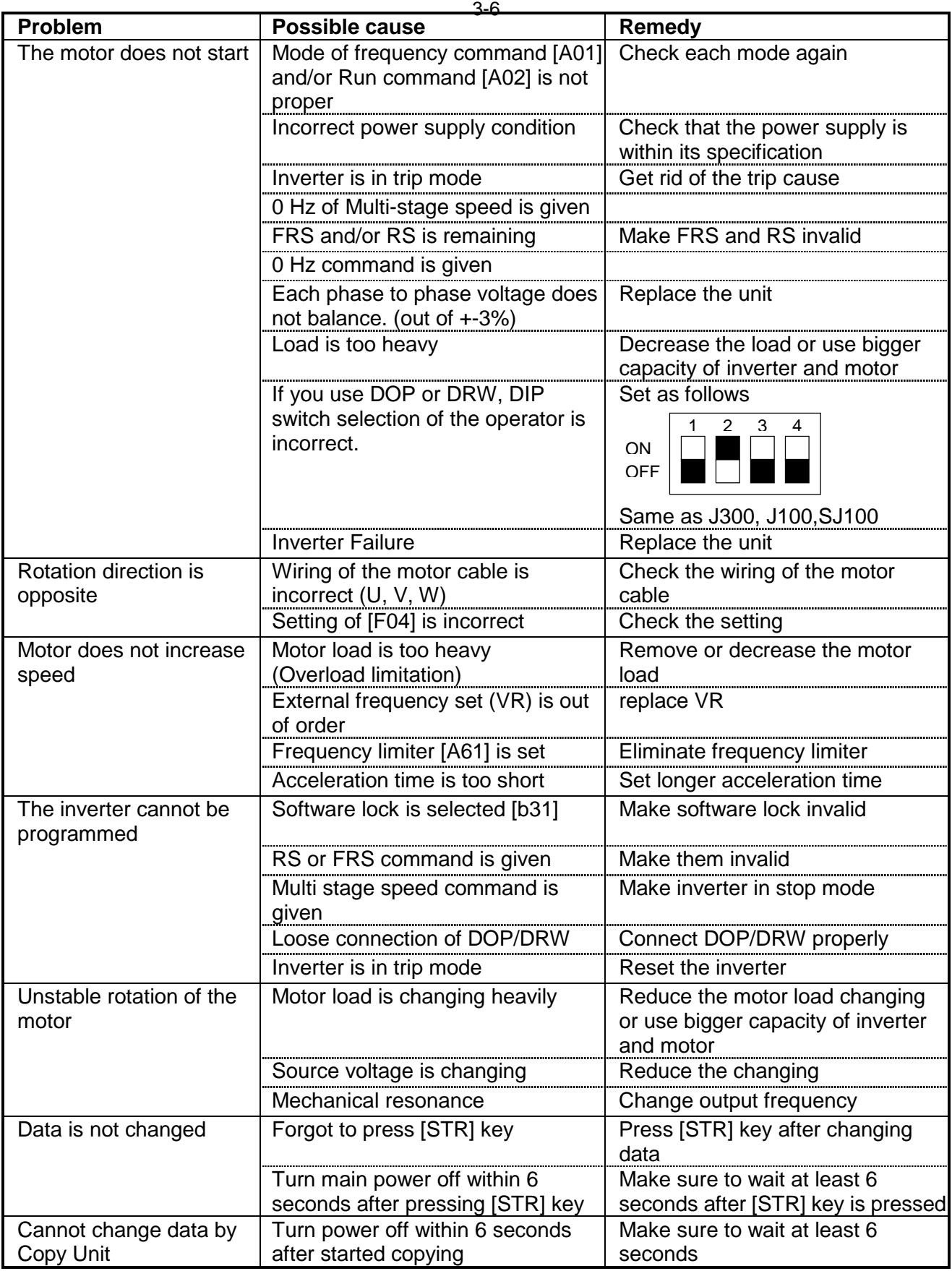

### **3-3. How to Initialize the Data (FACTORY SETTING)** 1. Select the mode of initialization data to which you want to initialize by [b85]. Japanese version data -----> Set "00" and store<br>EU version data -----> Set "01" and store ---> Set "01" and store US version data -----> Set "02" and store 2. Set [b84] to "01" to initialize and store. 3. Keep pressing  $Func$   $(\triangle)(\triangledown)$  keys at the same time. (If front case is not closed by the screw, dittcult to press 3keys.) 4. Additionally press  $\left(\frac{510P}{616C} \right)$  key and release  $\left(\frac{510P}{616C} \right)$  key approximately after one second. 5. Keep pressing  $(\text{Func})$   $(\bigotimes)(\bigotimes)$  keys until "d 00" will blink. (Approximately 2 seconds.) 6. Release all the keys after starts blinking. Initialization end  $F^{UNC.}$  $($   $\spadesuit$   $)$  $($   $\spadesuit$ (FUNC STOP RESET **STOP** RESET FUNC. 1 ON (press) ON Call 1(800)985-6929 for Sales hitachiacdrive.com sales@hitachiacdrive.com

[c95]; INV kW code 01;0.2kW , 02;0.4kW , 03;0.75kW (0.5 kW) , 04;1.5kW , 05;2.2kW , 06;3.7kW(4.0kW) , 07;5.5kW, 08;7.5kW

ON

1s or more

ON

2

**STOP** RESET

Release after "d 00"

started blinking

### **3-4. Error Message comparison**

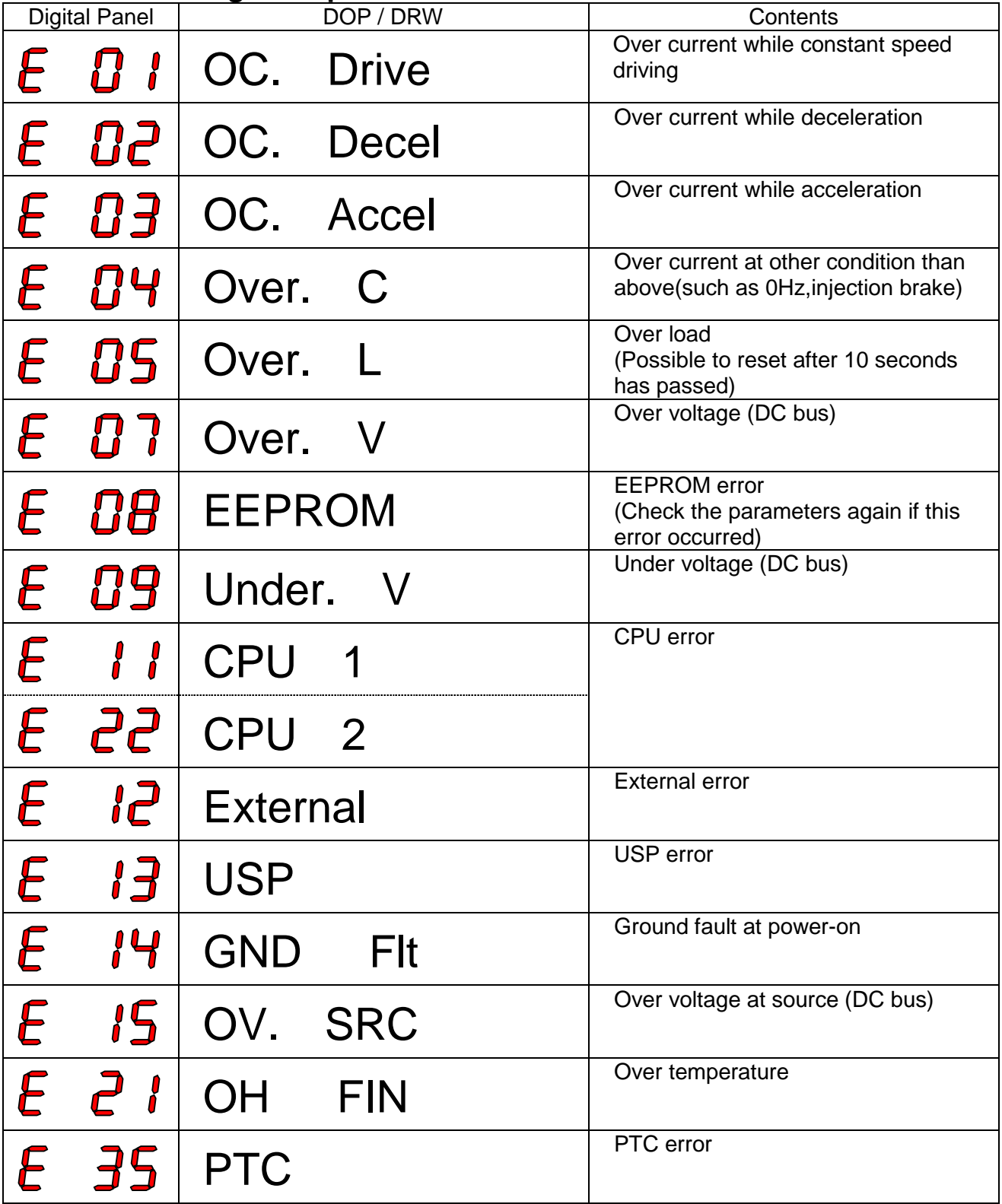

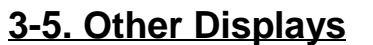

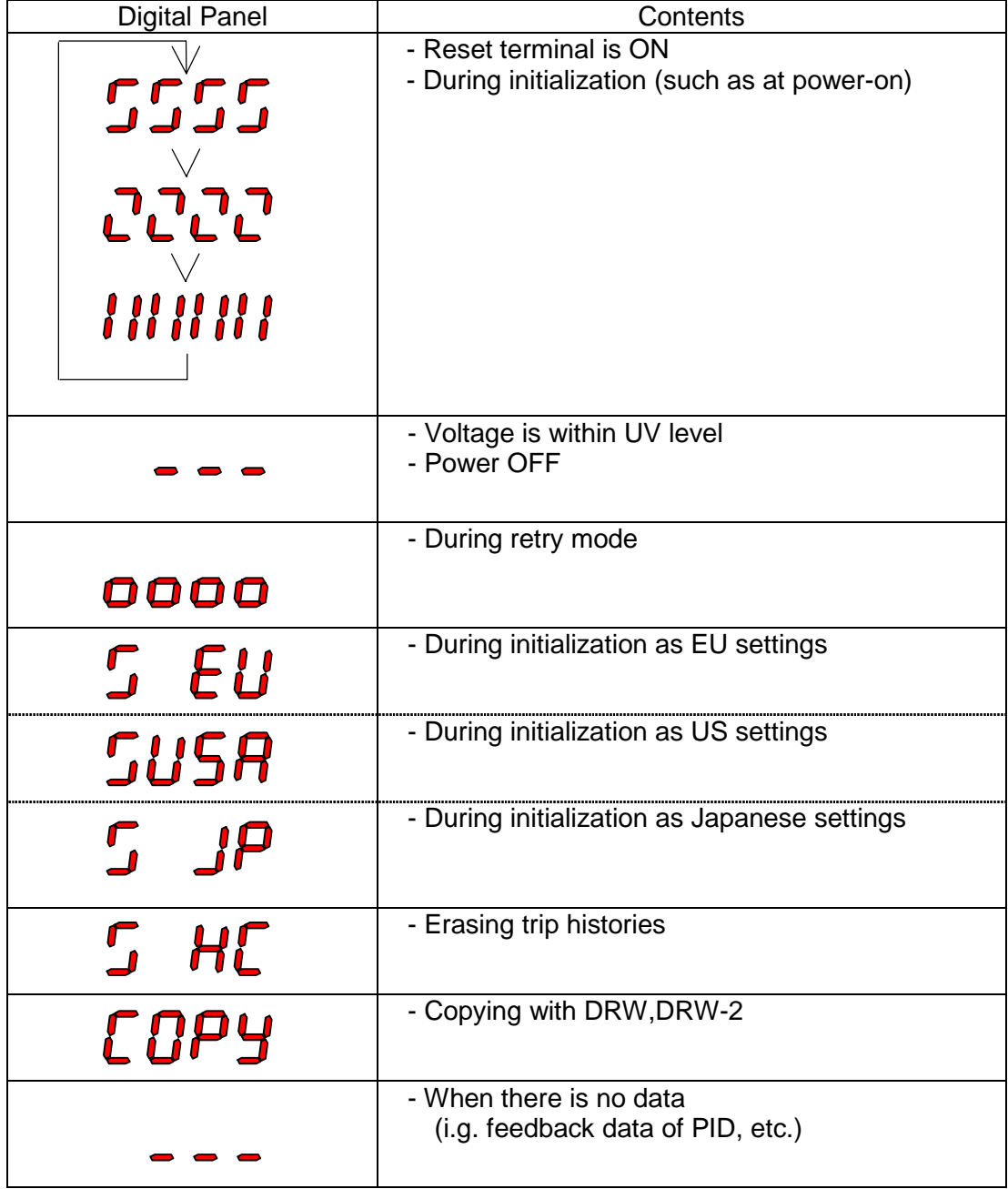

3-9/E

### **4. Ambient Condition of the Frequency Inverter**

### **4-1. Required Derating in case of 50deg, 55deg of Ambient Temperature**

Inverter ratings can be influenced by many factors. You can find in this section, the relation between ambient temperature and output current (%) and carrier frequency.

Standard ratings in 40 degree C

Top cover removed condition in 50 degree C max.

Top cover removed condition in 55 degree C max.

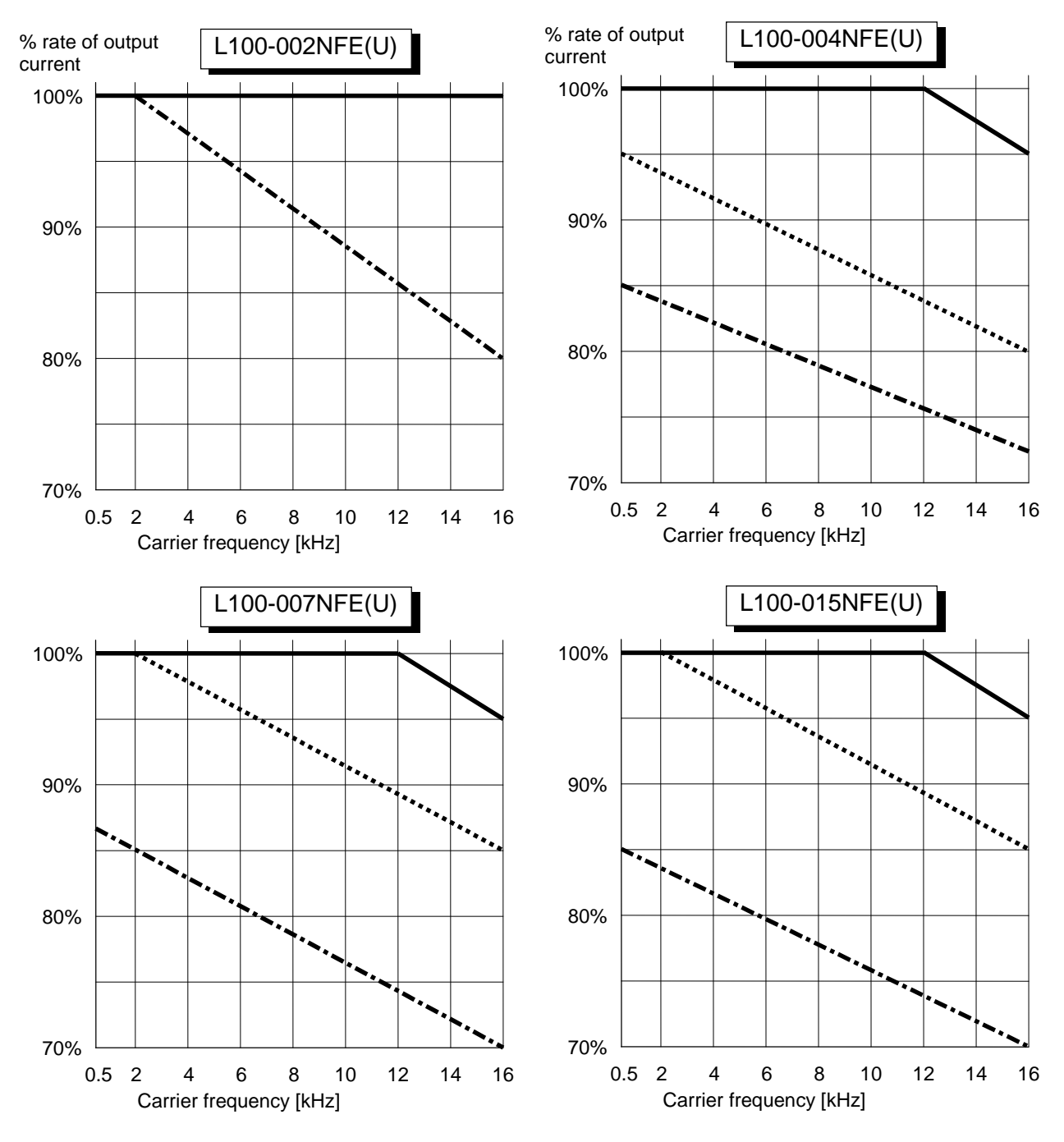

4-1

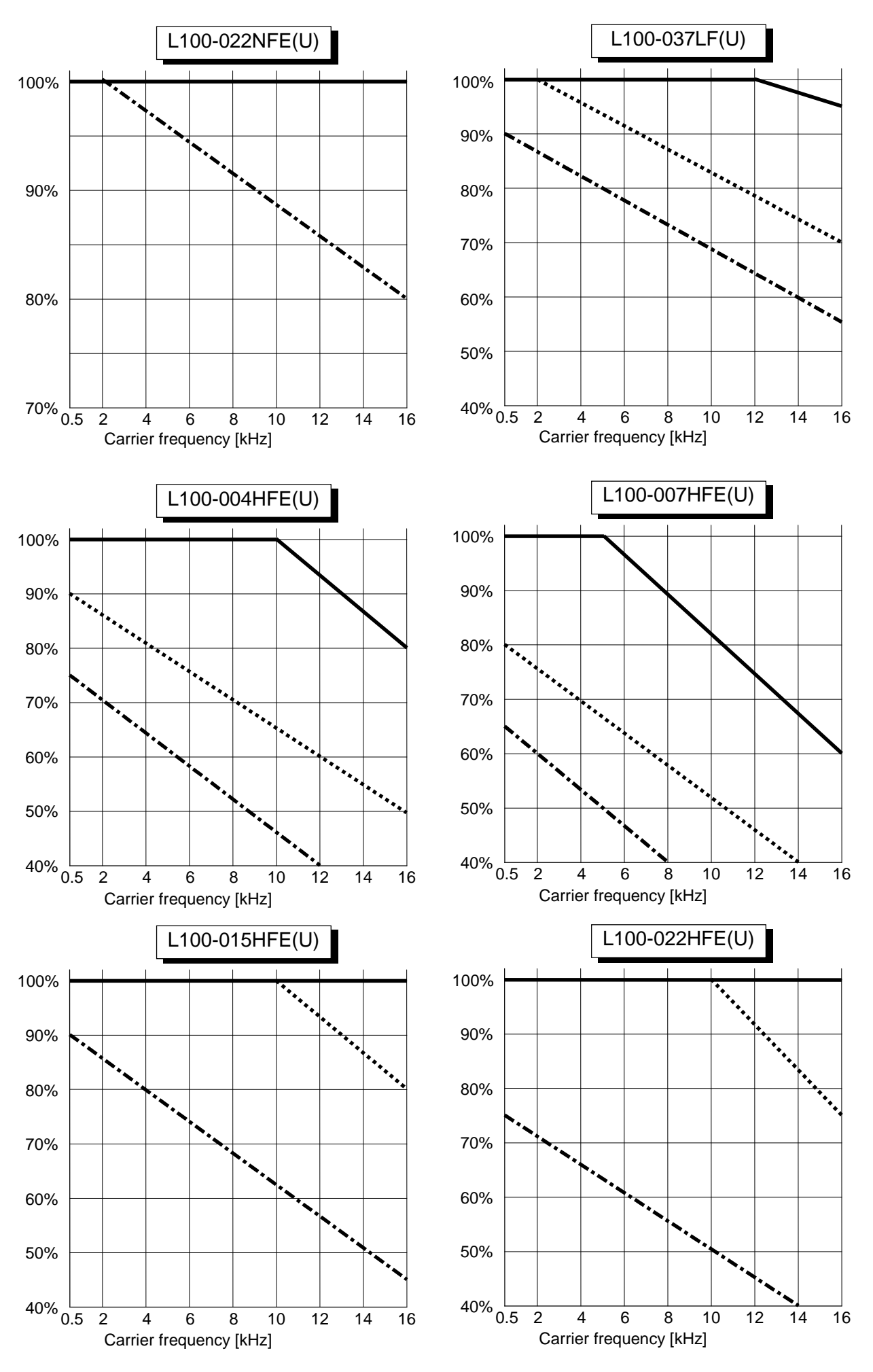

Call 1(800)985-6929 for Sales hitachiacdrive.com sales@hitachiacdrive.com

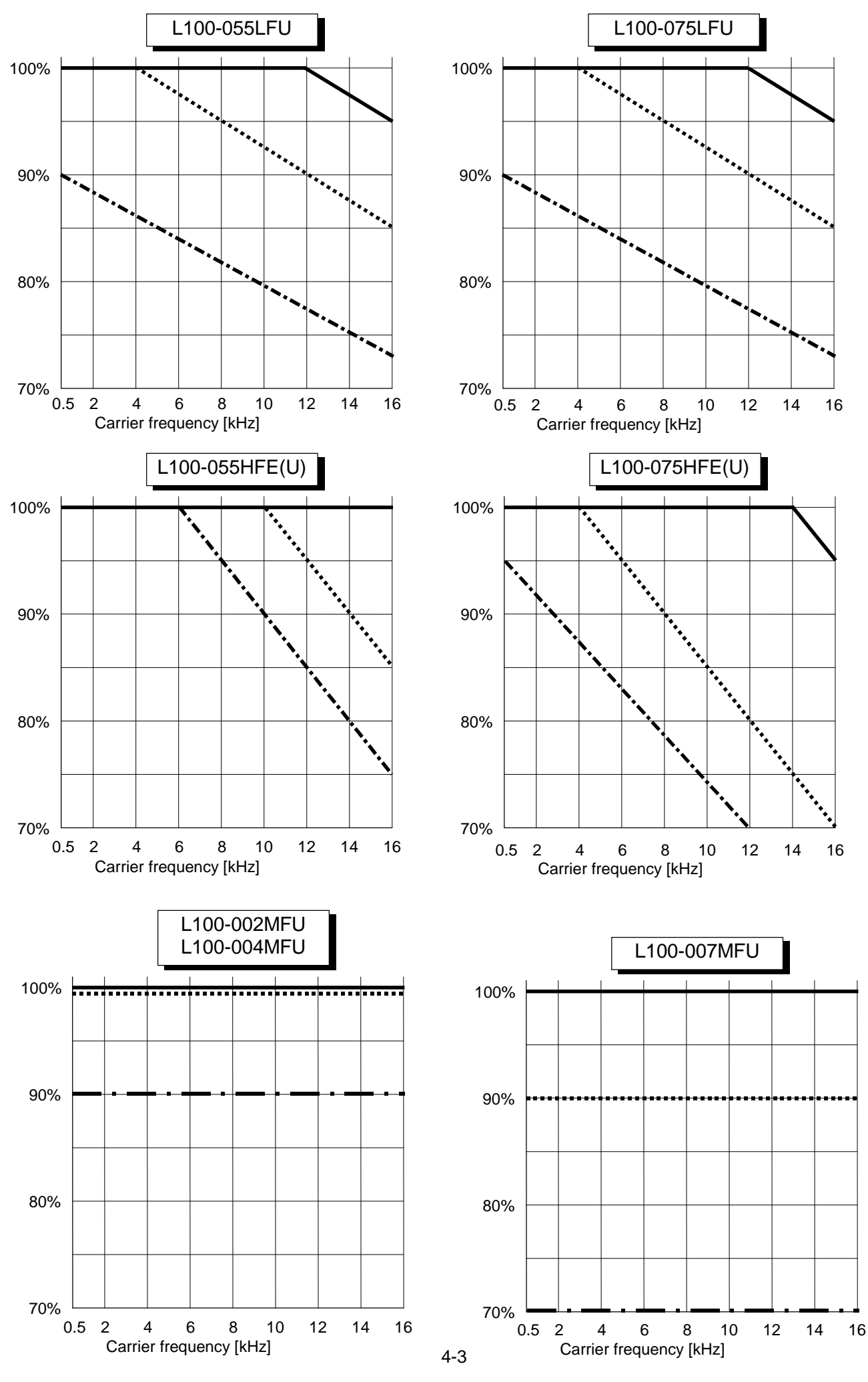

Call 1(800)985-6929 for Sales hitachiacdrive.com sales@hitachiacdrive.com

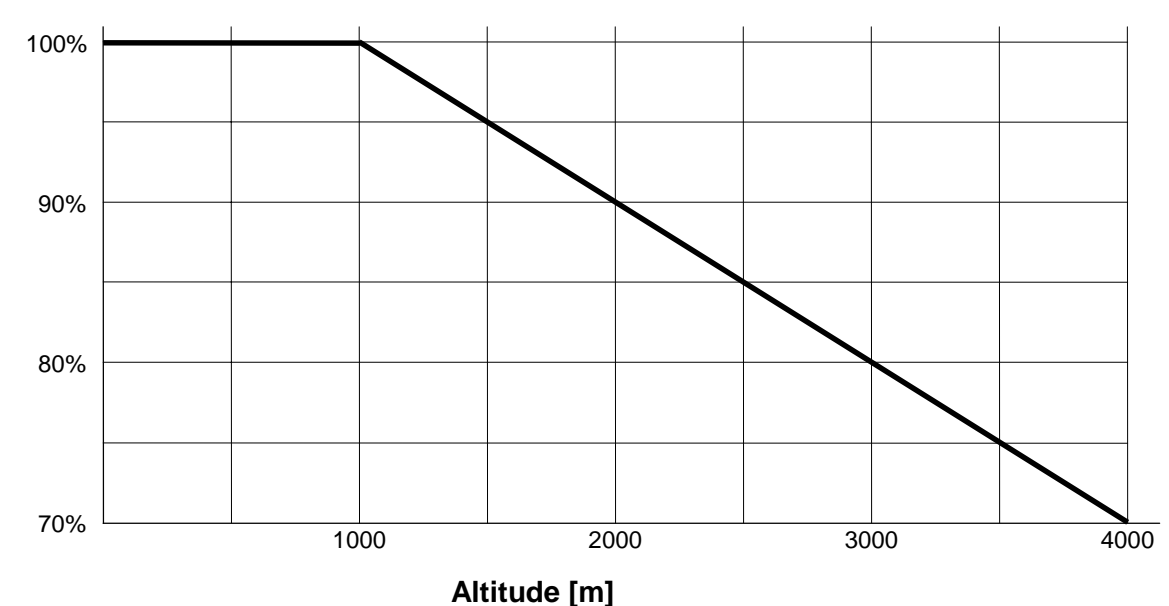

### **4-2. Required derating toward altitude**

#### **Example of calculation**

L100-007NFE (4 Amps) is installed at 2000m of altitude and 16kHz of carrier frequency. Required derating of output frequency of this case will be as follows.

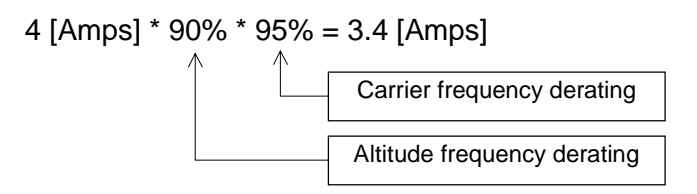

<Note 1> When the top cover is removed for the high ambient temperature, inverter should be installed in an enclosure of IP 4\* (see EN60529) to comply with LVD directive.

<Note 2> If class B of EMC directive is required, carrier frequency must be set to 5kHz.

### **5. Level of Each Detection**

### **5-1. DC Bus Voltage Detection Characteristics**

Frequency inverter has several detection characteristics for DC bus voltage as followings.

### **[1] 200V class**

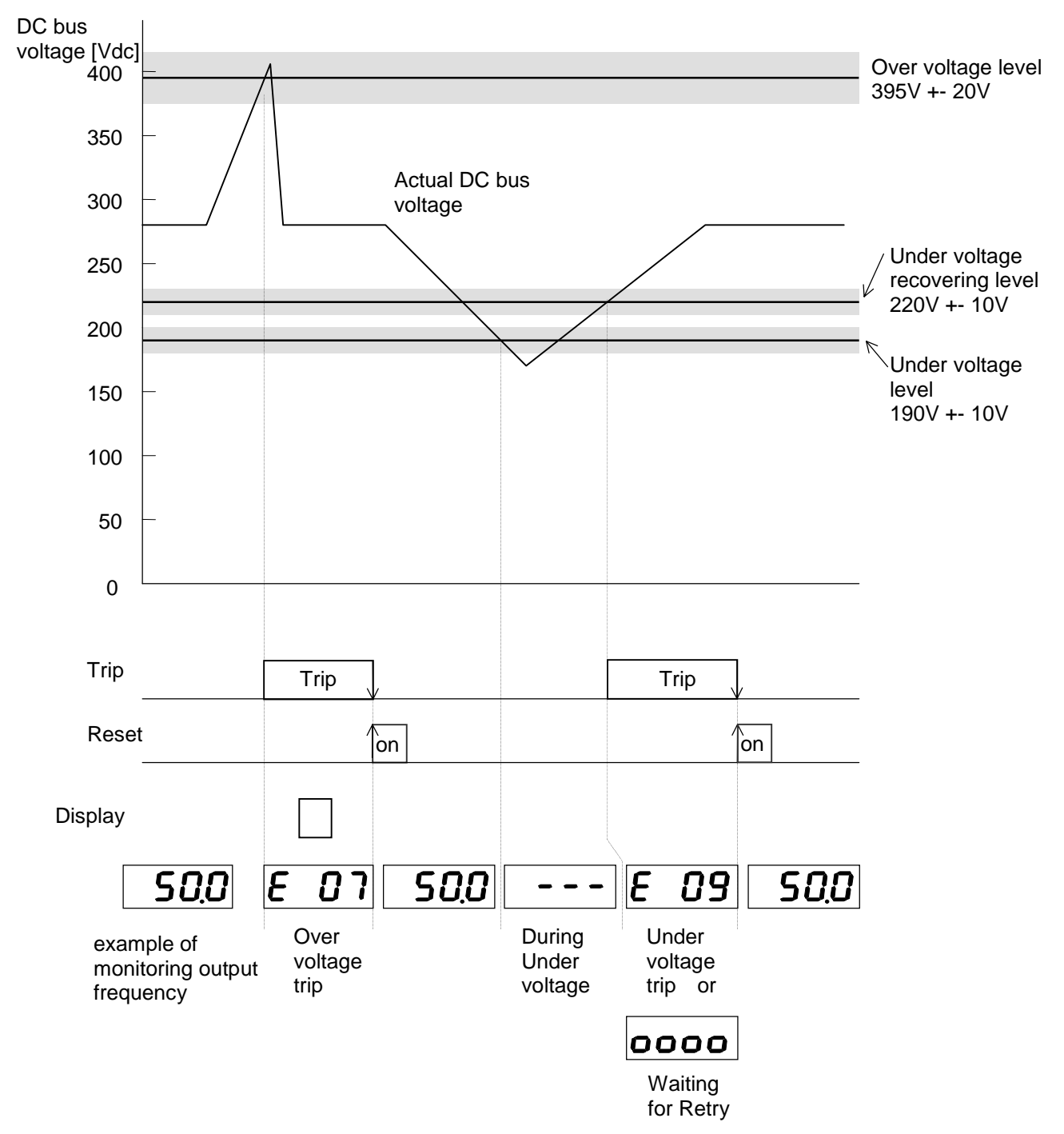

5-1

### **[2] 400V class**

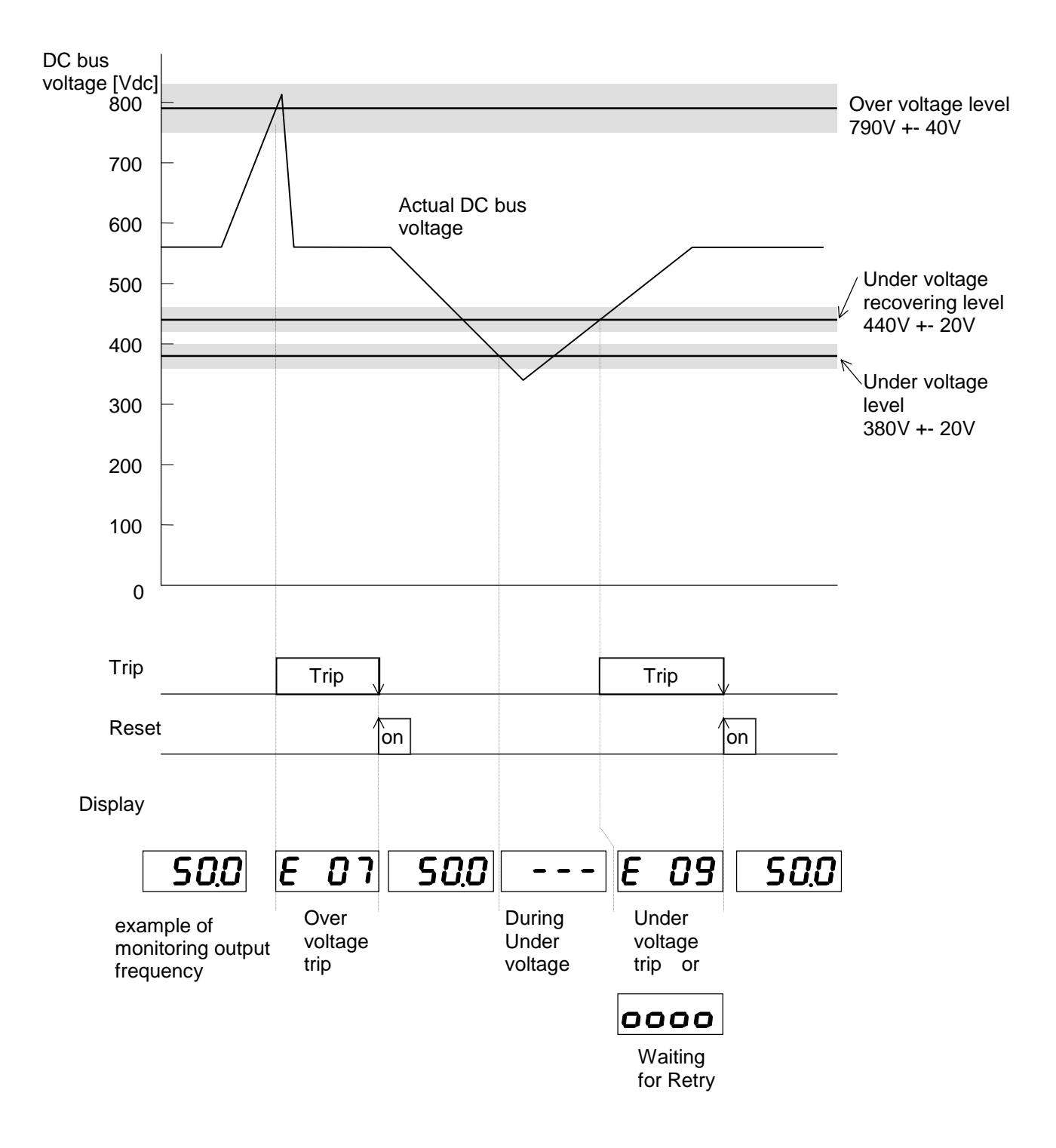

### **5-2. Output Current Detection Characteristics**

Frequency inverter has several detection characteristics for output current to protect IGBT from break down, or to protect motor from over heat.

#### **[1] Over current**

Frequency inverter shuts off the output instantaneously when output current exceeds to 200% of its rated current.

e.g. Over current protection level of L100-015NFE (7.1 Amps of rated current) is 7.1 [Arms] \* 200% = 14.2 [Arms] = 20.1 [A peak]

#### **[2] Over load (Electronic thermal protection)**

Frequency inverter shuts off the output when integration value of output current and time exceeds specific value.

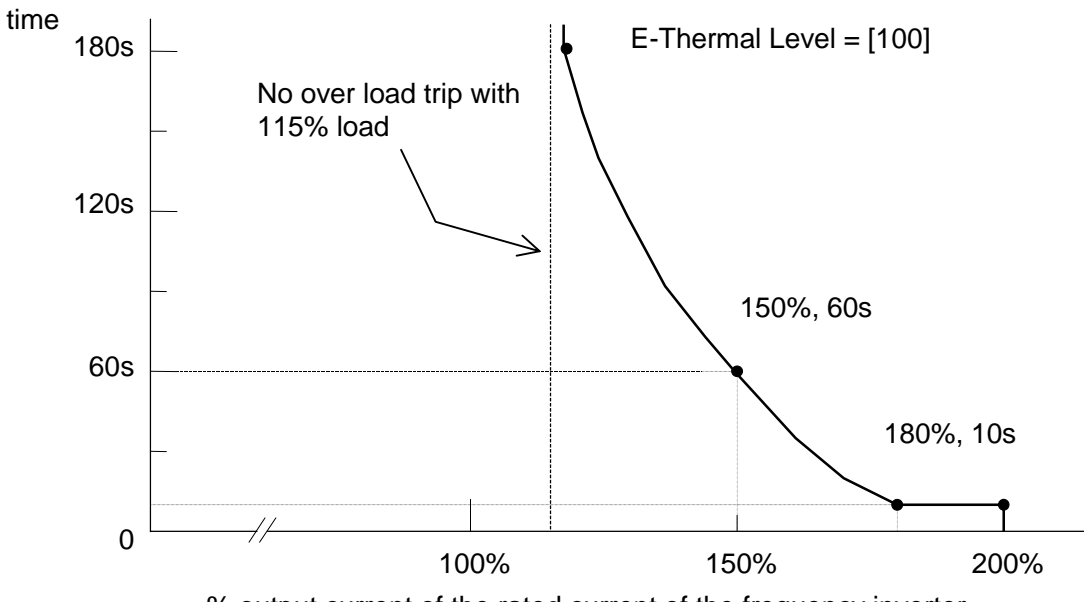

% output current of the rated current of the frequency inverter

This Electronic thermal level can be changed from 50% to 120%. (Initial setting is 100%.)

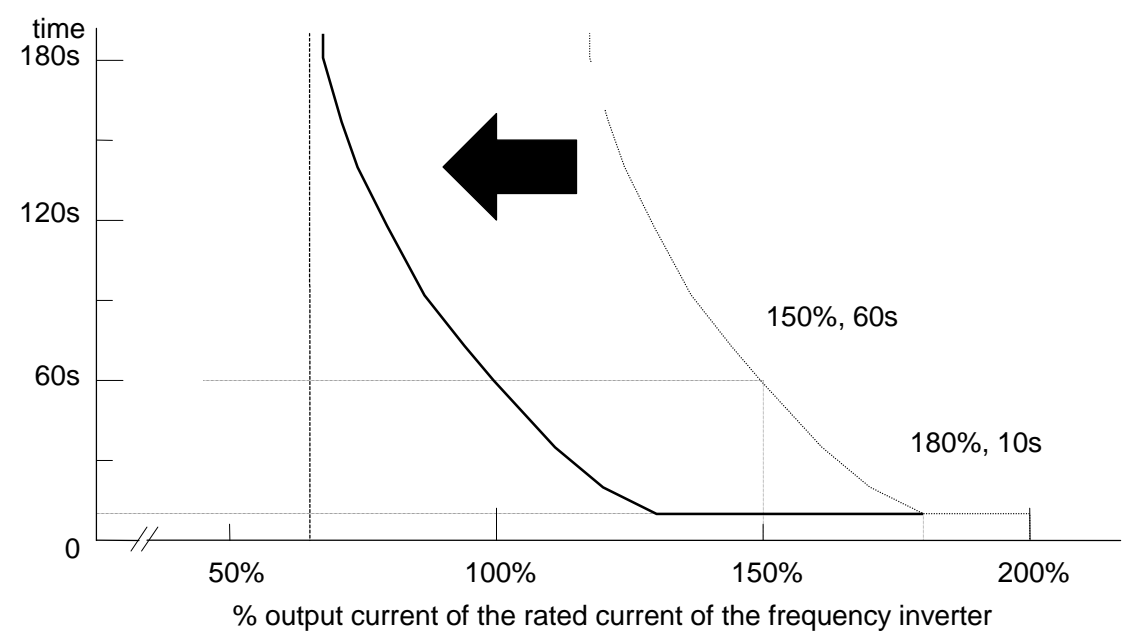

5-3

### **5-3. Motor Temperature Detection (PTC)**

Frequency inverter has a motor temperature sensor input (PTC input : PTC resistor).

When the resistance value is more than 3k ohm +-10%, the frequency inverter trips with "E35".

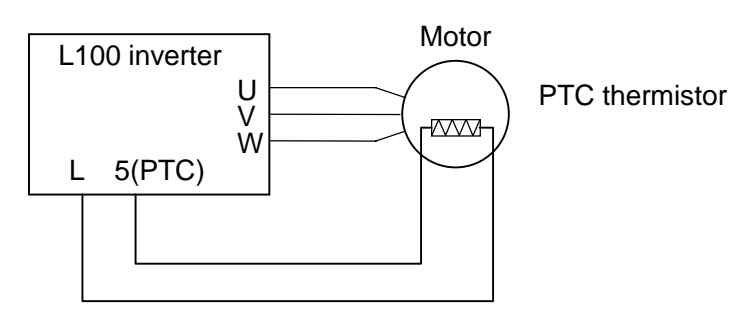

Except Japanese version

### **5-4. Over Temperature Detection of the Frequency Inverter**

Frequency inverter has a temperature detection against power devices of the main circuit. Frequency inverter shuts down the output when temperature around IGBT comes up to 120 degree C.

### **6. Measurement & Replacement of Subassemblies**

### **6-1. Insulation Measurement**

For L100 inverter, **do not perform insulation measurements** , otherwise MOV will be damaged. (MOV; between R(L1)-G, S(L2)-G, T(L3)-G)

### **6.2. Power Components Measurements.**

**When checking the power components, the following procedure is recommended:**

- Clear voltage
- Wait for capacitors discharge
- Check capacitors for neutrality
- Disconnect mains and motor wires
- Test the diodes and IGBTs using a universal tester with a diode function.

Visual check is important for the ISPM, check the outlooking such as smoke trace.

**Note:** In this test, the absolute values are not so important, since they depend strongly on the test device used. The uniformity of the measured value is more important.

#### **[1] DC BUS Measurement**

Check "+" <- " - " voltage Zero.

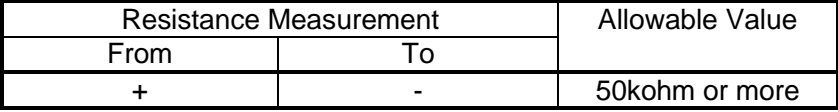

P1, PD are located on the CB board / snubber board.

Check "+1" and "+" terminal are shorten by (copper) bar.

#### **[2] Softcharge Resistor (RS) , Thyristor (THY) Measurement**

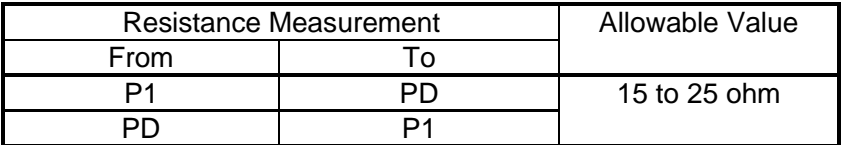

(From P1 To PD  $>$  From PD To P1 ; if RS was opened)

6-1

### **[3] Rectifier Measurement**

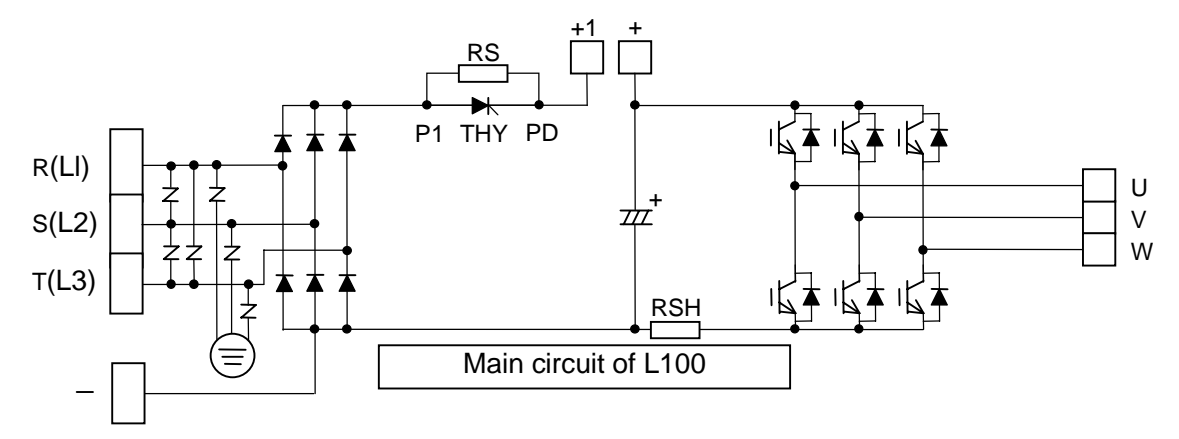

This is to measure 3 rectifiers located lower arm of the input side.

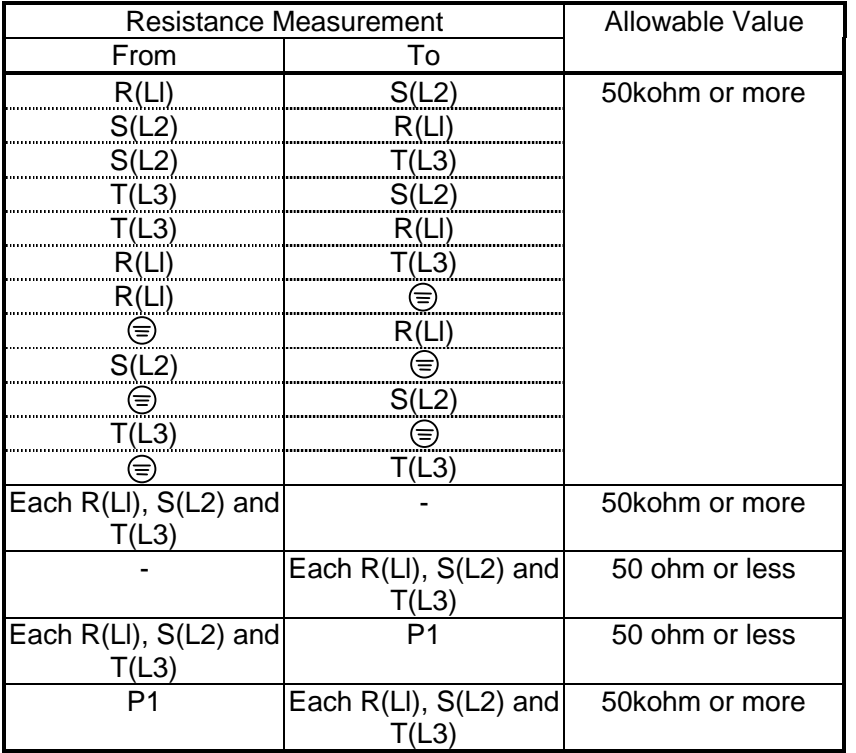

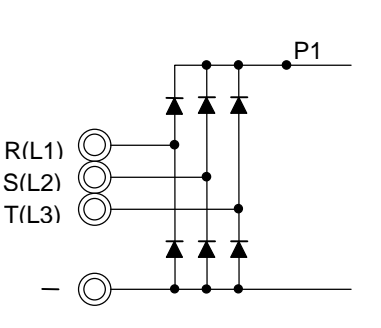

To make sure MOV, visual check of MOV is necessary on the ISPM.

If the result is out of its spec, replace the unit. ( relative check is important )

#### **[4] IGBT Measurement**

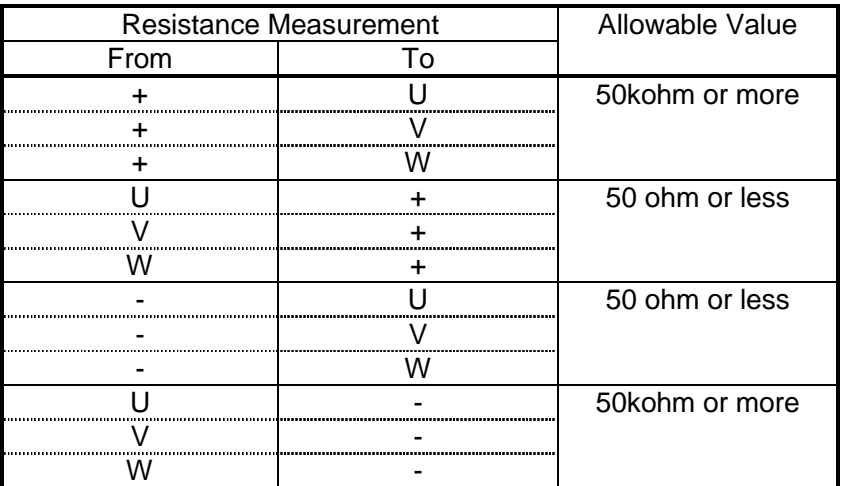

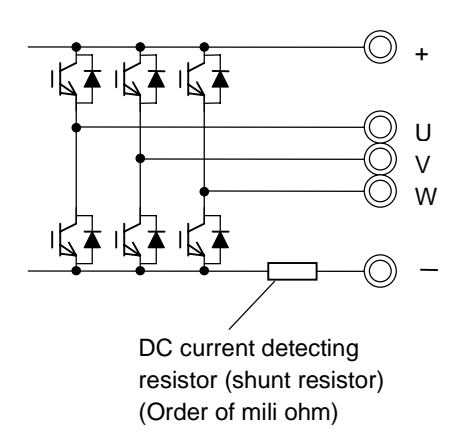

If the result is out of its spec, replace the unit.

Please note that this cannot cover 100% to find IGBT failure because if the power devices in failure, sometimes you can find the failure in components while they are activated. (You cannot find the failure while they are not activated.)

#### **[5] Cooling FAN voltage circuit in the ISPM (PV 24N)**

 Measurement on the ISPM Disconnect the cooling FAN

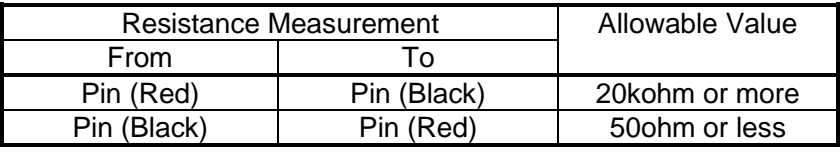

( relative check is important )

#### **[6] Cooling FAN**

Disconnect the cooling FAN and measure impeadance of FAN circuit.

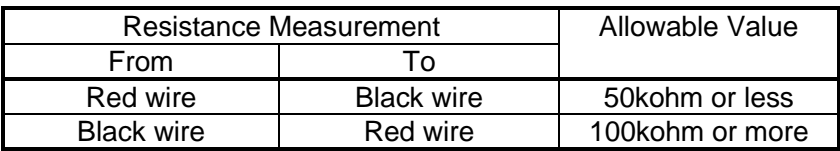

( relative check is important )

### **7. Maintenance and Inspection Procedure**

### **7-1. Precautions**

#### **(1) Maintenance and Inspection Precautions**

Be sure to check the followings before starting maintenance and inspection because there is a danger of electrical shock.

- Display on the digital operation panel and POWER indication has been turned OFF.
- The voltage between  $+$  and  $-$  is 15Vdc or lower.
- Discharging resistor (500 ohm 30W for 200V class, 1k ohm 60W for 400V class) has been connected between + and - terminals for 15 seconds or more after main power had turned off,

### **(2) General Precautions**

- Always keep the unit clean so that no dust nor other foreign materials come inside of the frequency inverter.
- Pay attention to broken lines and faulty connections. Firmly connect terminals and connectors.
- Keep frequency inverter away from moisture and oil.
- Dusts, steel filings, swarf, and other foreign materials can damage insulation and causing unexpected accidents/failure. Please pay attention to them.

### **7-2. Measurement of Mains Voltage, Current and Power**

General measuring instruments for mains voltage, current and power are shown in Table 7-1. The voltage to be measured is the effective value of fundamental wave, and the power to be measured is the total effective value.

#### **(1) Measurement of output voltage**

Moving iron type instrument does not show accurate values for measurement of the output voltage. Make measurements according to the method shown in Fig. 7-3 (table 7-1) or using the circuit indicated in Fig. 7-1 and 7-2.

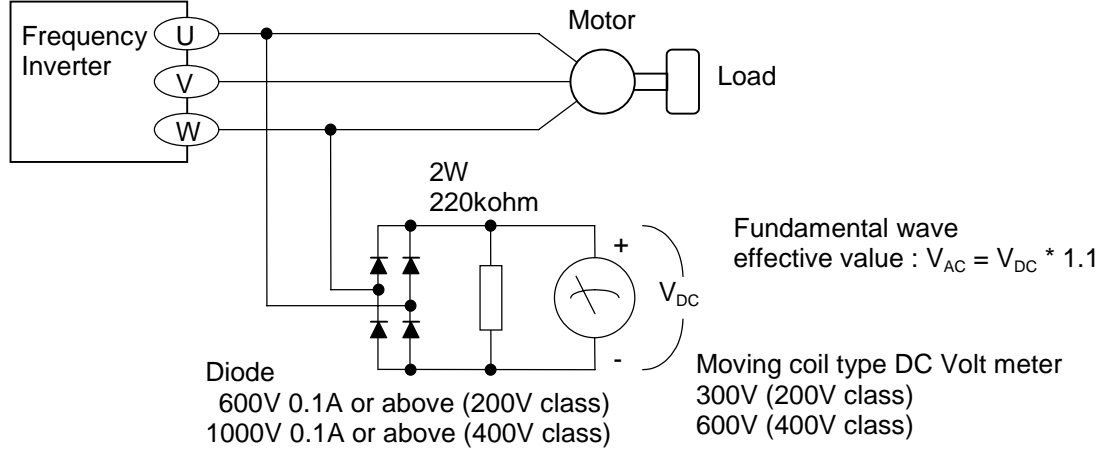

#### **Fig. 7-1. Output voltage measurement circuit (with load)**

7-1

When there is no motor connected to the inverter, please use additional resistor like Fig. 7-2. There will be a voltage at output terminal even the frequency command is naught due to the leakage current of the semiconductor devices.

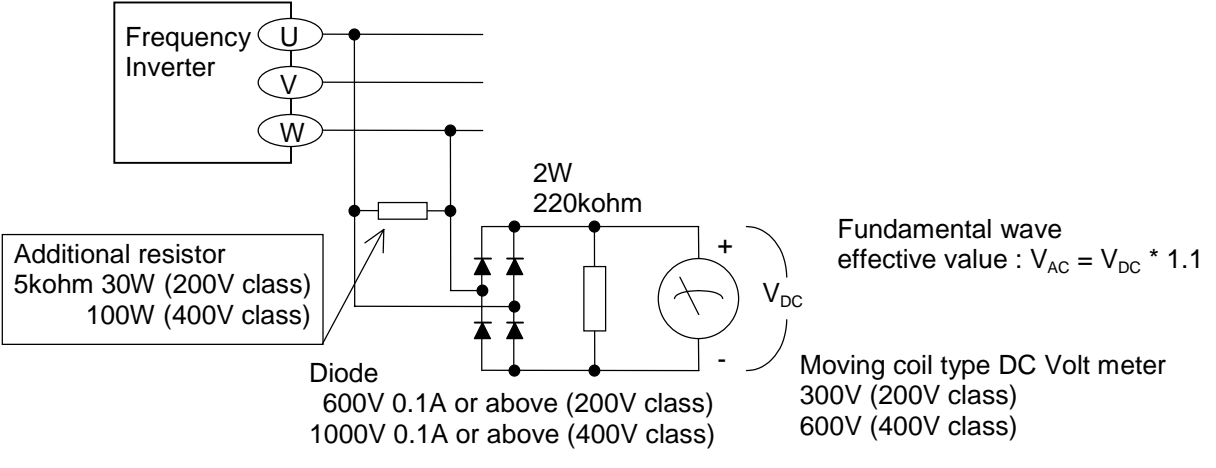

#### **Fig. 7-2. Output voltage measurement circuit (without motor)**

#### **(2) Measurement of Input voltage and Input / output current**

Use moving iron type ampere meter. (Refer to Fig. 7-3 and Table 7-1.)

#### **(3) Measurement of Input and output power**

Use electrodynamics type watt meter for single phase use. Make measurements for all 3 phases is case there is an unbalance in voltages and currents.

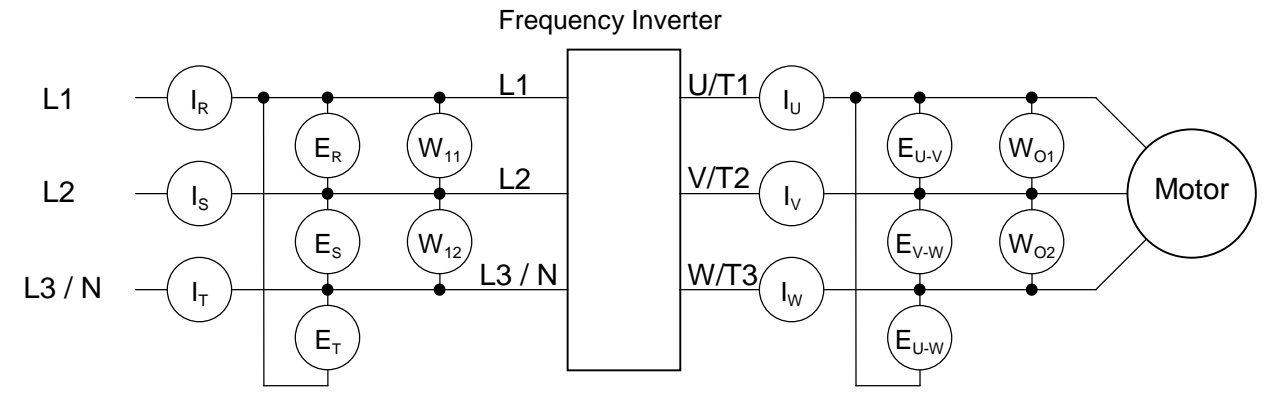

**Fig. 7-3. Measurement Instruments**

7-2

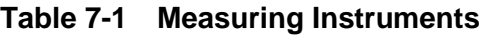

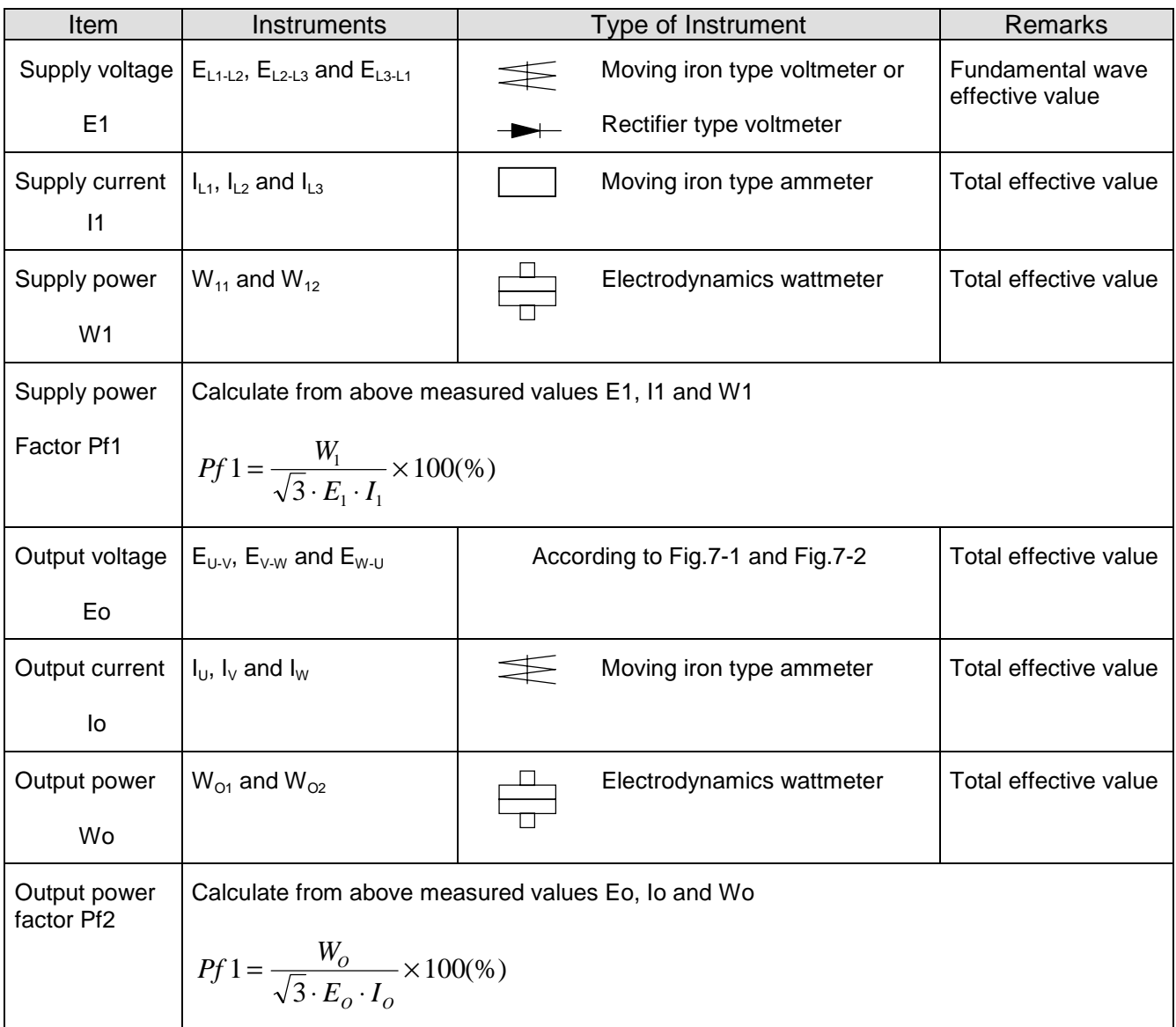

NOTE : Use a meter indicating a fundamental wave effective value for voltage, and meters indicating total effective values for current and power.

### **7-3. Maintenance of Parts**

### **(1) Maintenance of printed circuit board (I/O board)**

Printed circuit boards are maintenance free under normal applications except ALARAM relay (hardware). However, in case which maintenance and inspection are necessary, pay attention to the prevention of damage caused by static electricity as shown below.

\* Prevent damage caused by static electricity

MCU and LSI on the printed circuit board can be destroyed by static electricity. Therefore be sure to ground work benches, soldering irons and yourself before start working on a printed circuit board.

### **(2) Maintenance of DC bus capacitor and cooling fan**

We recommend that DC bus capacitors and cooling fans to be regularly replaced every three years taking their lives into account. Please note that their life span shorten when they are used in high temperatures and heavy loads.

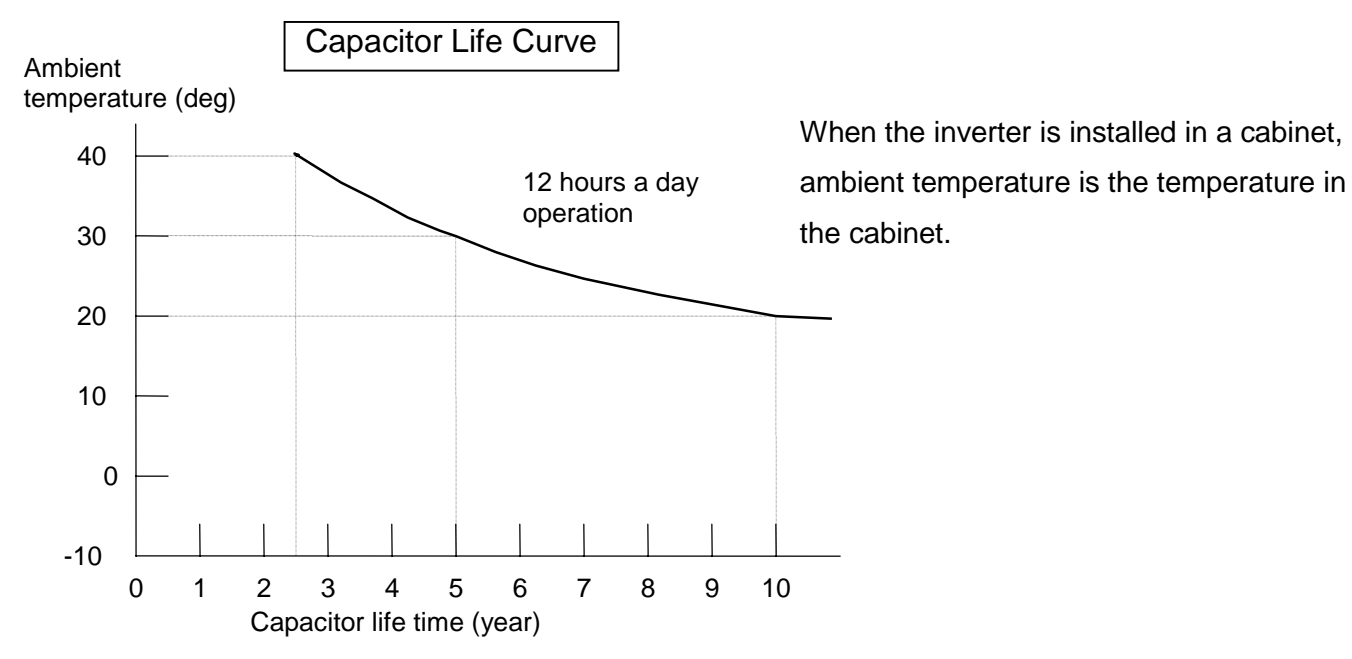

### 7-4. If you install replacement INV at site

**If you install replacement units at site, please preset the parameter by the panel or copy unit. If you used the previous I/O board to replacement unit, the parameters are not changed.** Because parameters are memorized in the EEPROM on the control board on J100 /J300 series, and if we used the previous control board to replacement unit at site to minimize the time. In case of L100,SJ100 series, EEPROM is on the ISPM, even we replaced I/O board, the parameter is still the same.

### **8. Daily Inspection and Periodical Inspection**

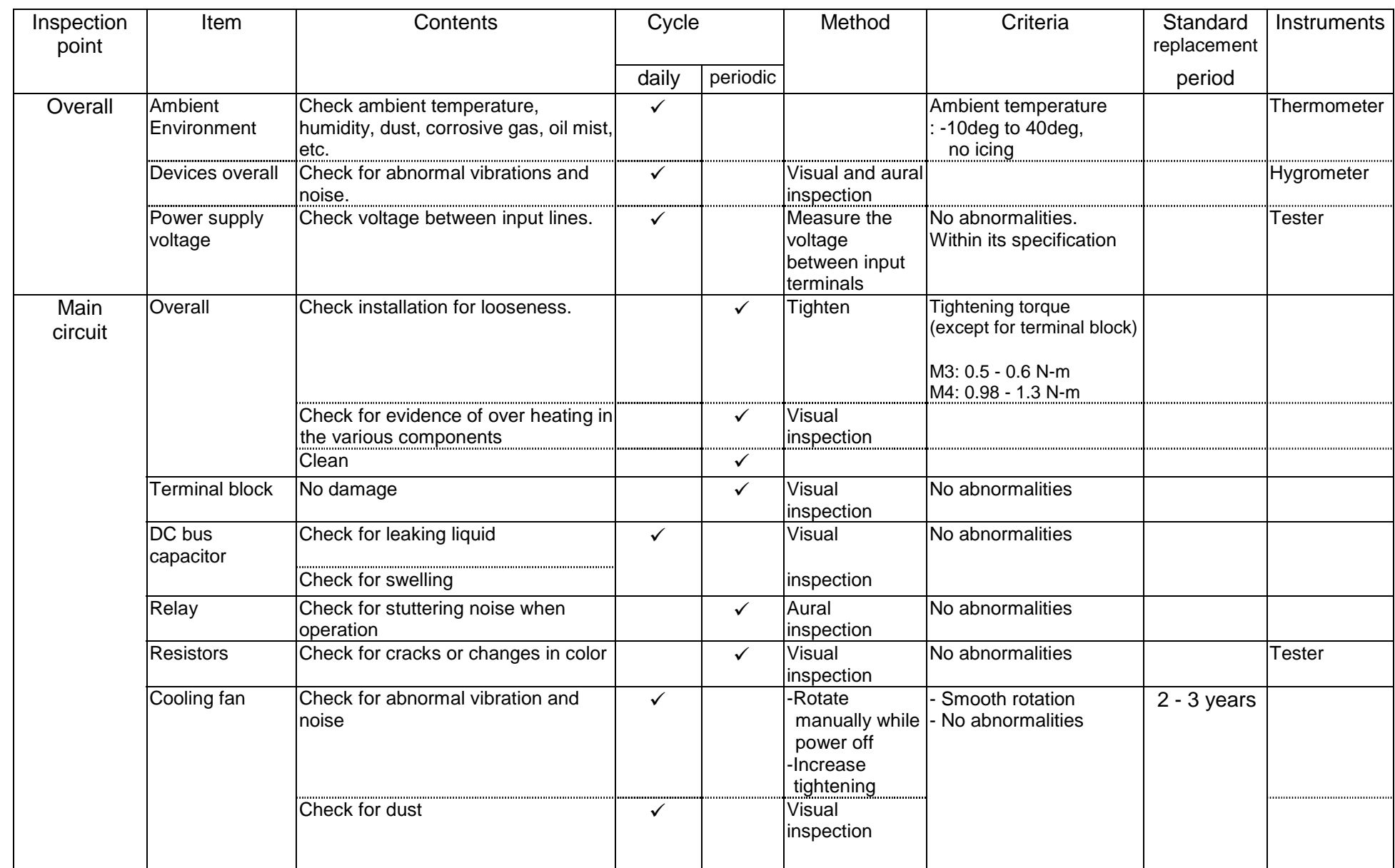

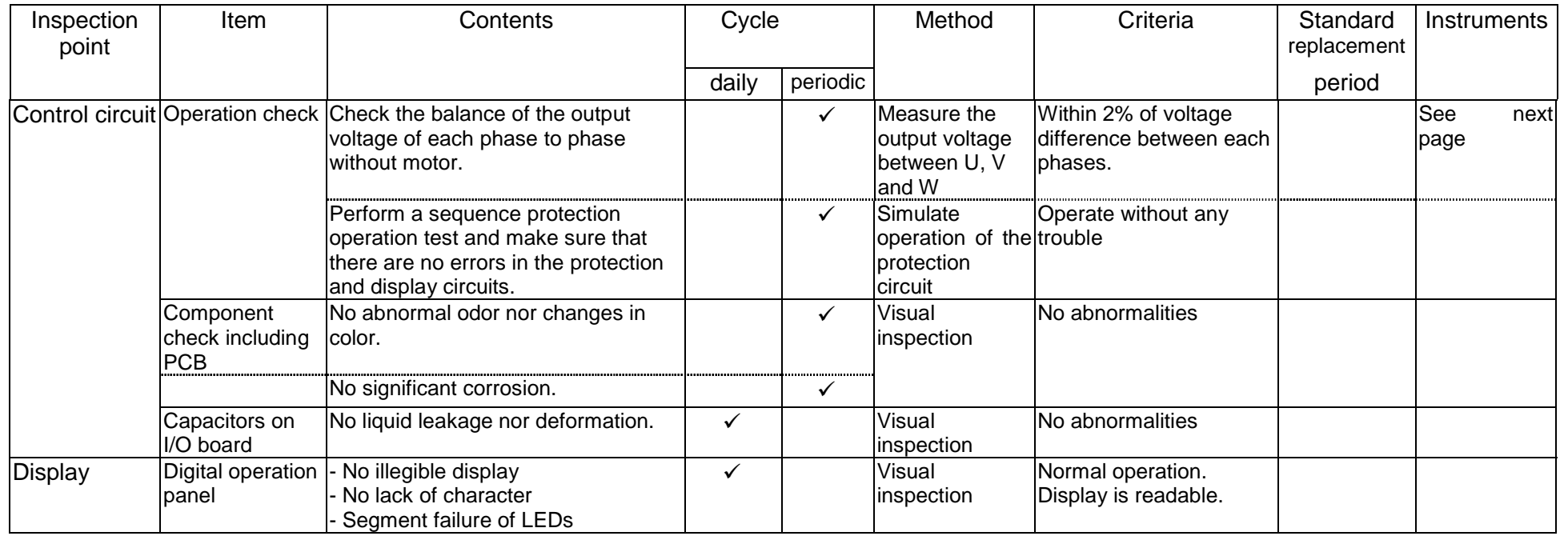

NOTE : 1. Life time of capacitor is affected by the ambient temperature. See Capacitor Life Curve in the following.

2. The frequency inverter must be cleaned periodically. If dust accumulates on the fan and heat sink, it can cause overheating.

3. See page 30 for the life time of the capacitor.

### **9. Image block diagram**

### (1). IMAGE BLOCK DIAGRAM OF L100-LFU,NFE INVERTER

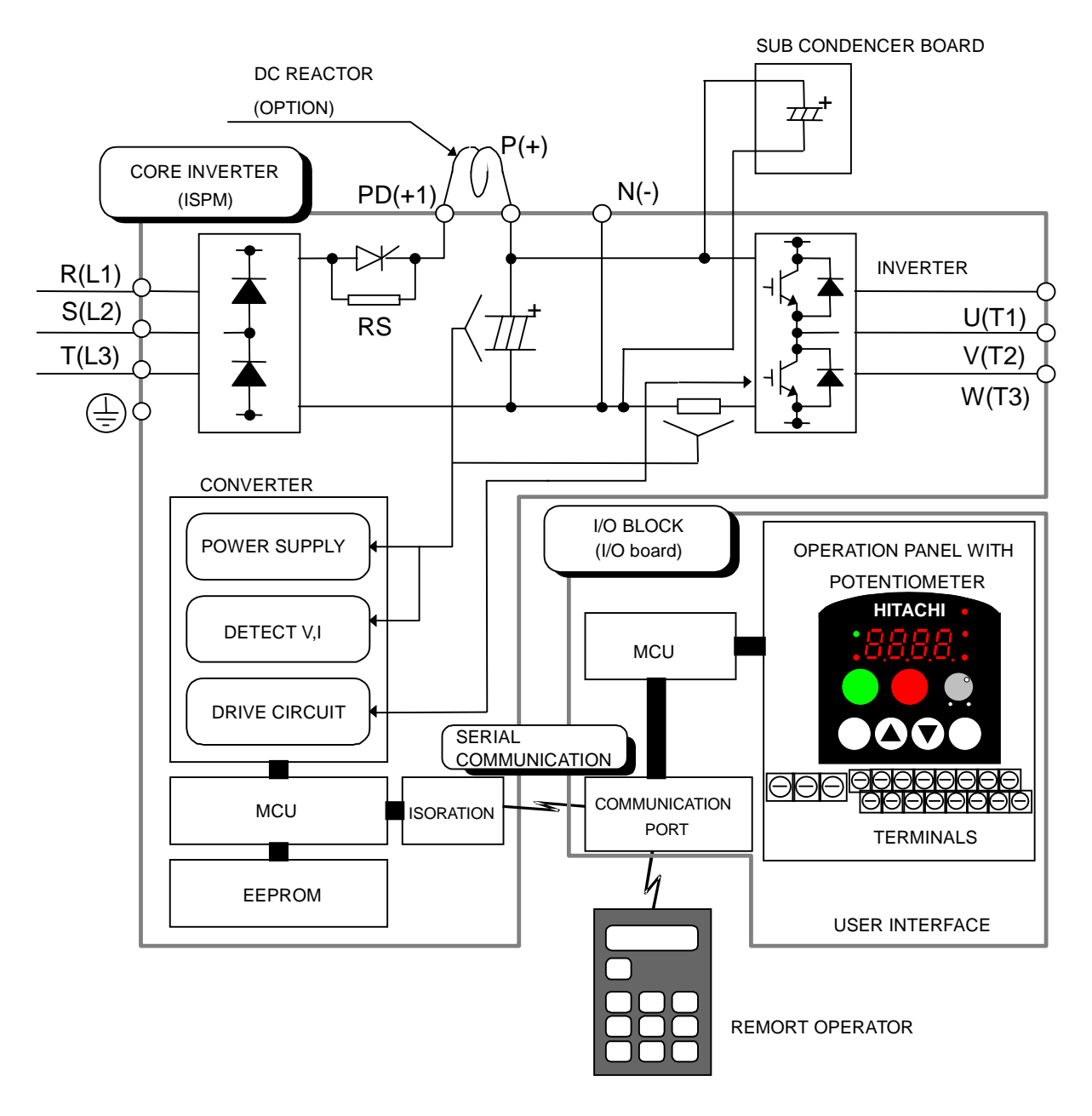

EMC DIRECTIVE COMPLIANT WITH DEDICATED NOISE FILTER(OPTION)

### (2). IMAGE BLOCK DIAGRAM OF L100-HFE,HFU INVERTER

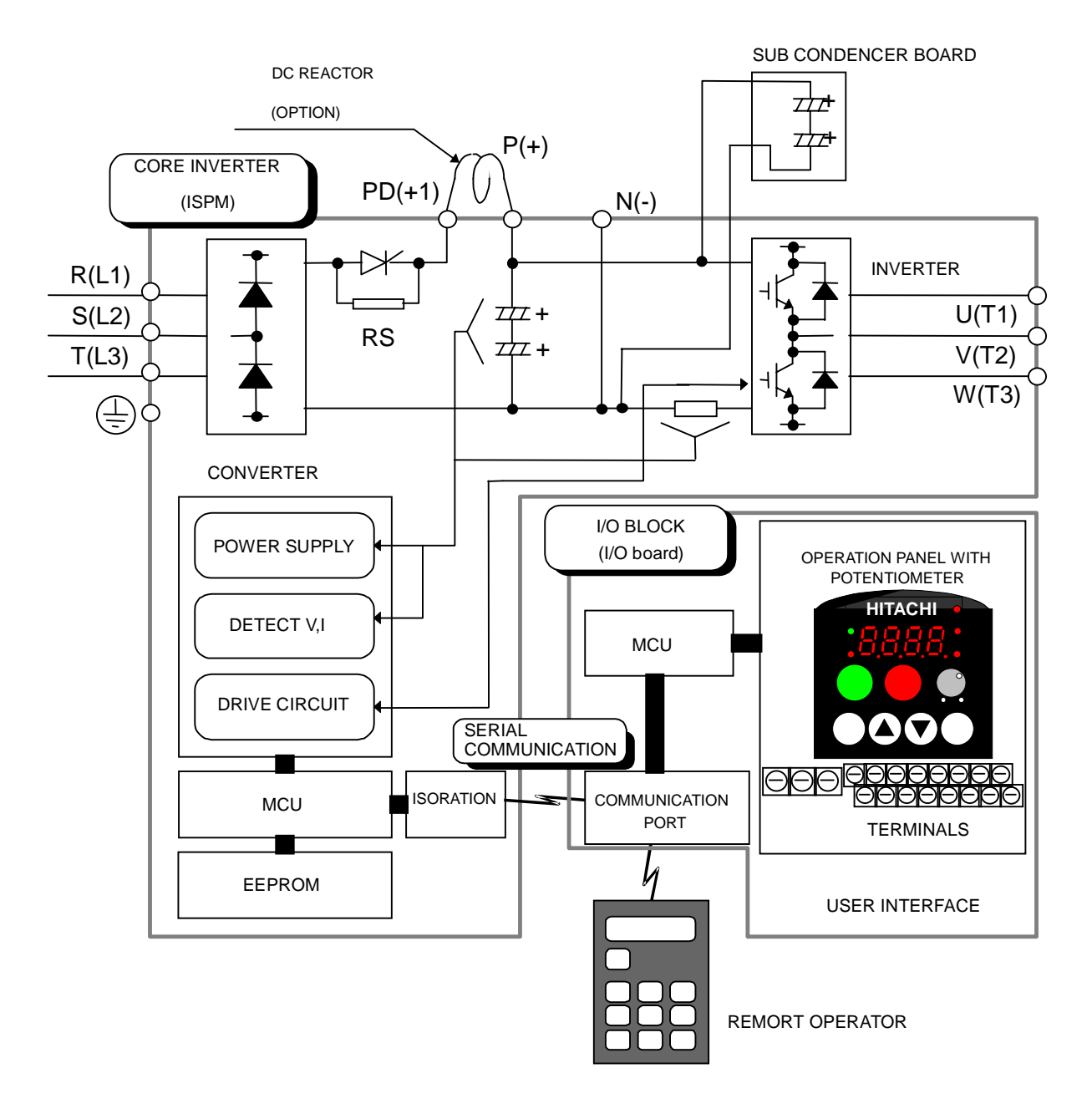

EMC DIRECTIVE COMPLIANT WITH DEDICATED NOISE FILTER(OPTION)

### (3). IMAGE BLOCK DIAGRAM OF L100-MFU INVERTER

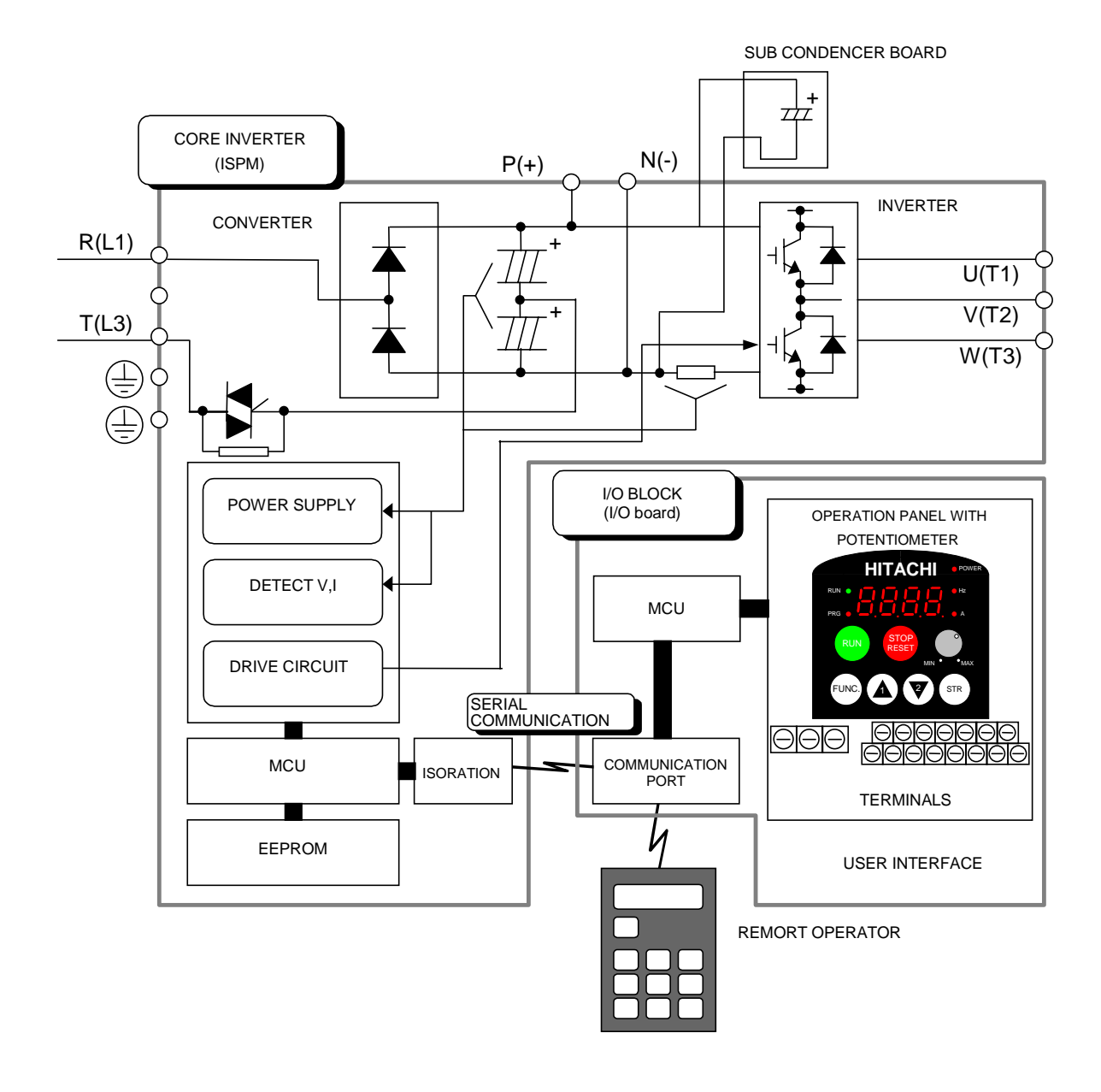

### EMC DIRECTIVE COMPLIANT WITH DEDICATED NOISE FILTER(OPTION)

### **10-1. Spare Parts list**

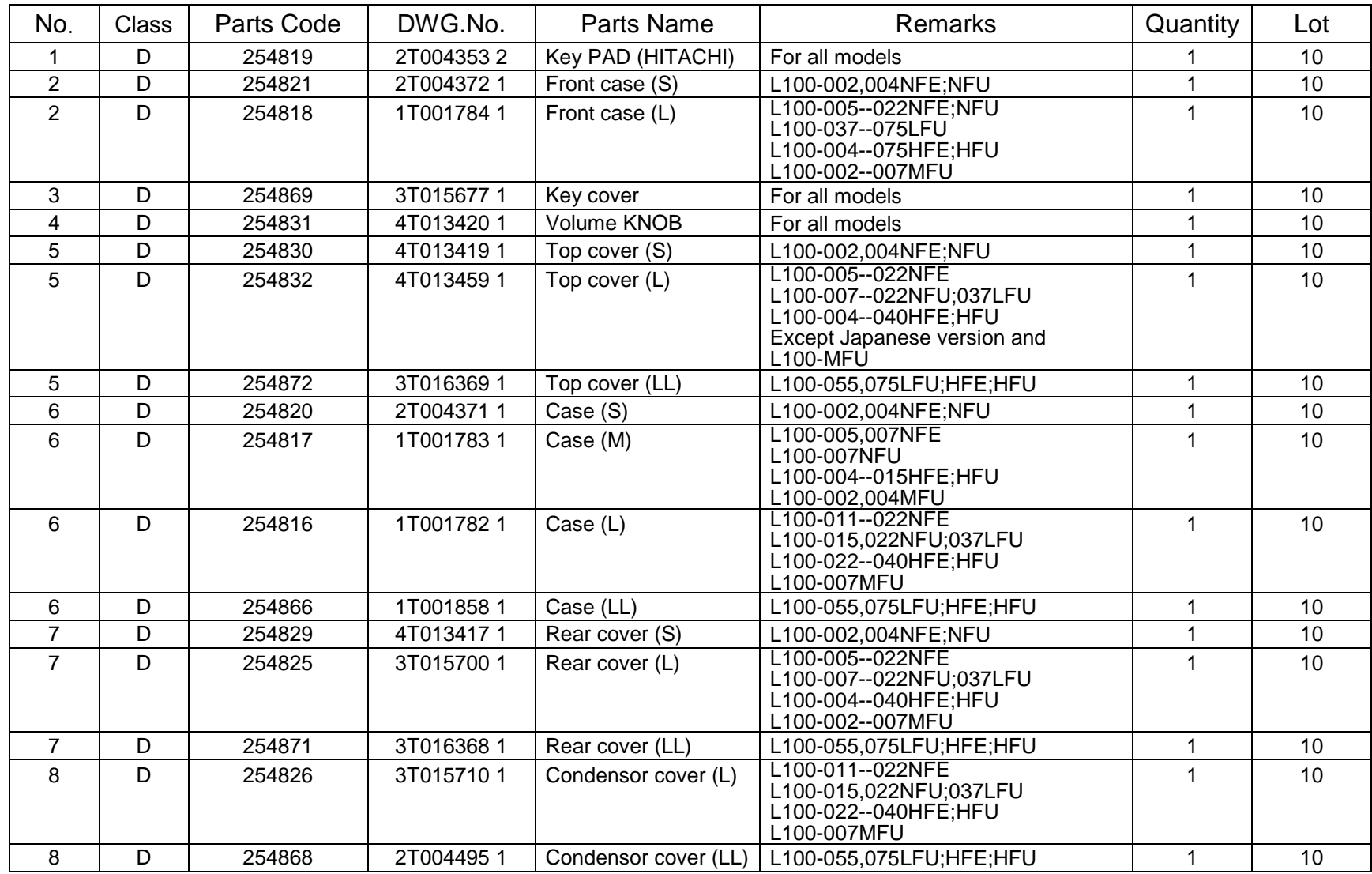

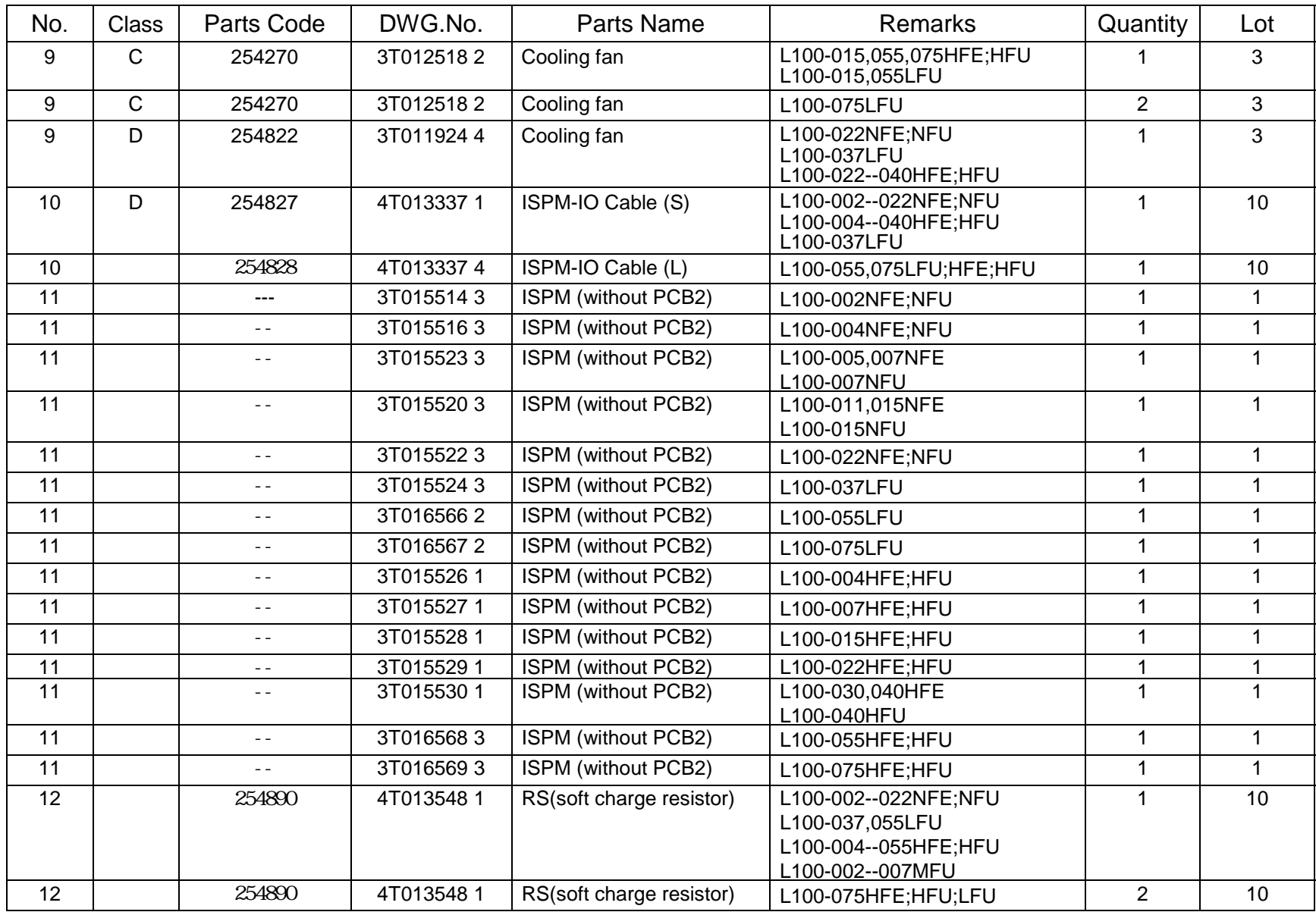

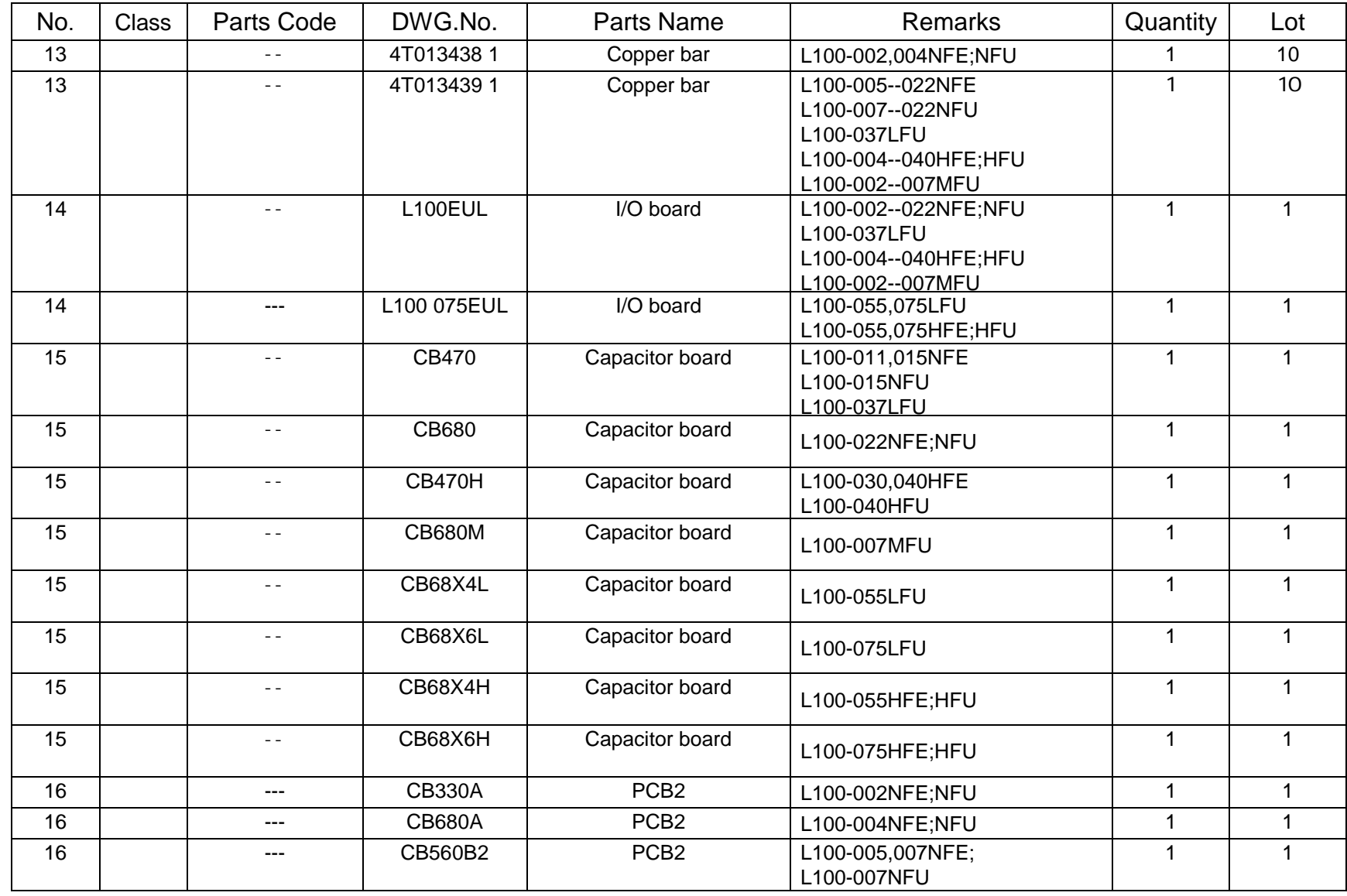

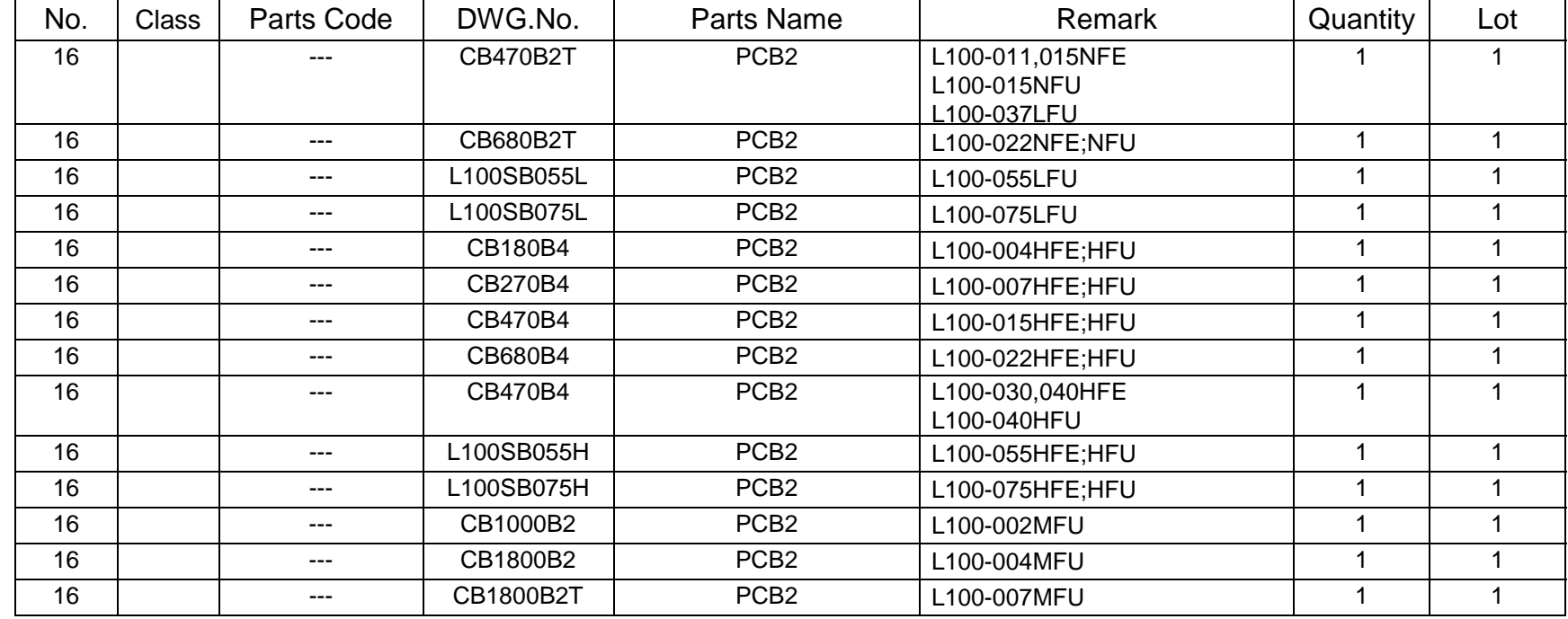

Note No.10 4T013337 3 is usable for 4T01337 4. The difference is the length.

No.13 The copper bar is used between ISPM and heatsink.

C/H version is applied US version except key pad/knob/cover/case etc.

(S) ; 002NFE,004NFE,002NFU,004NFU

(M) ; 005NFE,007NFE,004HFE,007HFE,015HFE,007NFU,004HFU,007HFU,015HFU

(L) ; 011NFE,015NFE,022NFE,015NFU,022NFU,022HFE,030HFE,040HFE,022HFU,040HFU,037LFU

(LL) ; 055HFE,075HFE,055LFU,075LFU,055HFU,075HFU

This spare parts list will be changed without notice. To get latest spare parts list, please contact to sales office.

This service manual may not be revised if the spare parts list was revised.

hitachiacdrive.com

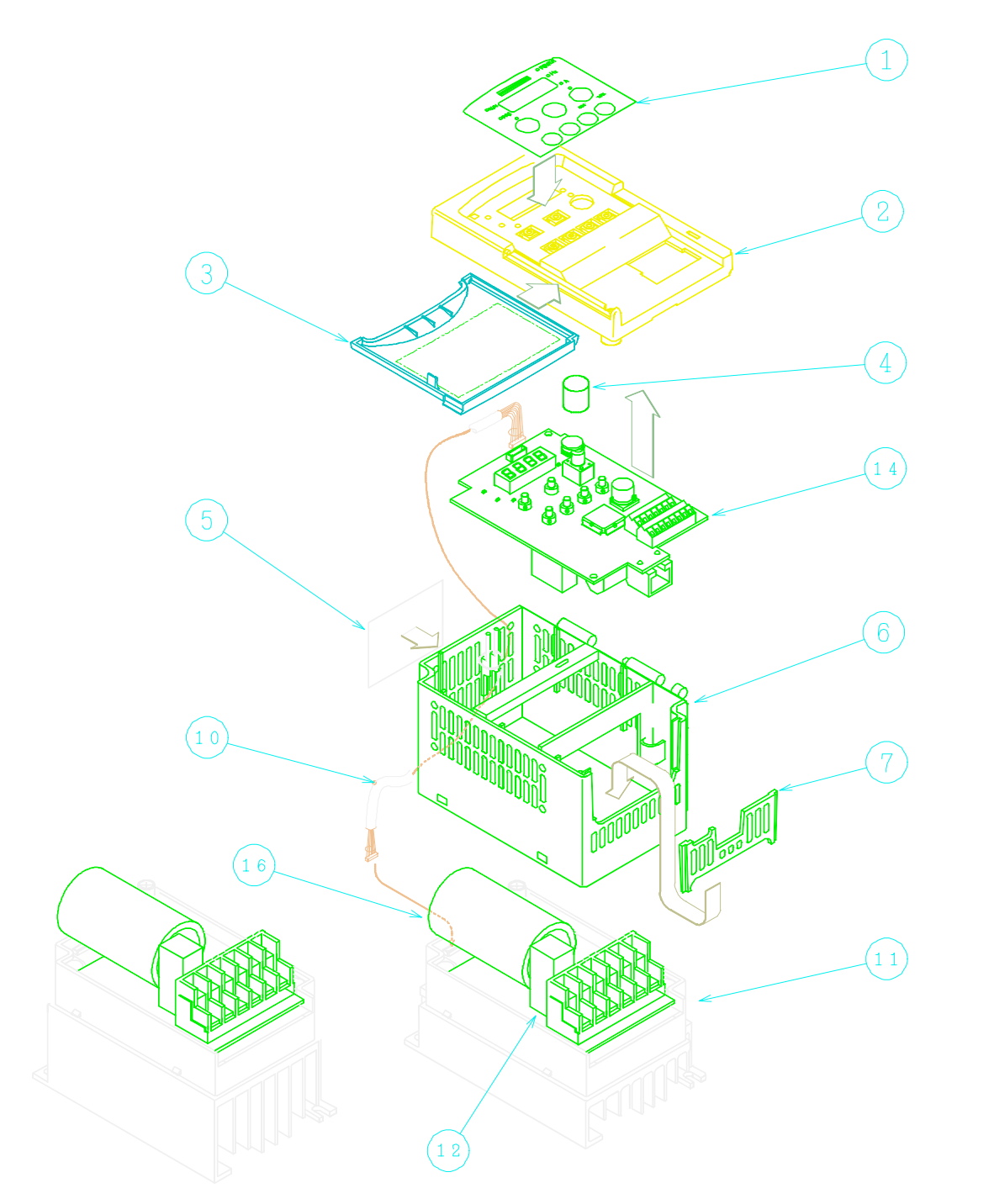

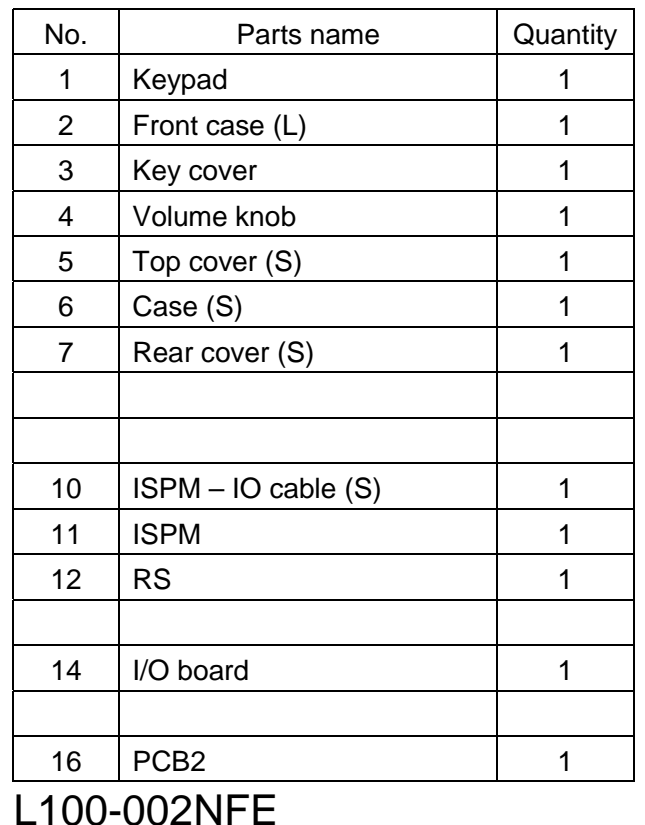

 002NFU 004NFE 004NFU

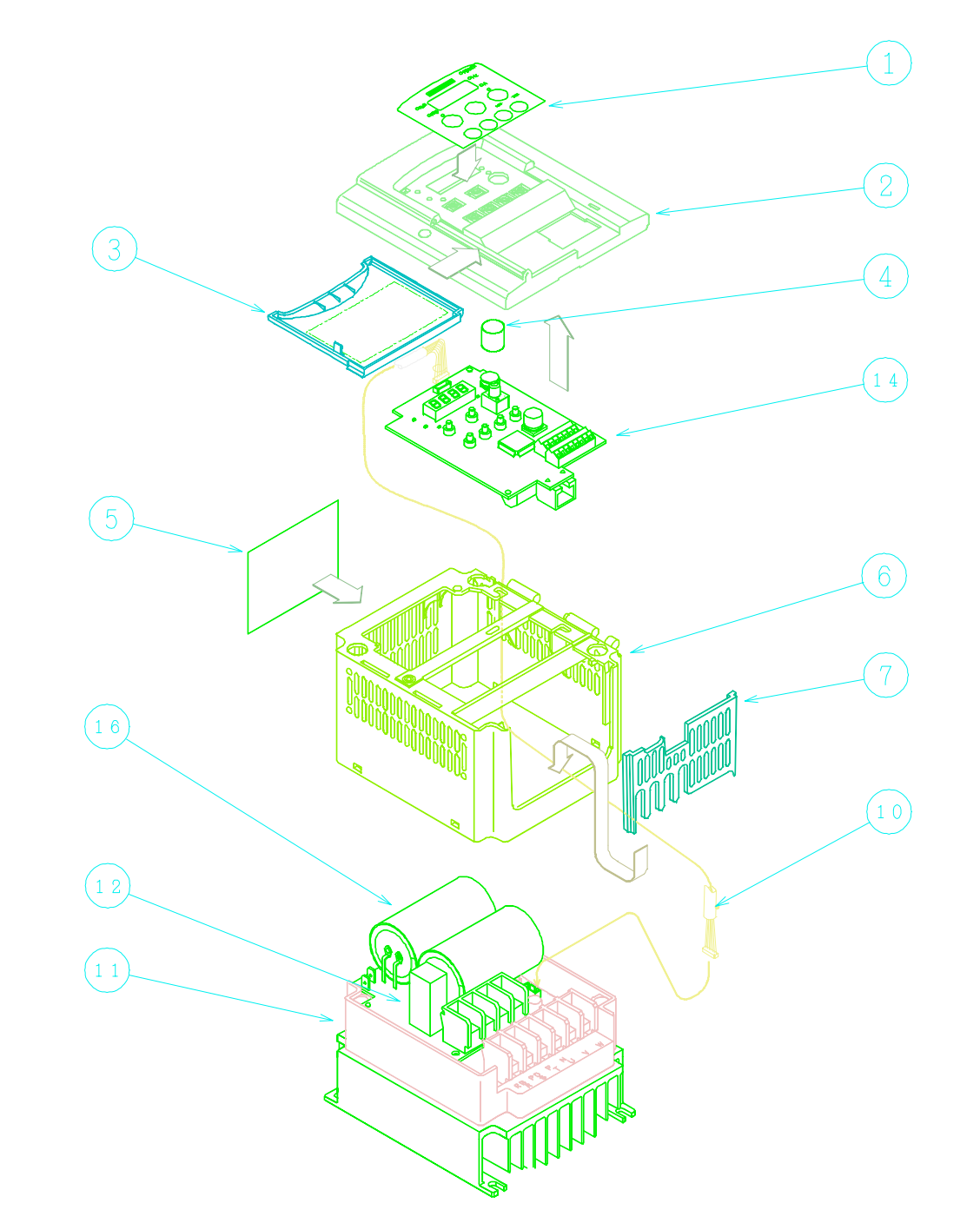

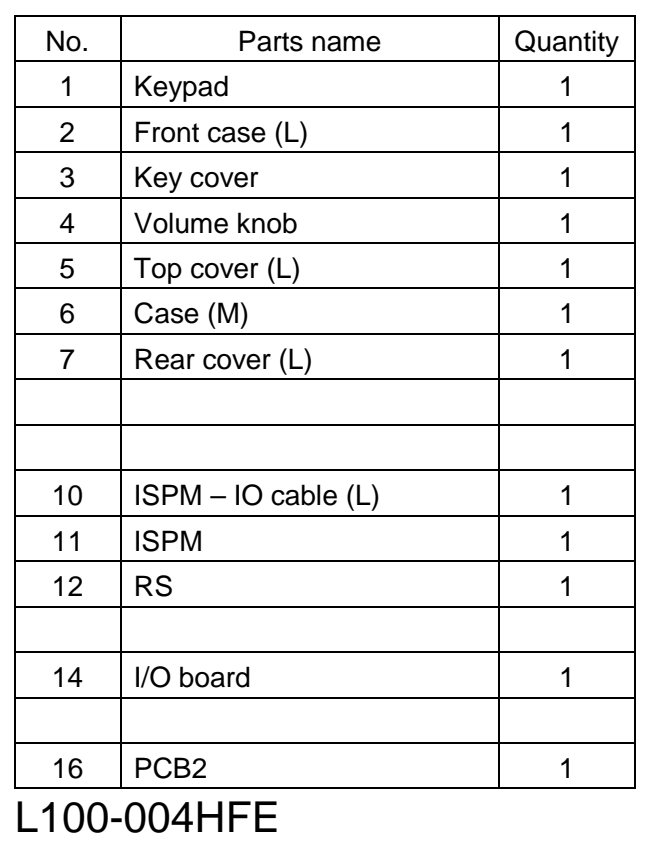

 004HFU 005NFE 007NFE 007NFU 10-7

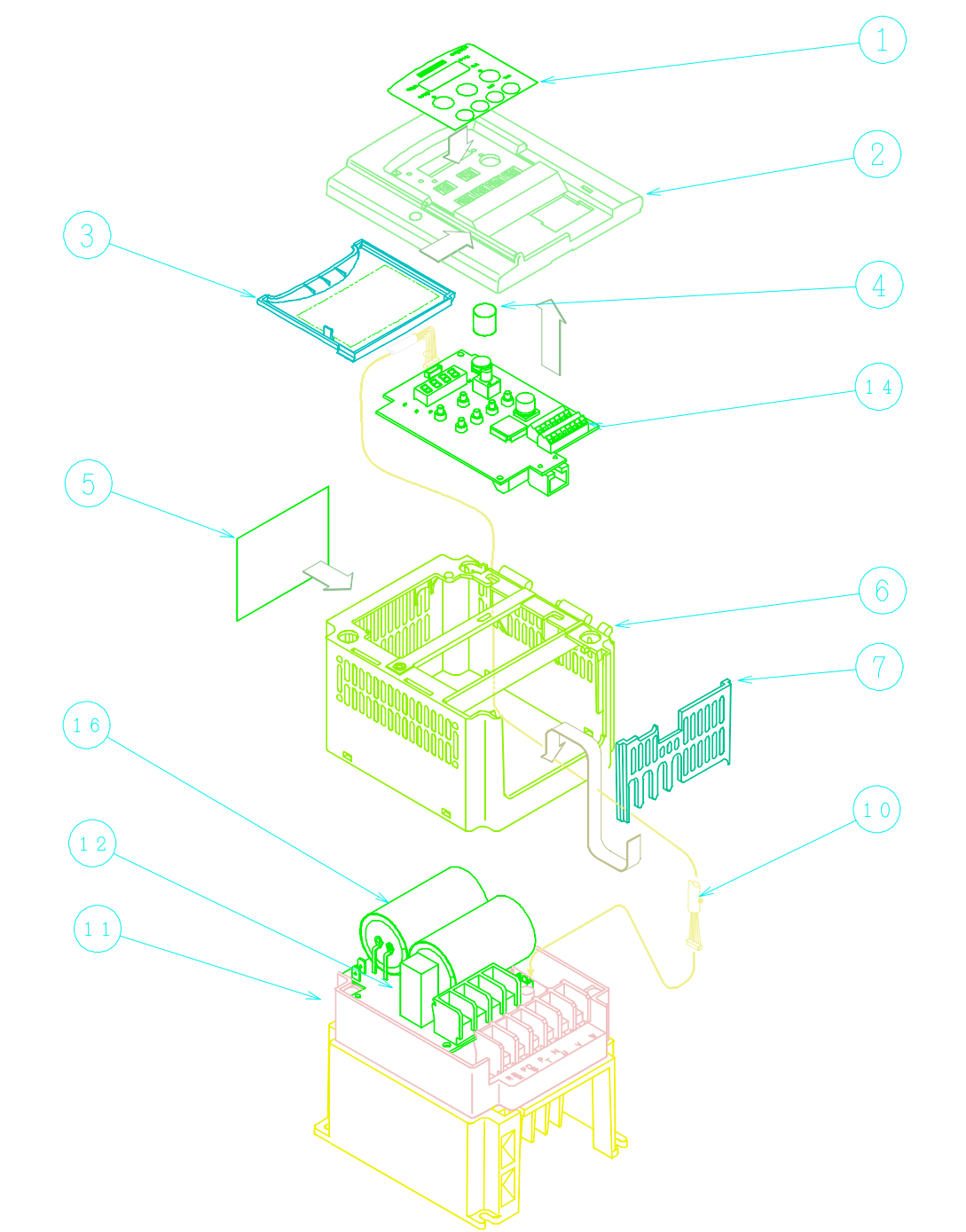

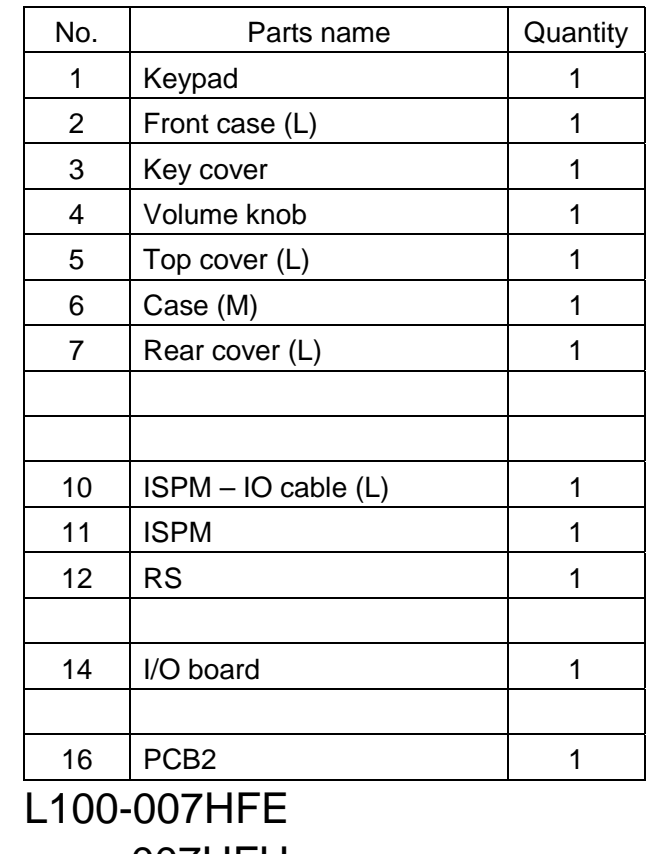

007HFU

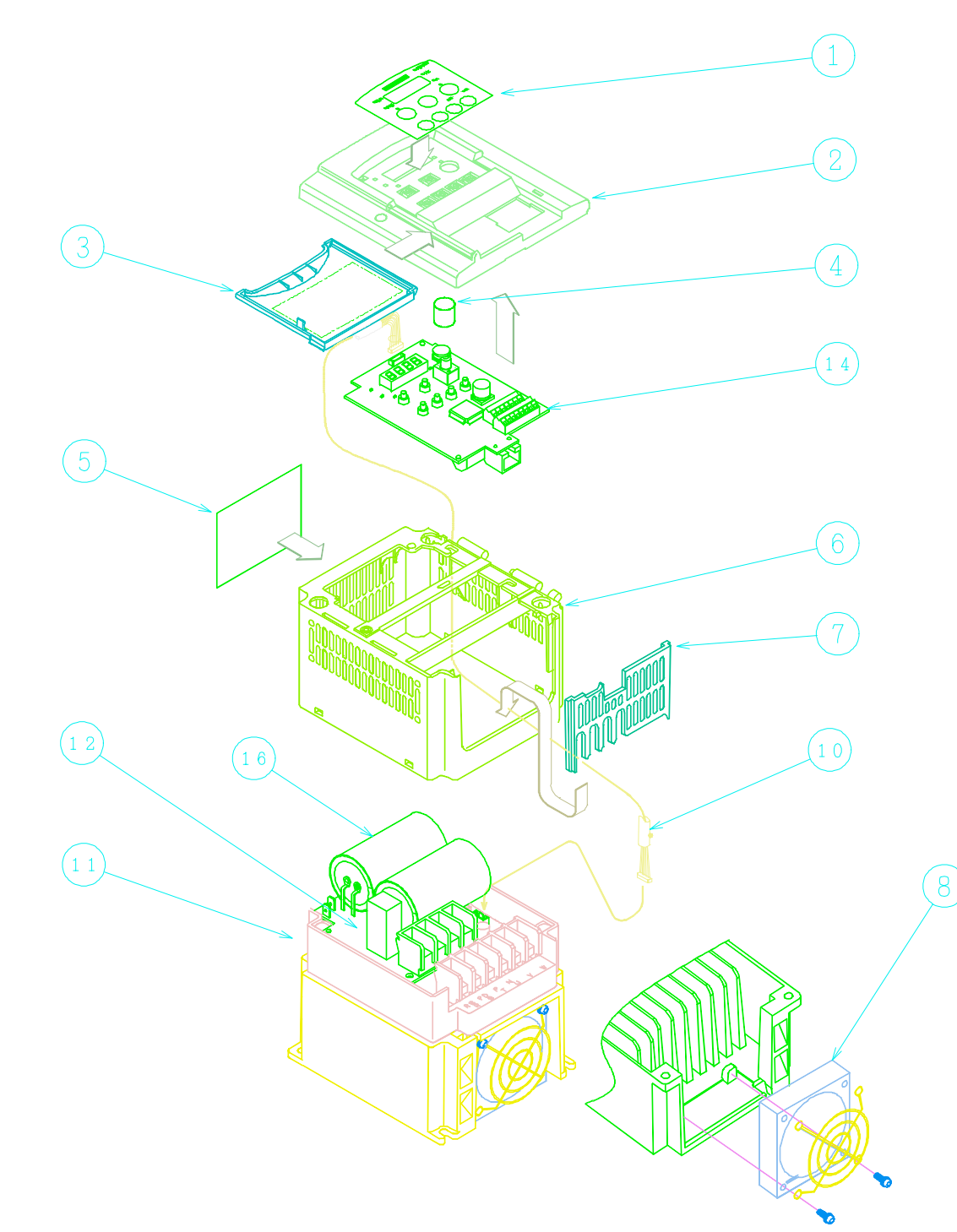

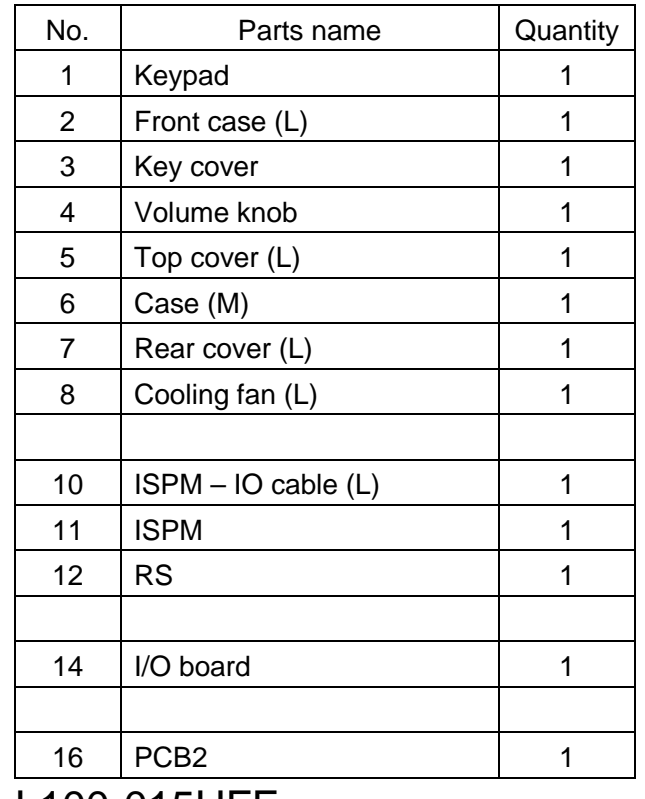

L100-015HFE 015HFU

10-8

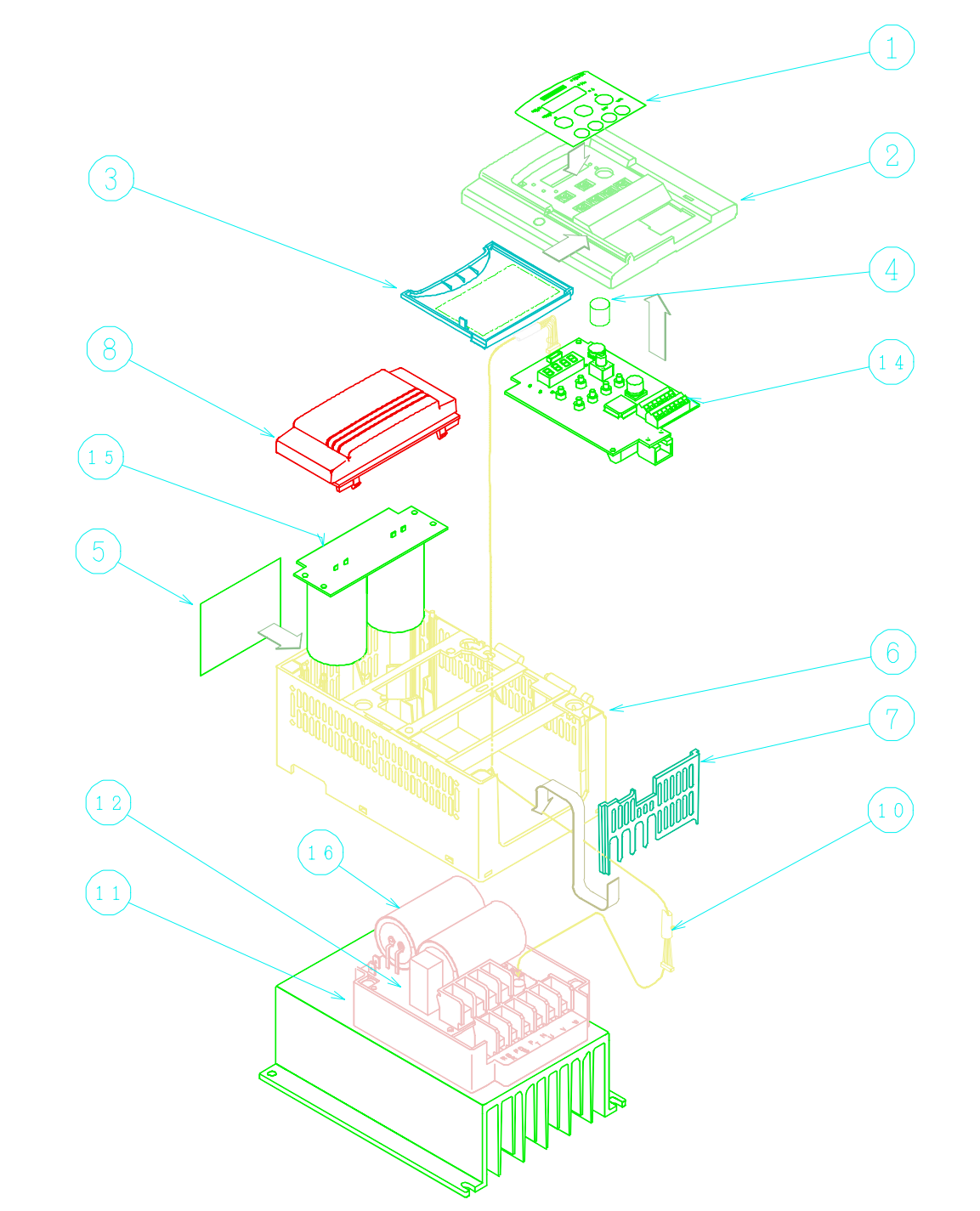

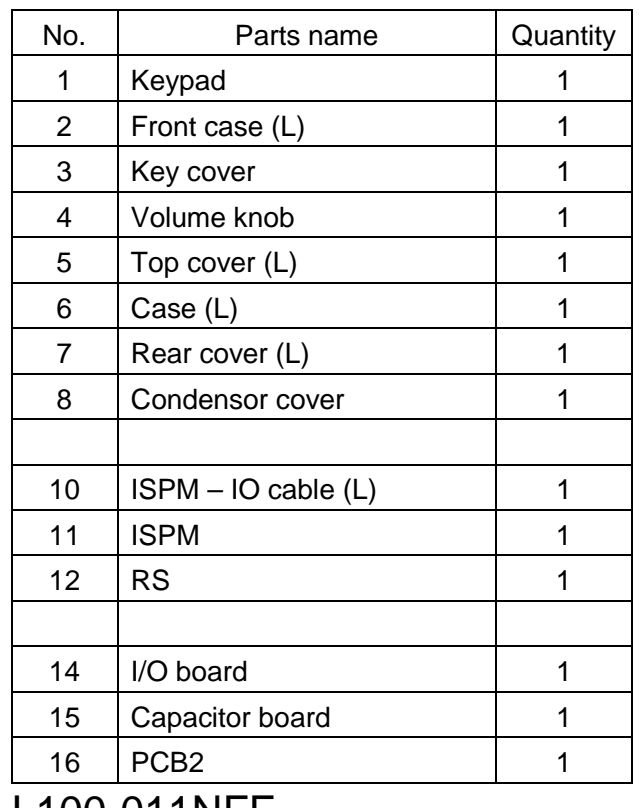

L100-011NFE 015NFE 015NFU

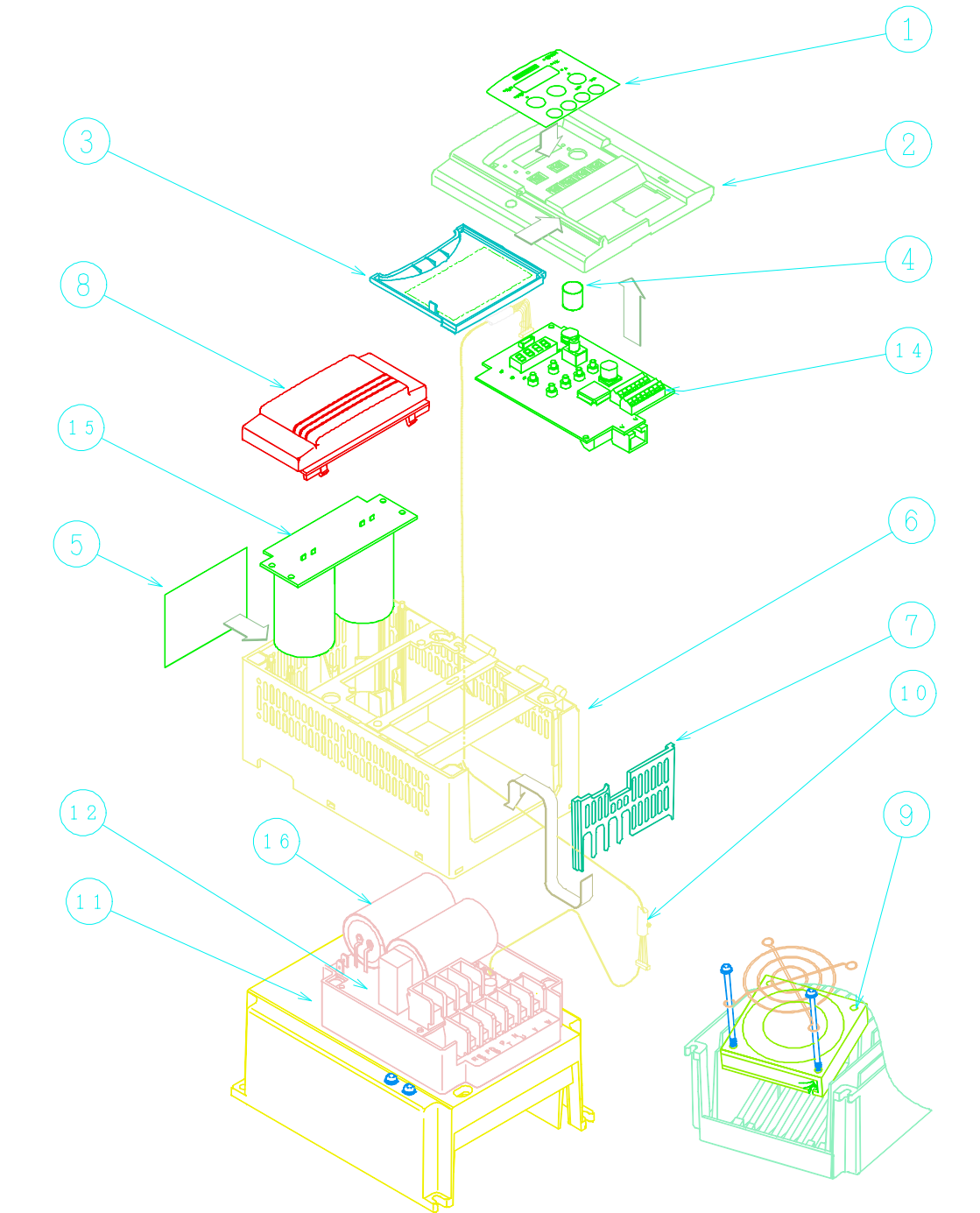

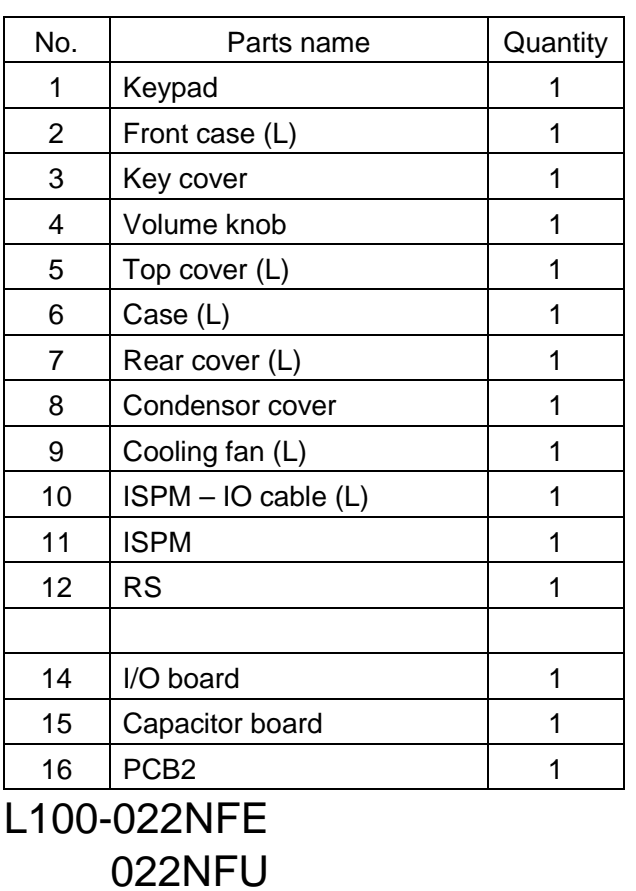

 030HFE 037LFU

040HFE

040HFU

10-10

Call 1(800)985-6929 for Sales

10-11

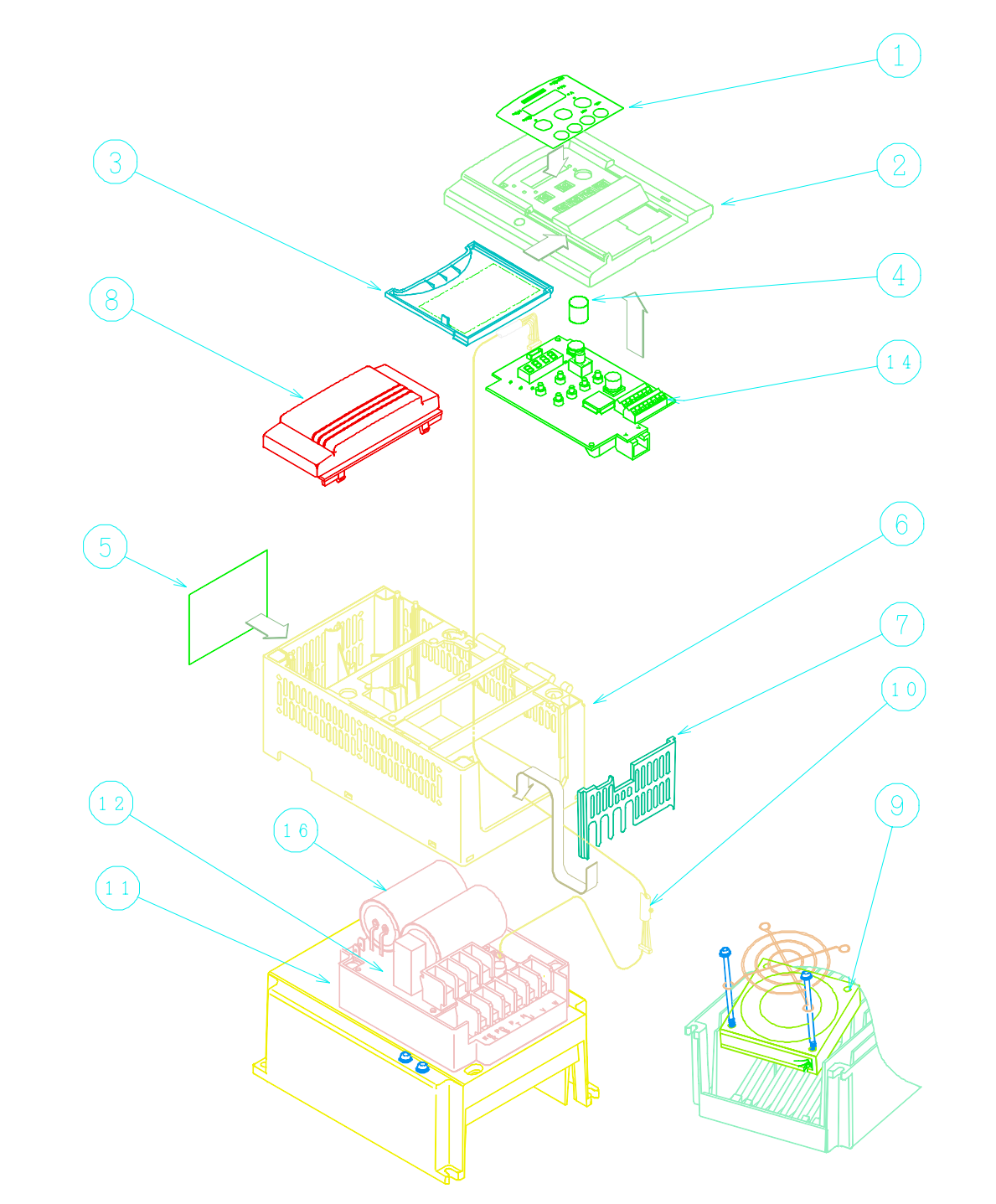

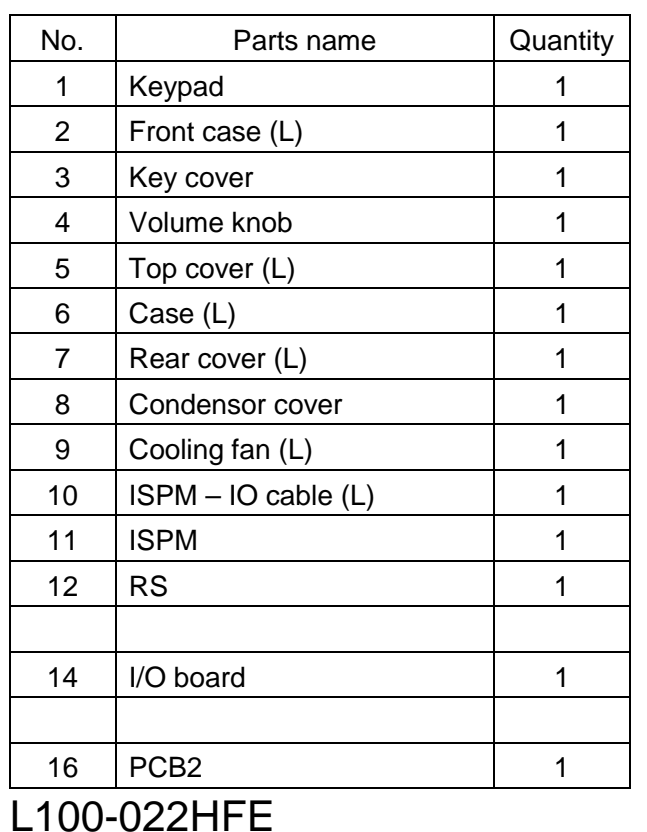

022HFU

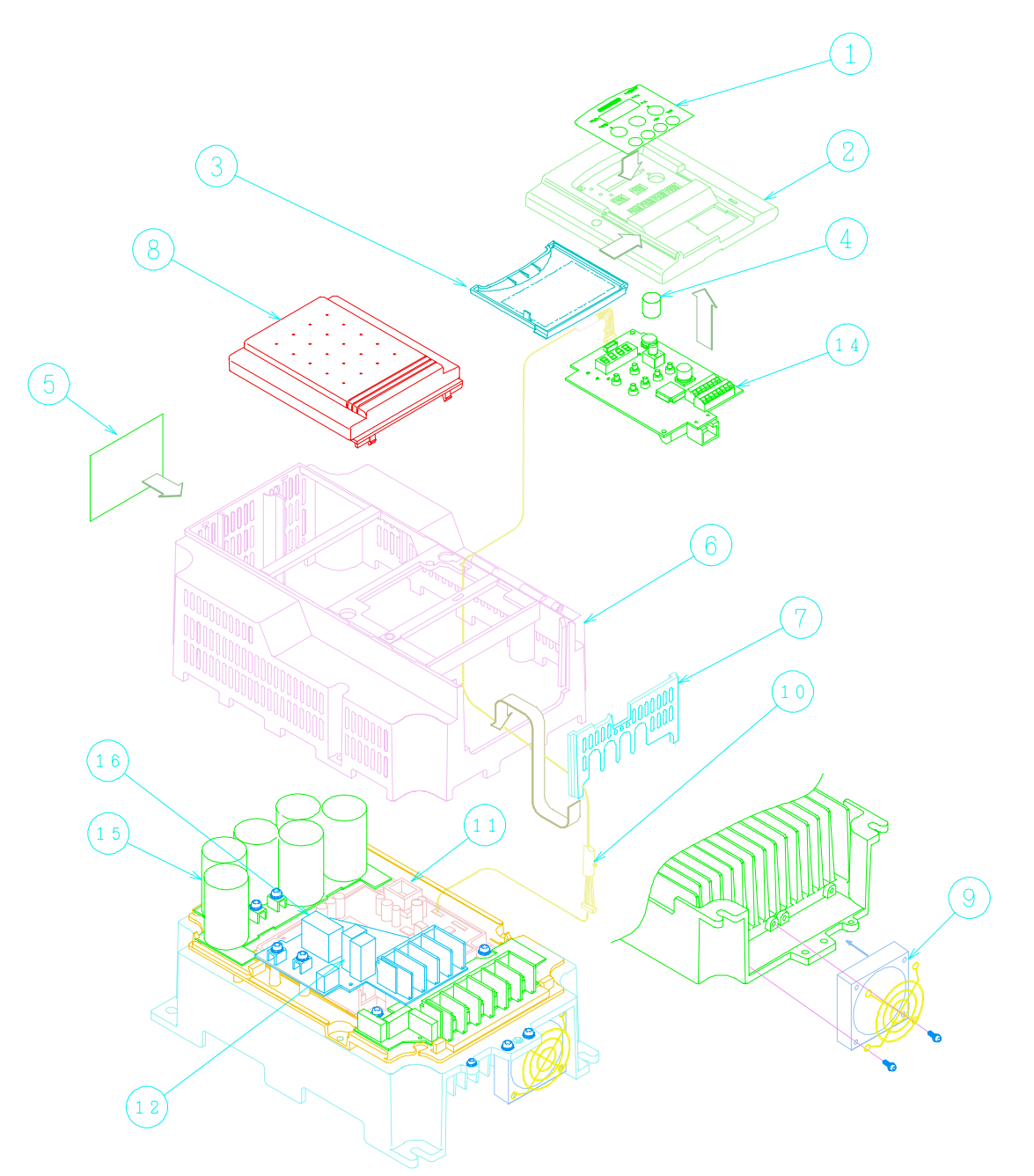

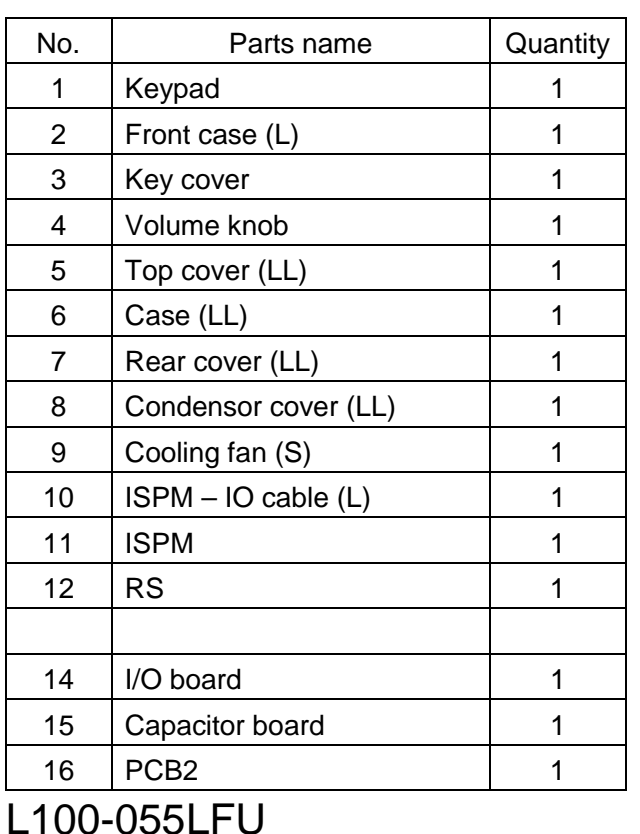

 055HFU 075HFU

 055HFE 075HFE

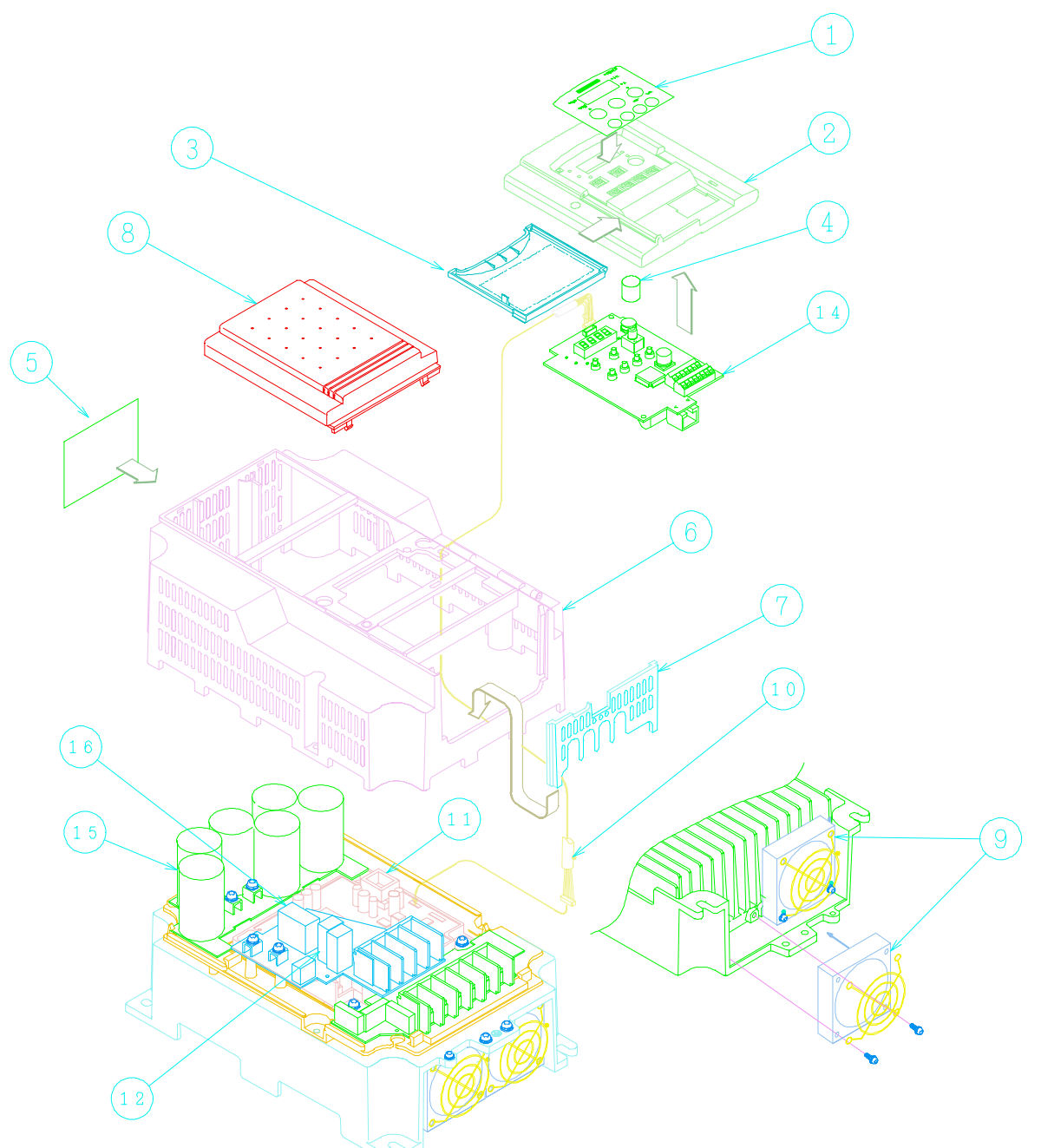

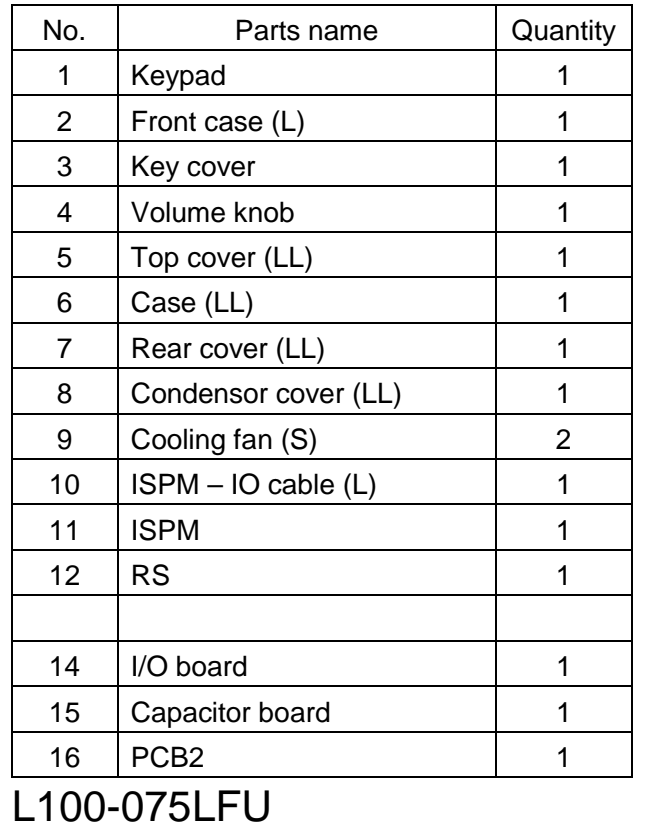

10-13

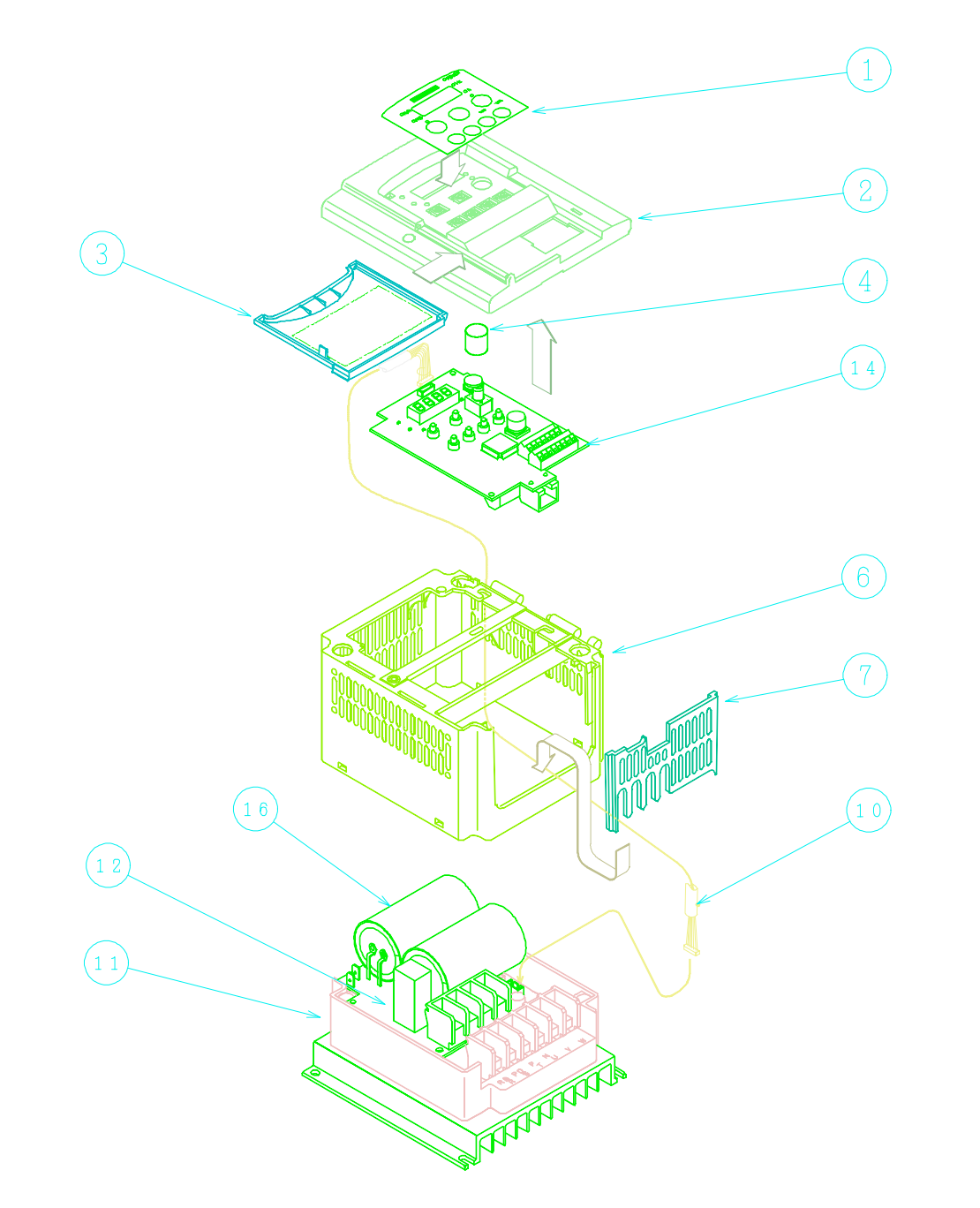

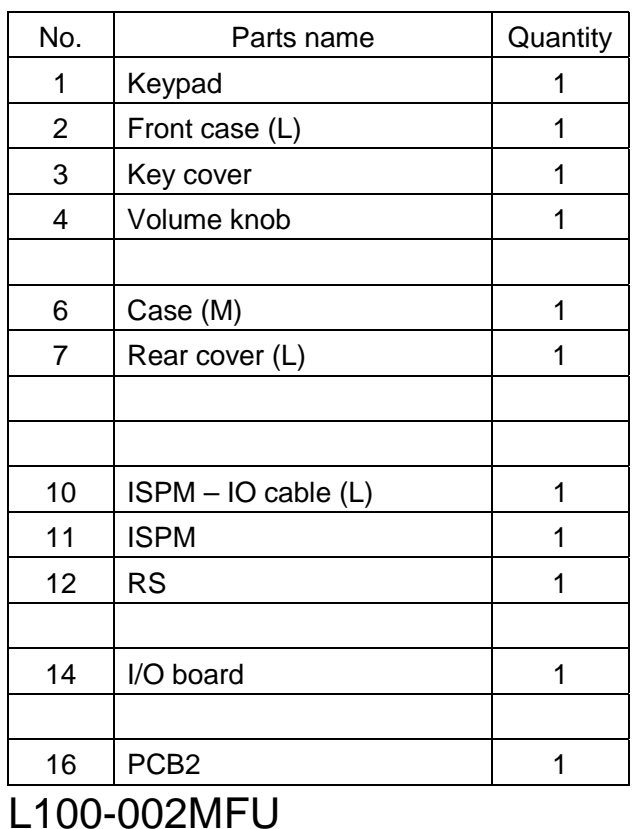

004MFU

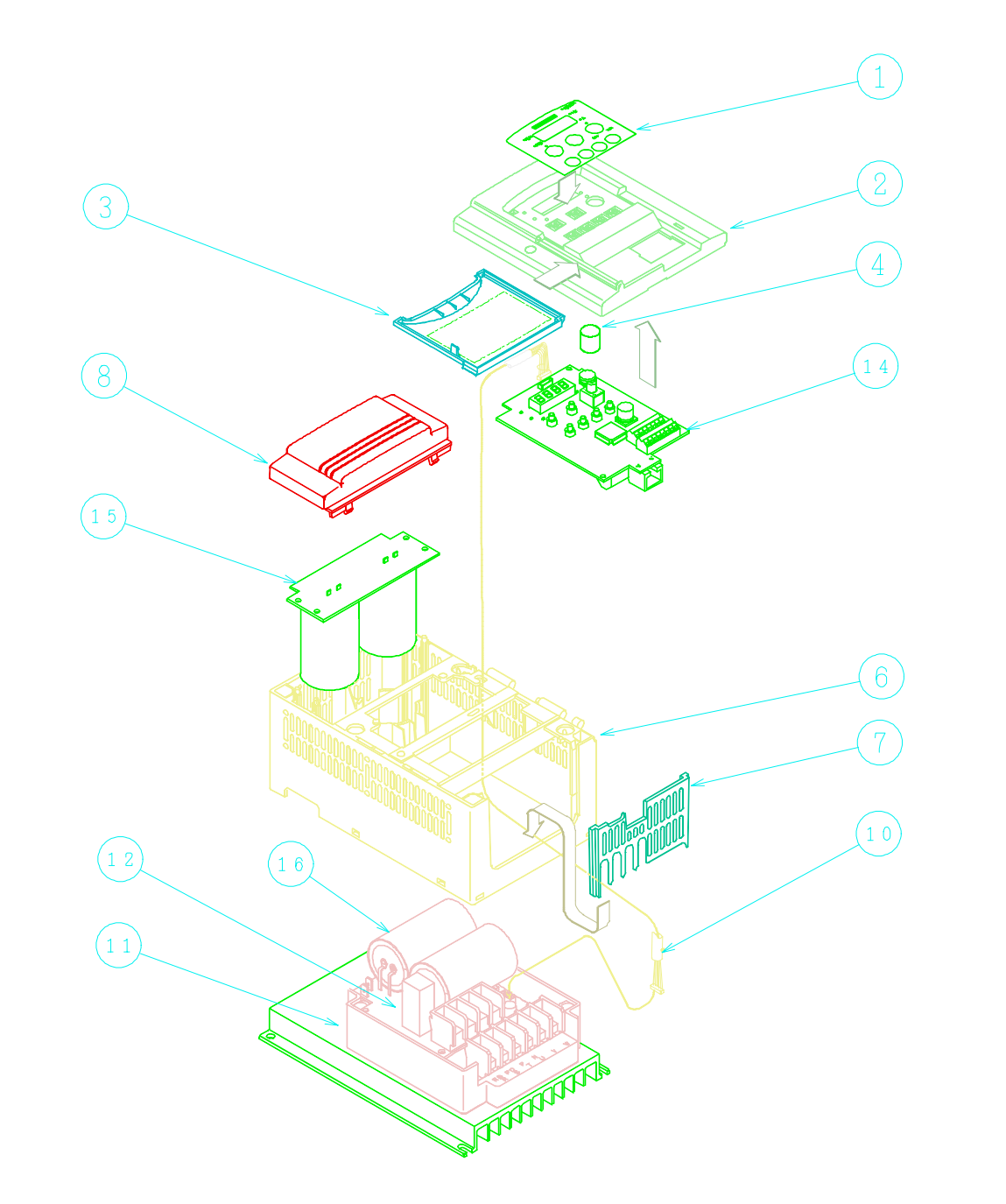

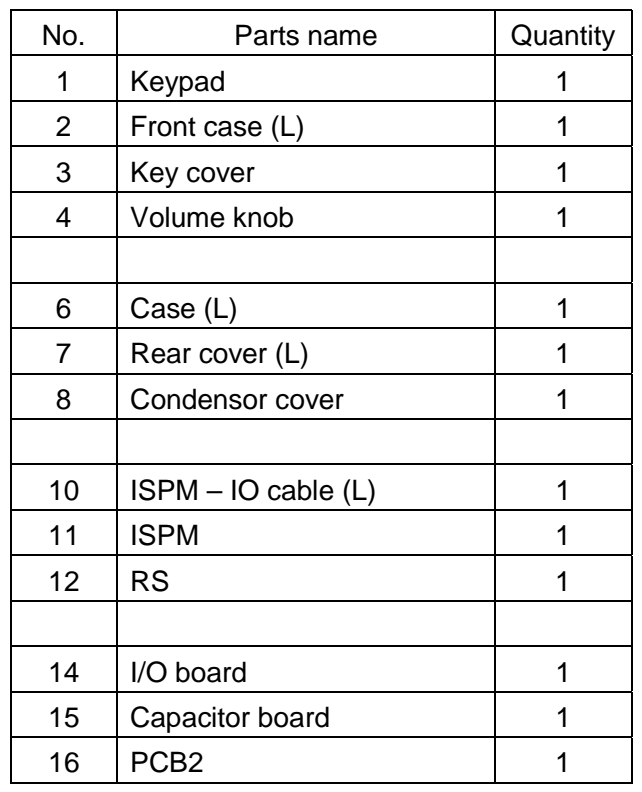

L100-007MFU

### **10-2. I/O board compatibility**

**L100 series** V: available - : not available

NOTE:B32 function is available from "L" or after .

NOTE: The "A" is not available from the others revision.

NOTE: L100EULH "F" is available from L100EUL "G","J","K","M","P" .

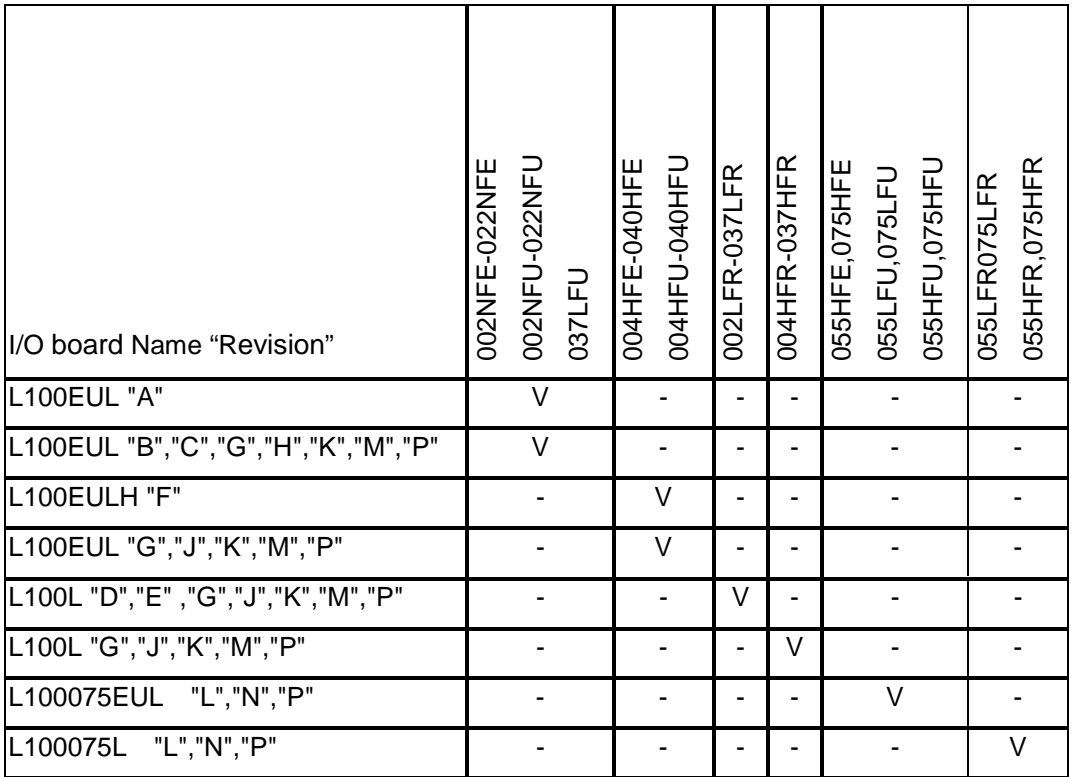

### **10-3. O,OI terminal adjustment procedure**

If you need fine adjustment with out F31 IN EX%S, IN EX%E function(DOP/DRW), or A group A13,A14 function (on standard panel), please refer to following procedure.

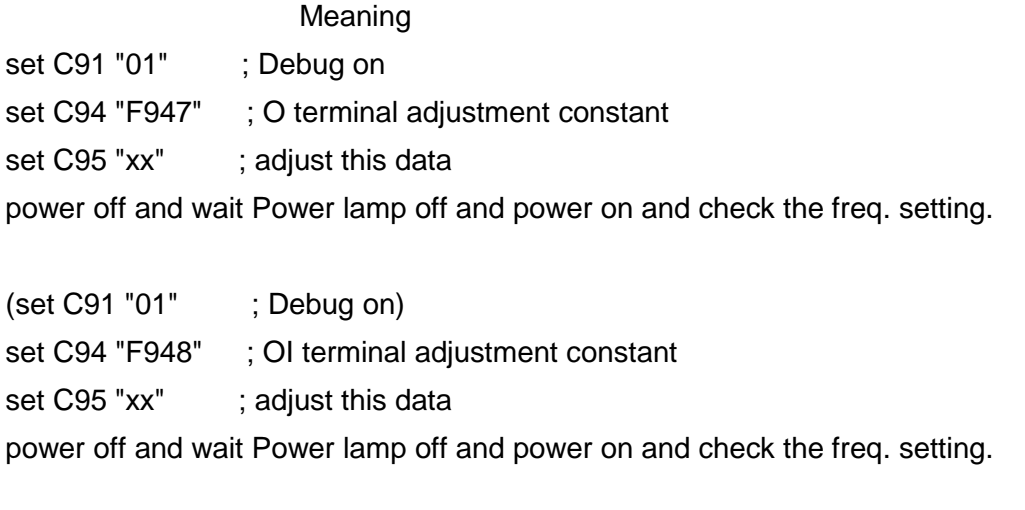

set C91 "00" ; Debug off

If the data was added, the freq. setting will be increased. (concept is as same as J100,J300)

10-17

Call 1(800)985-6929 for Sales hitachiacdrive.com sales@hitachiacdrive.com

### **10-4. kW setup procedure**

To set up kW, we advise you not to use DOP/DRW !

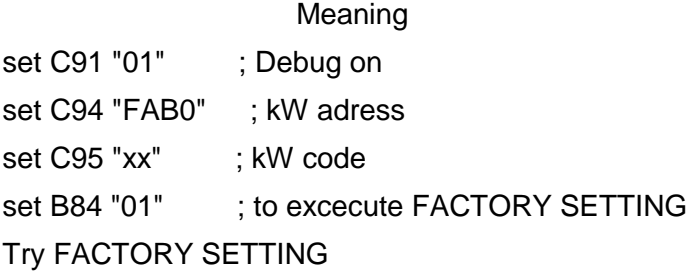

Check B12' display (F-23 E-THM LVL)

B12's display table

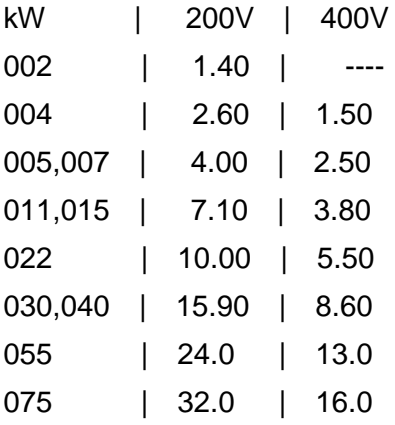

kW code table (common L100/SJ100)

- xx | kW
- 01 | 002
- 02 | 004
- 03 | 005,007
- 04 | 011,015
- 05 | 022
- 06 | 030,040
- 07 | 055
- 08 | 075

In case of L100, SJ100, it automatically detects it's voltage class with hardware in the ISPM, voltage class setup is not necessary.

10-18

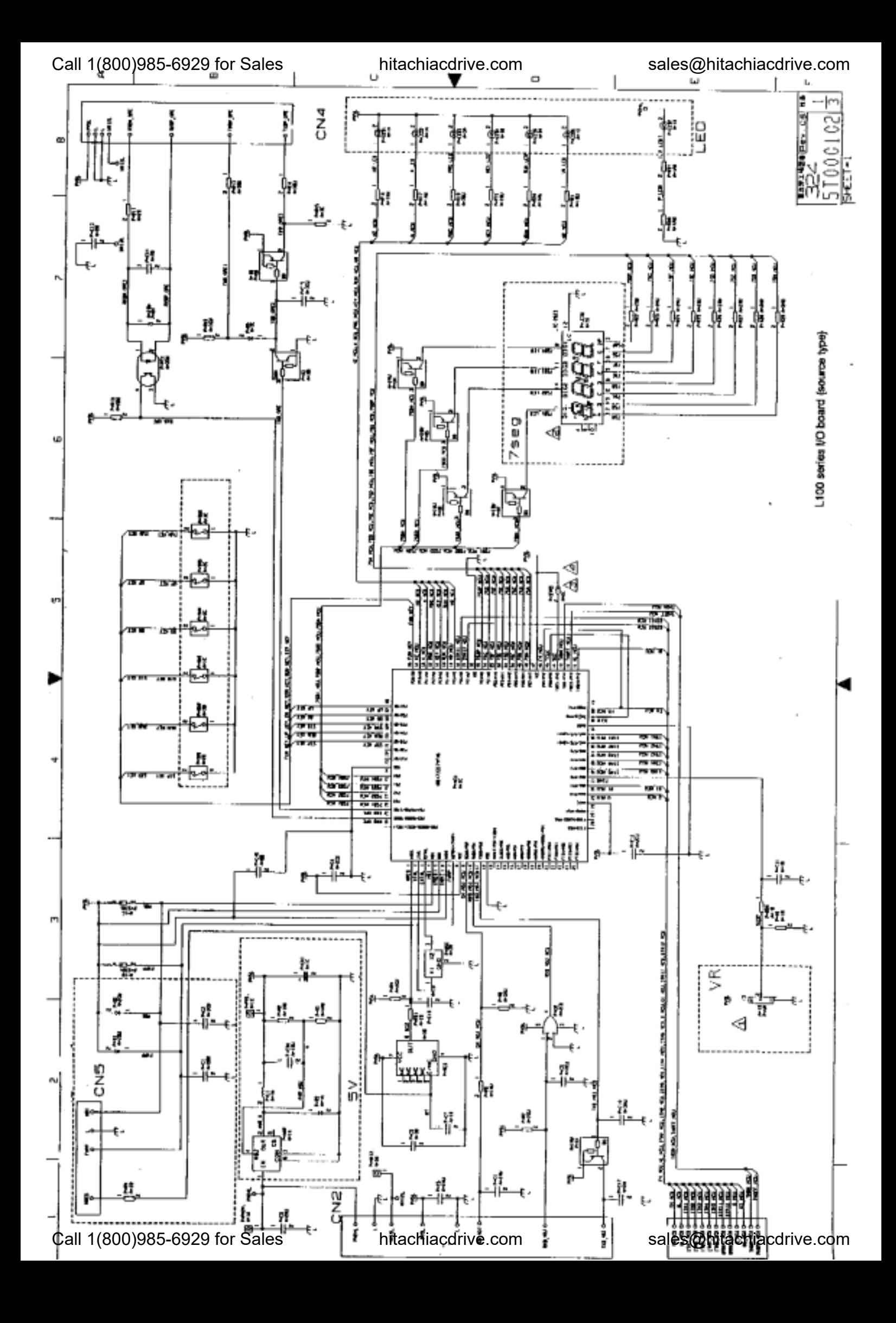

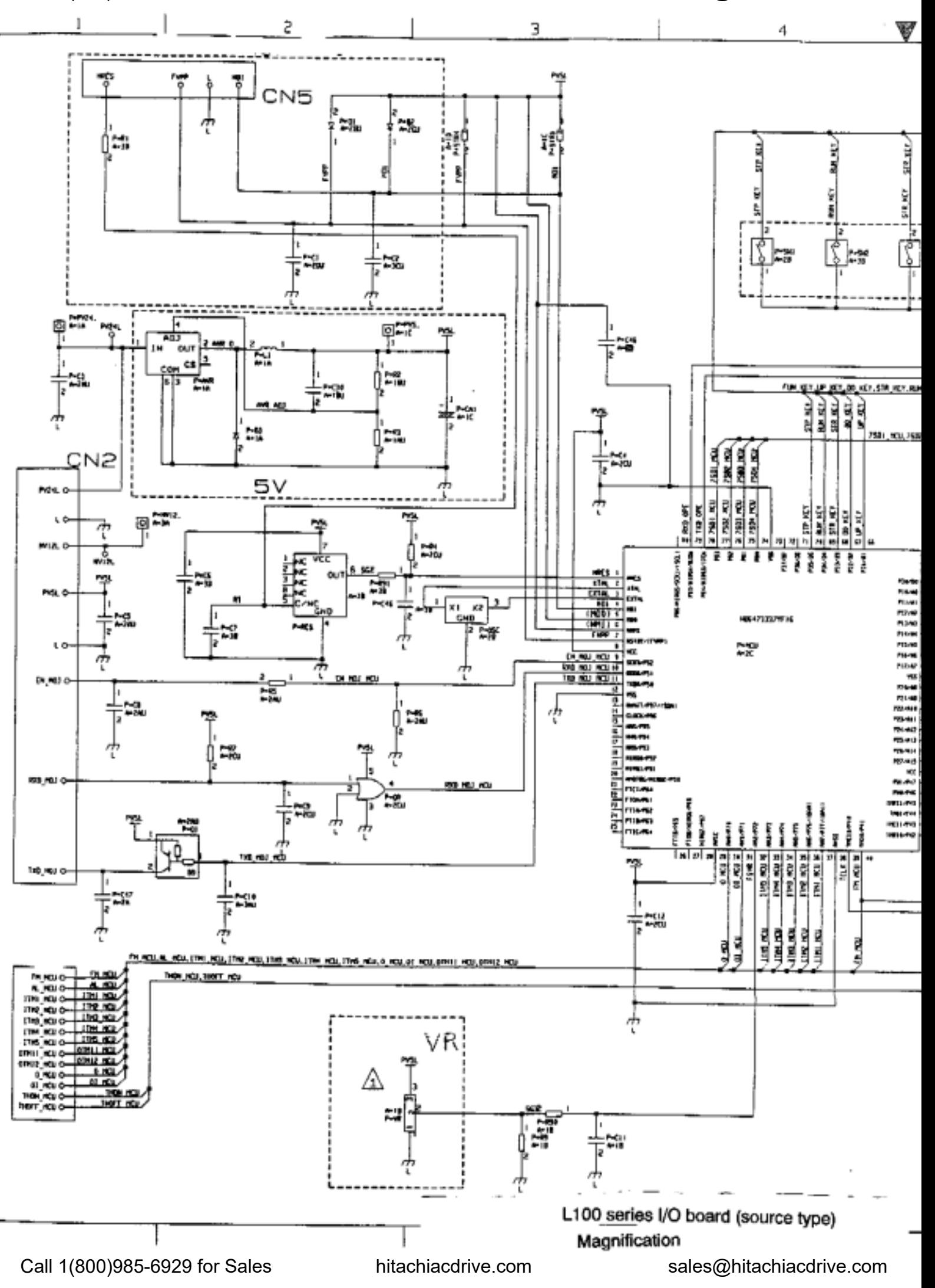

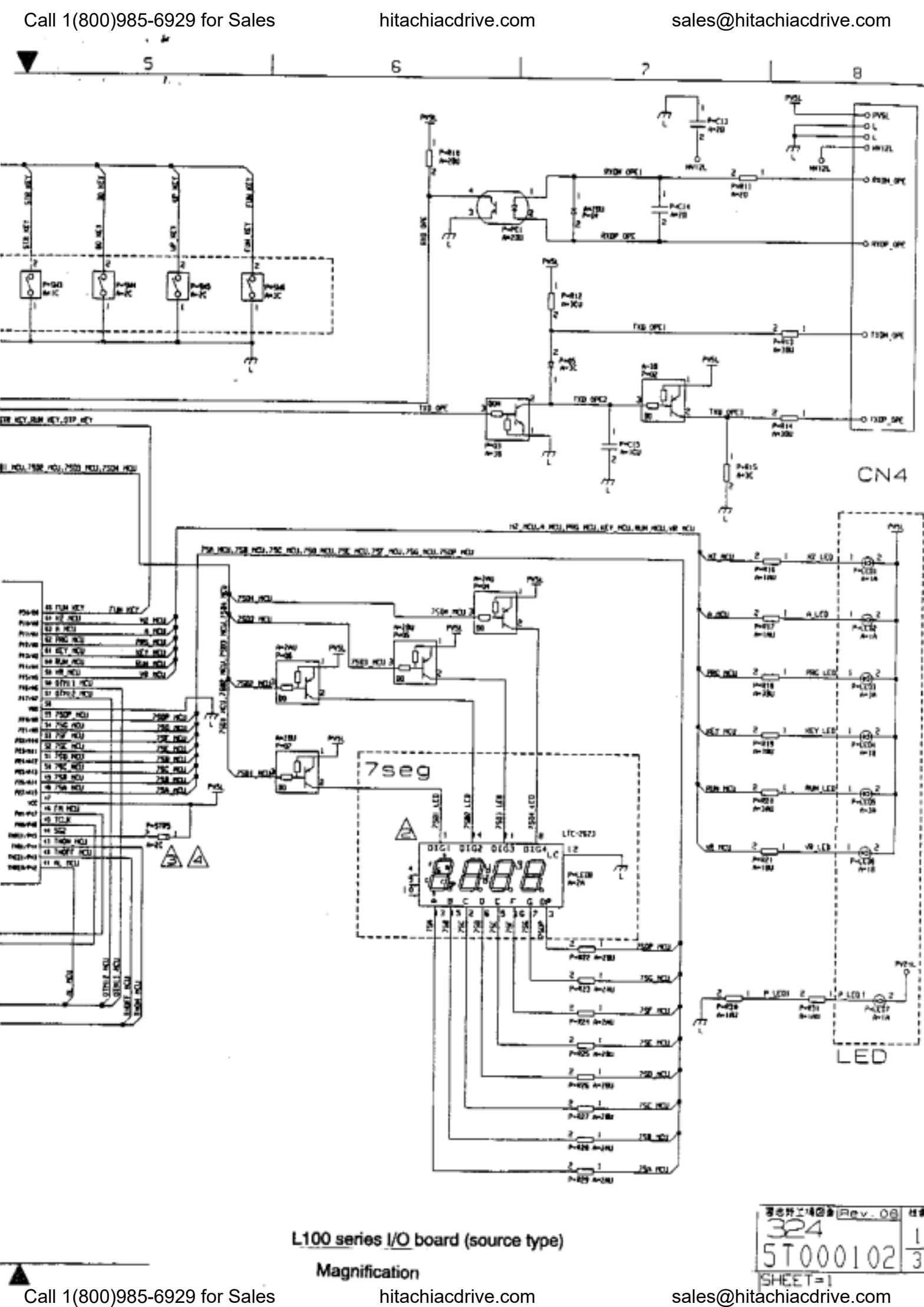

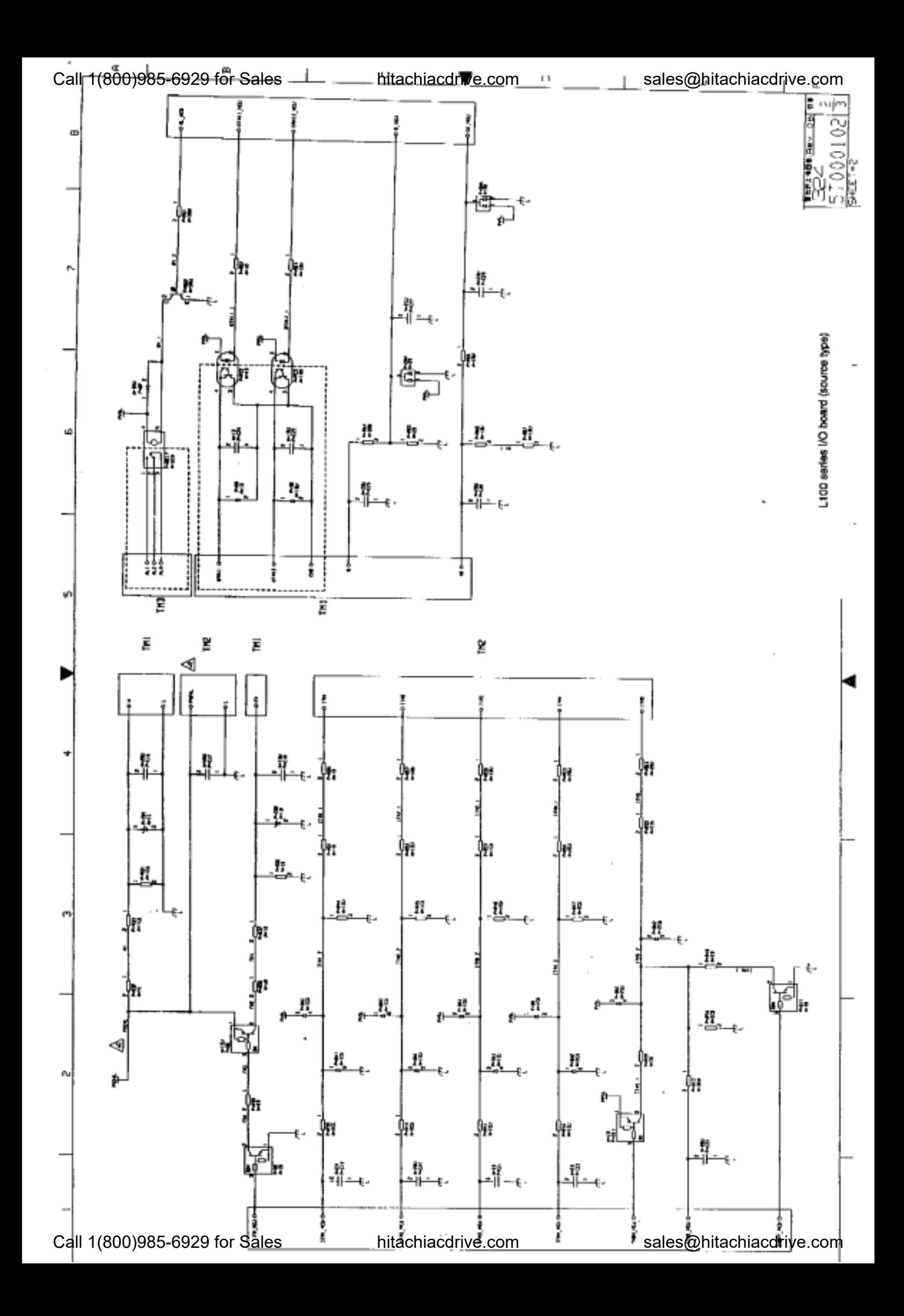

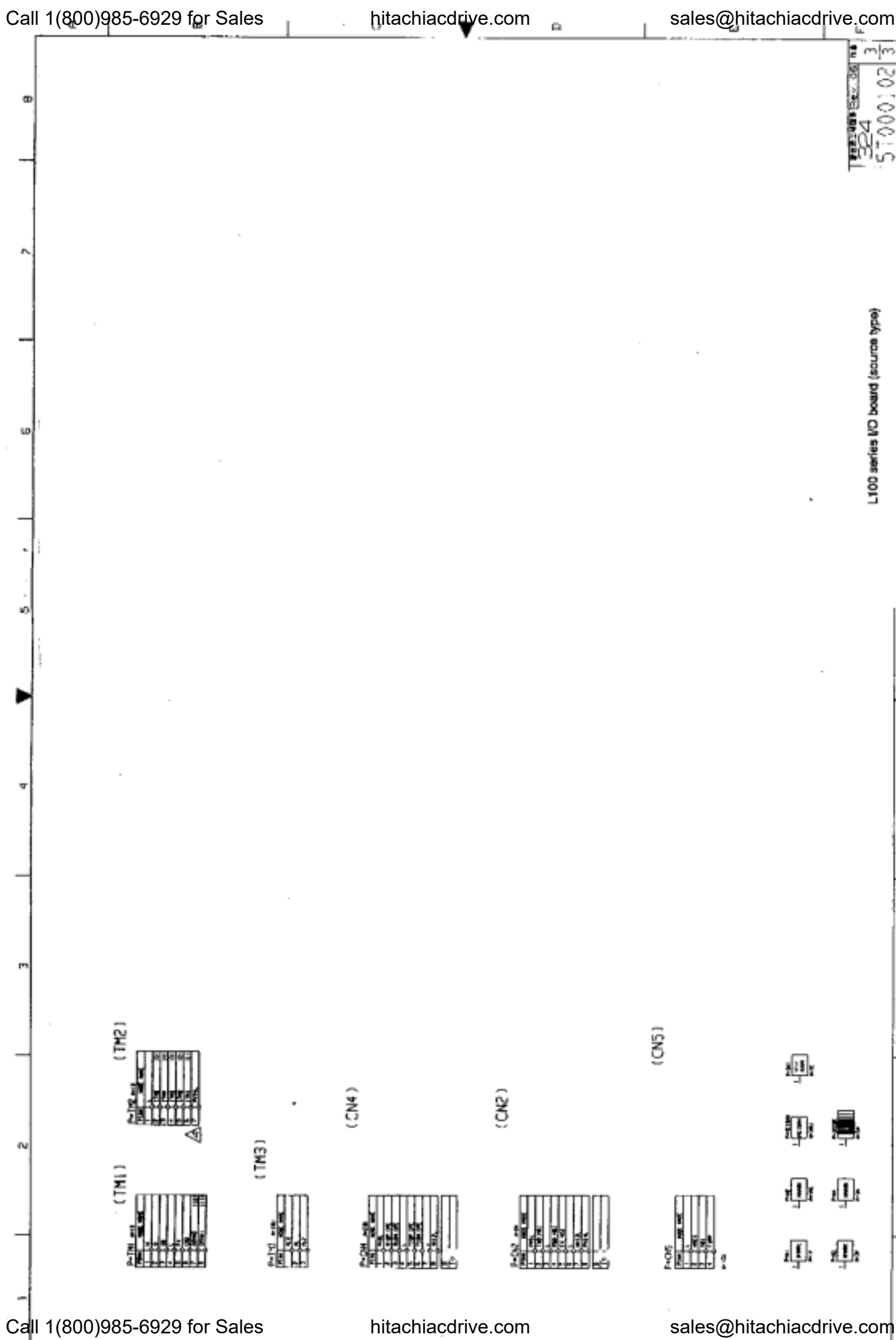

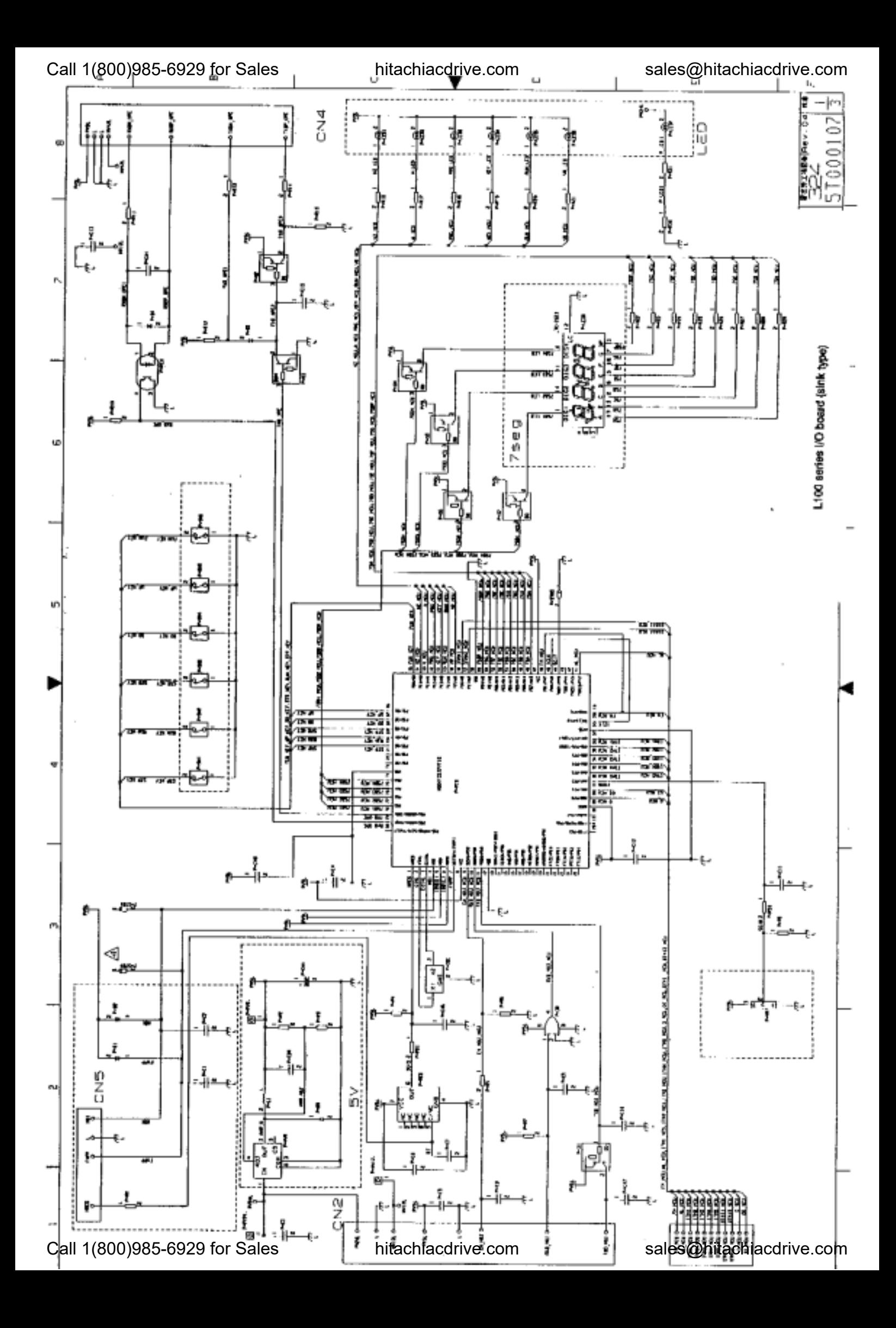

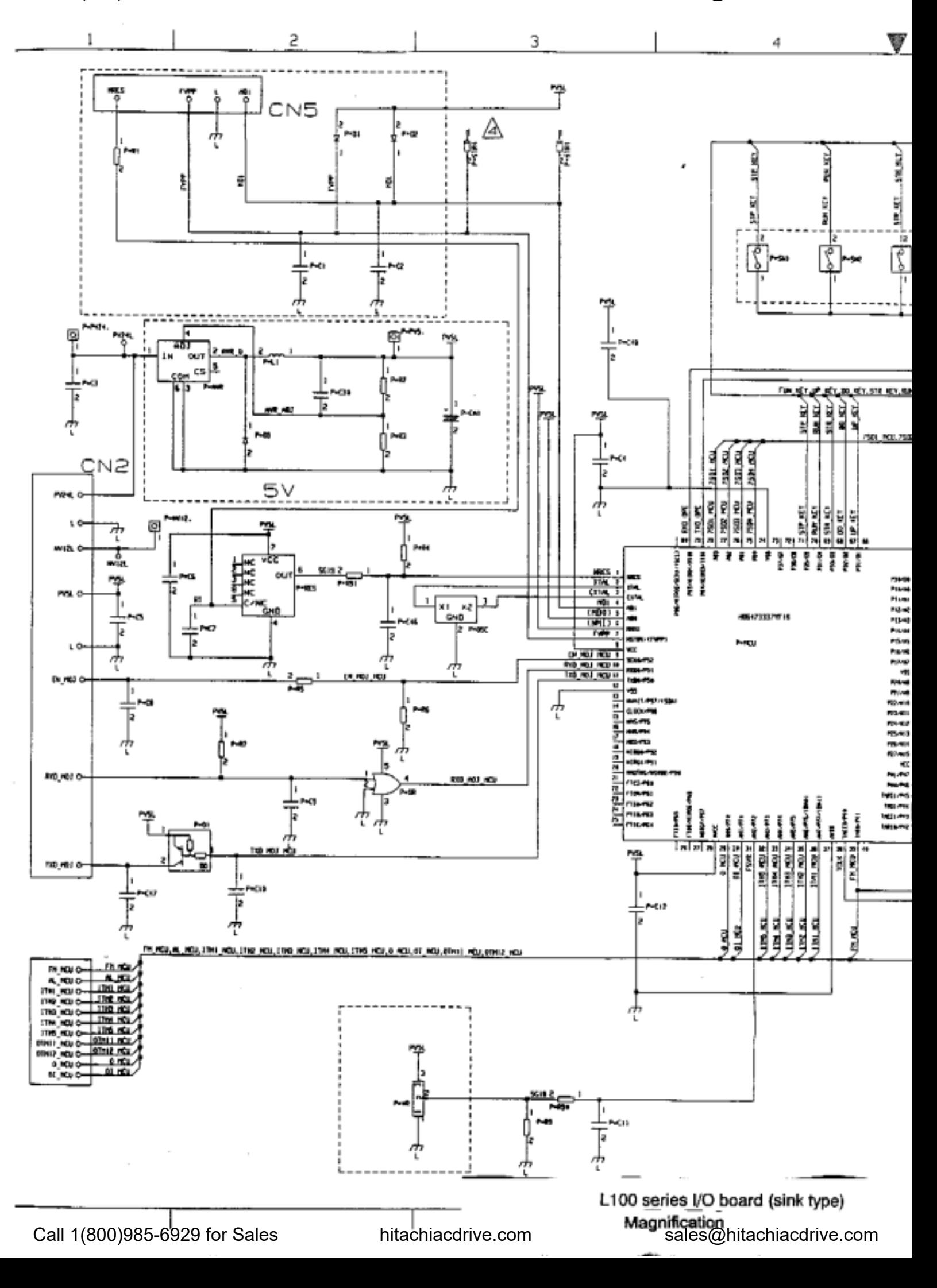

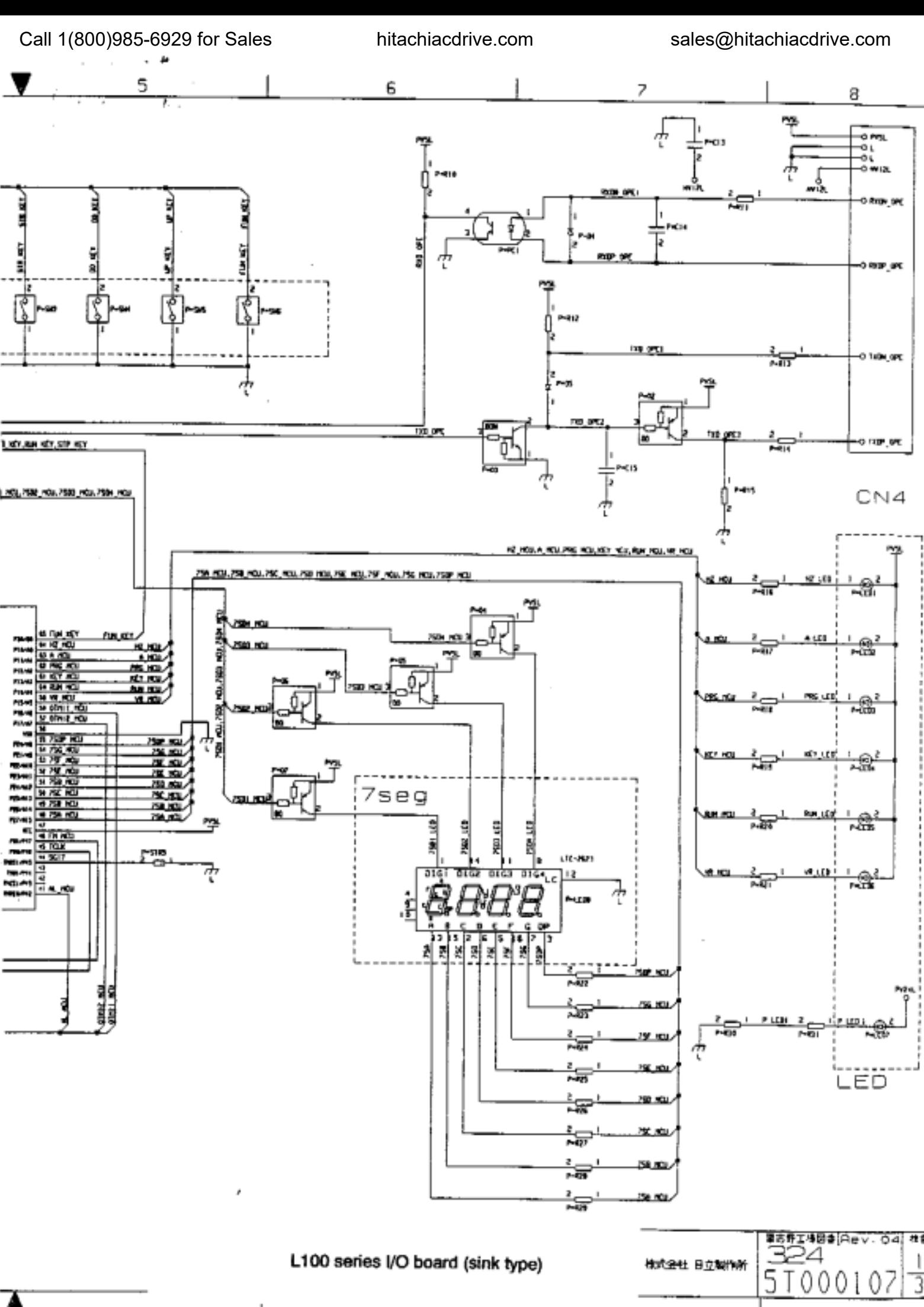

Call 1(800)985-6929 for Sales hitachiacdrive.com sales@hitachiacdrive.com

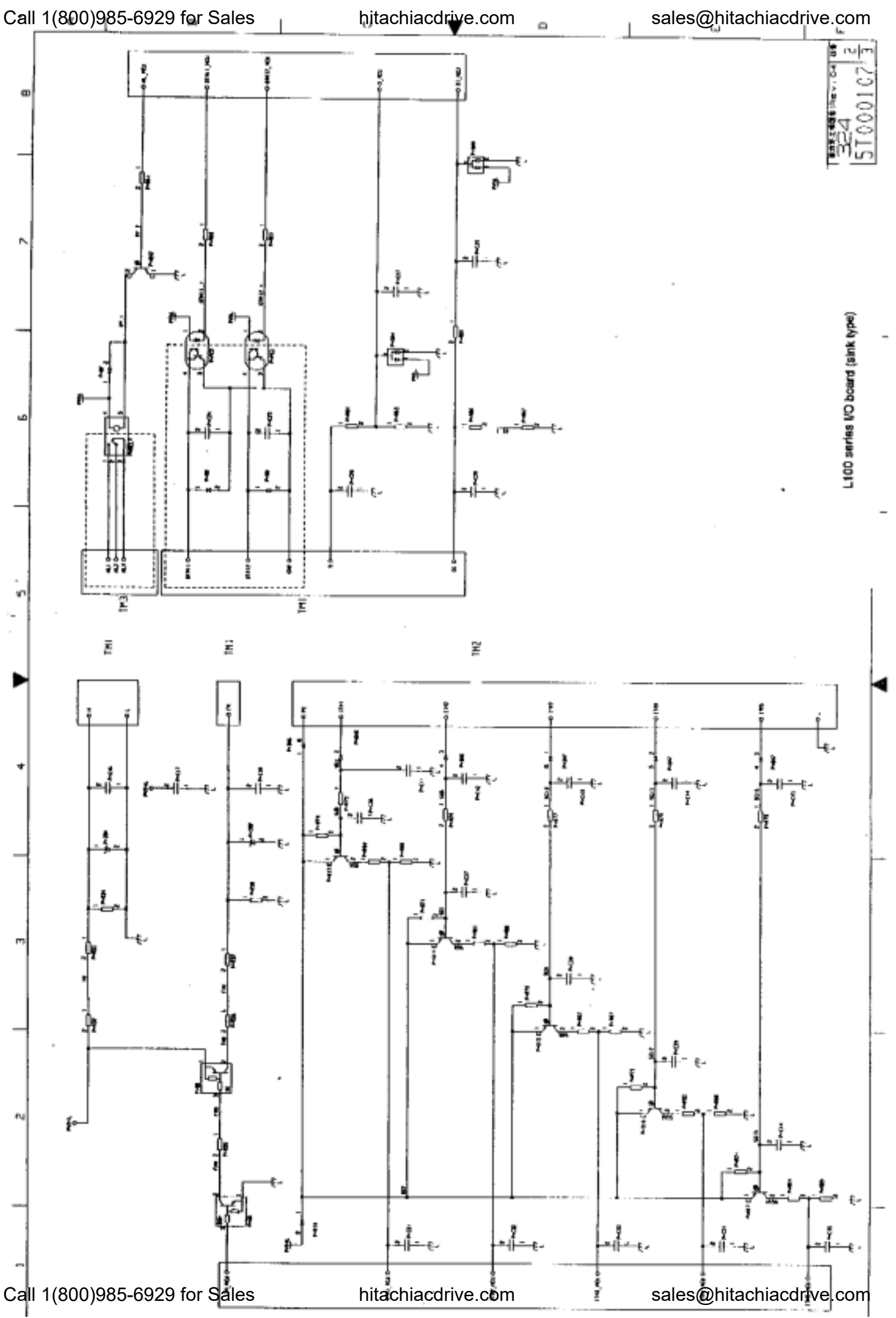

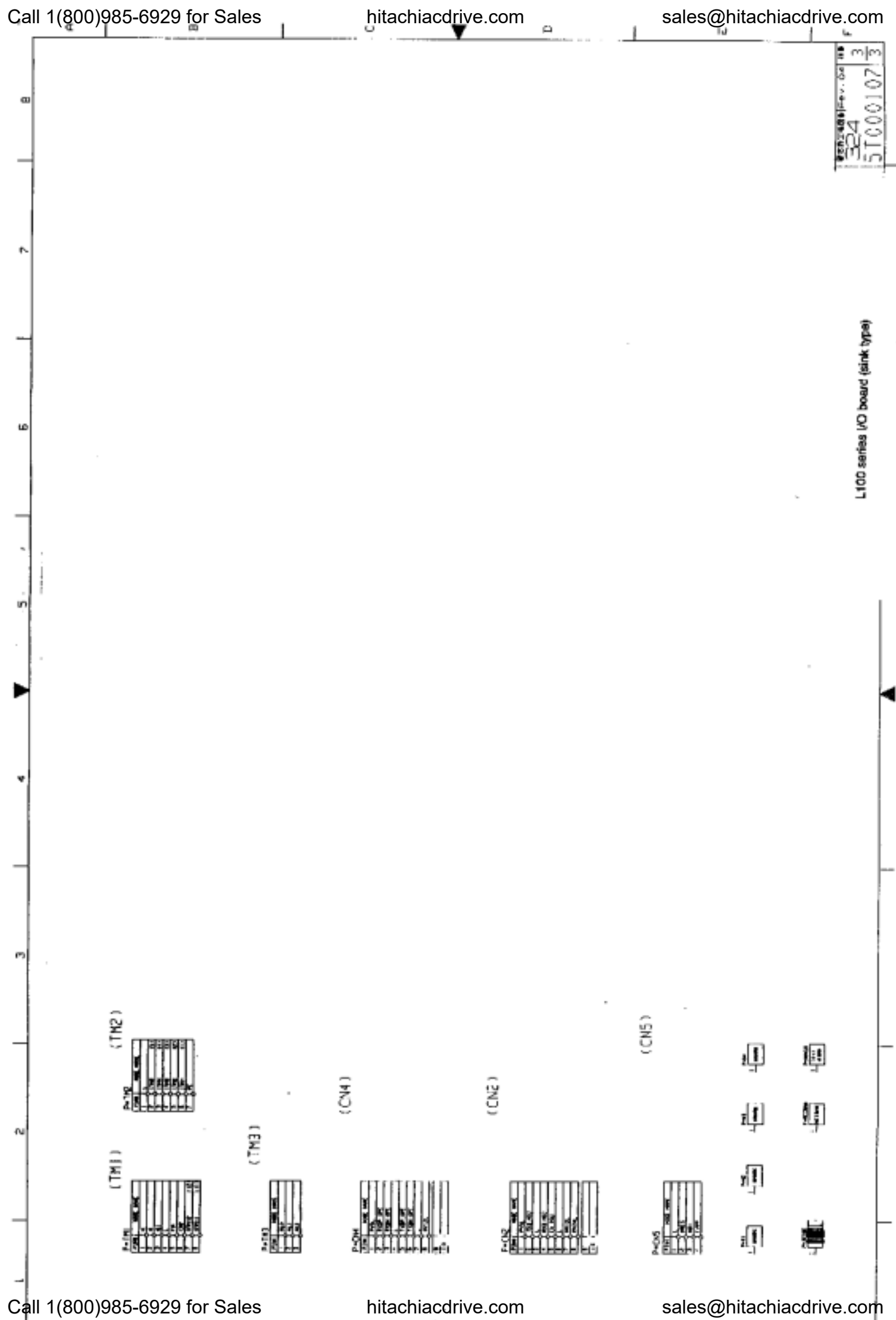

End of page